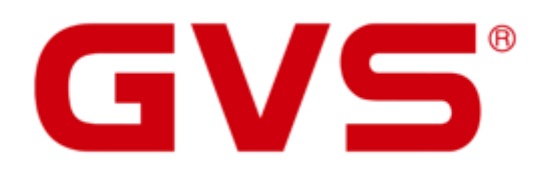

Technisches Handbuch KNX Smart Touch V40 / V50

#### **KNX Smart Touch V40 / V50 – Technisches Handbuch**

August 2020

Inyx AG Hintermättlistrasse 1 CH-5506 Mägenwil

Tel.: +41 62 887 26 50 Email: info@inyx.ch Internet: www.inyx.ch

Diese Arbeit ist urheberrechtlich geschützt. Die Verwendung außerhalb der beschränkten Grenzen des Urheberrechts ist ohne Zustimmung des Herausgebers nicht gestattet und strafbar. Dies gilt insbesondere für das Kopieren, Übersetzen, Mikrofilmieren sowie das Speichern und Verarbeiten in elektronischen Systemen. Alle Rechte vorbehalten.

# Inhalt

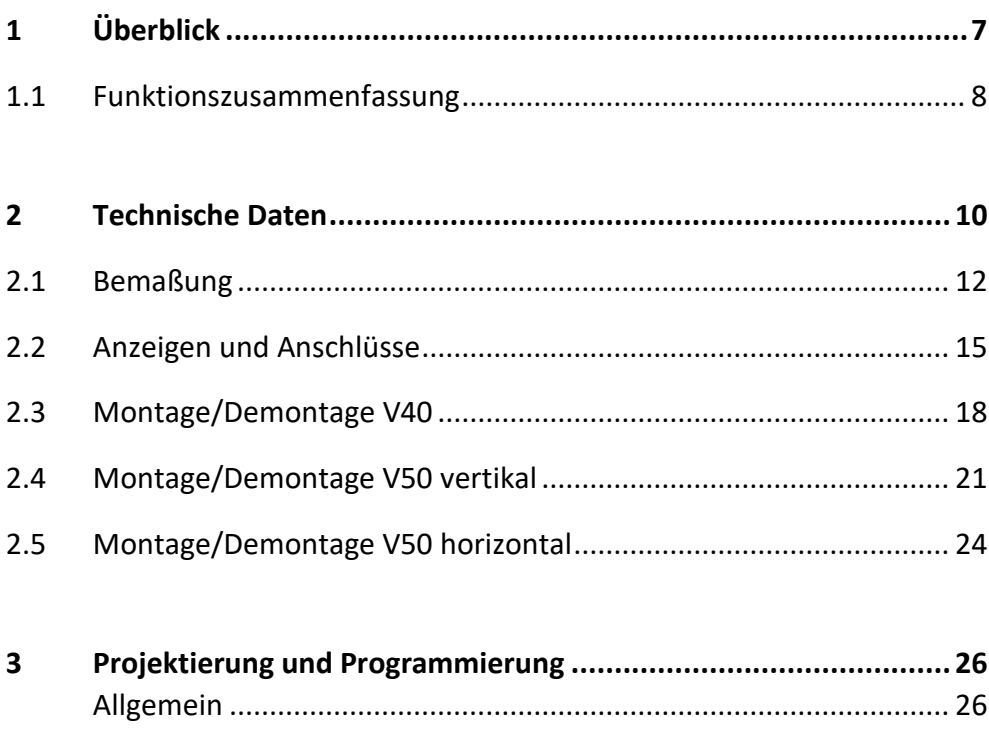

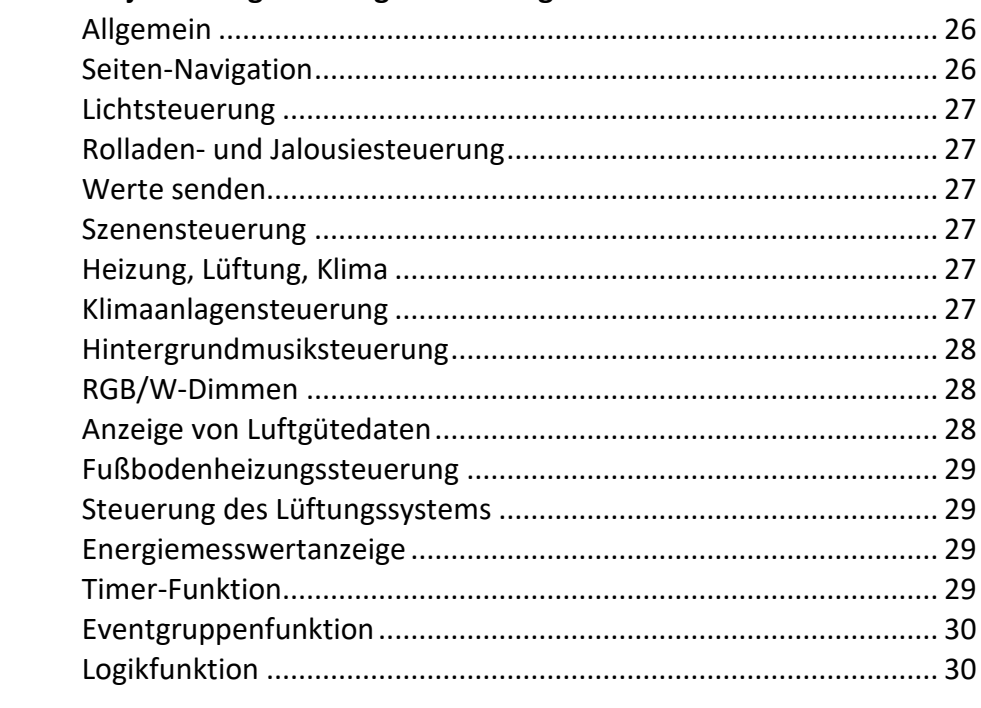

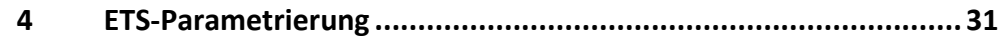

÷

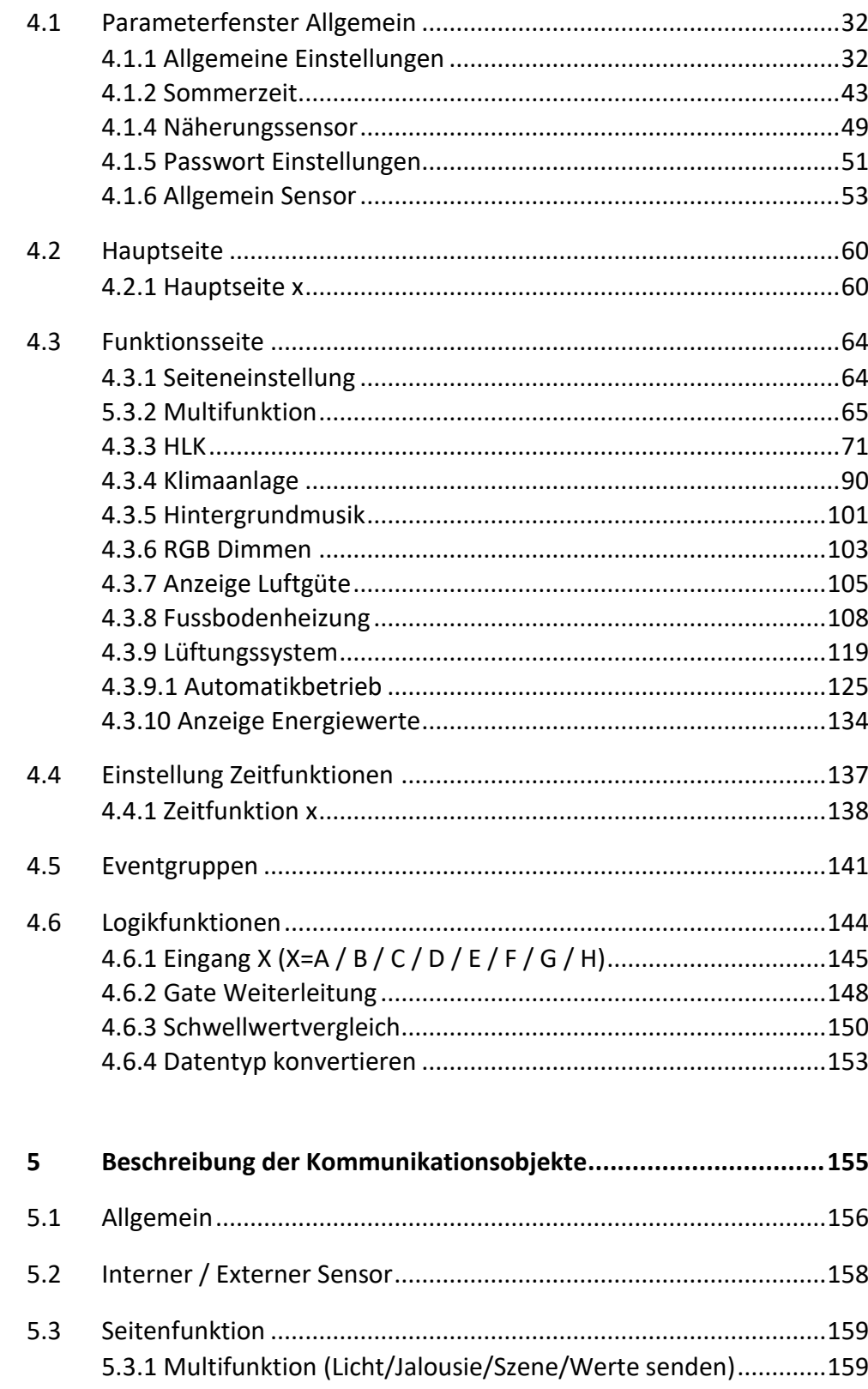

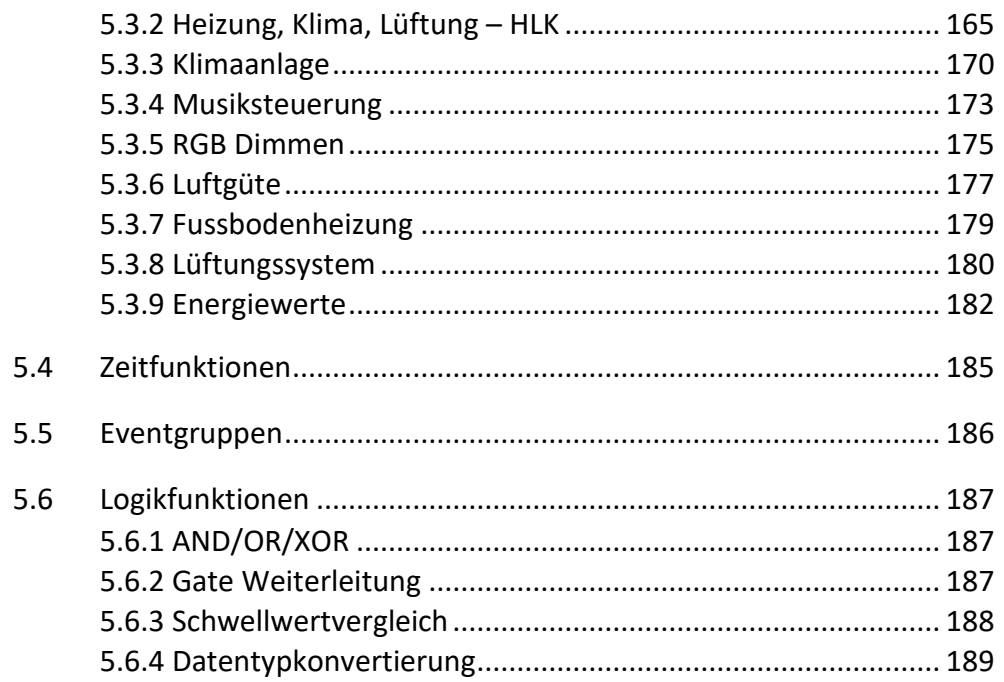

**College** 

**Contract Contract** 

## **ACHTUNG!**

1. Bitte vor starken Magnetfeldern, großer Hitze und Feuchtigkeit schützen.

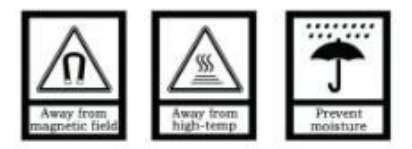

2. Bitte die Geräte nicht stürzen oder mit harten Gegenständen bearbeiten.

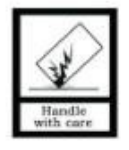

3. Bitte die Geräte nicht mit lösungsmittelhaltigen Reinigern oder Feuchttüchern reinigen.

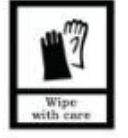

4. Bitte die Geräte nicht öffnen, Garantieverlust!

# <span id="page-6-0"></span>**1 Überblick**

Dieses Dokument enthält technische Informationen zur Montage und ETS-Konfiguration der Geräte der KNX Smart Touch Serie.

Die Geräte der KNX Smart Touch Serie dienen zur Steuerung einer Vielzahl angeschlossener KNX-Geräte, können Werte senden, Statusmeldungen anzeigen und verfügen über eingebaute Sensoren.

Neben der KNX-Busspannung wird für die Geräte der KNX Smart Touch Serie eine Zusatzspannung (24V-30V DC) benötigt.

Die Vergabe der physikalischen Adresse und die Parametrierung erfolgt über die ETS (ab Version 5.7).

## <span id="page-7-0"></span>**1.1 Funktionszusammenfassung**

- V50: IPS-Display, Auflösung 480 x 854 (vertikal) und Auflösung 854 x 480 (horizontal)
- V40: IPS-Display, Auflösung 480 x 480 V40
- Schalten, Dimmen
- Jalousien, Rolladen, Lamellenvorhänge
- Szenen und Eventgruppen
- Werte senden
- Raumtemperatursteuerung
- Klimaanlagensteuerung, Modi: IR Split Unit oder Gateway Integrate
- Steuerung von Lüftungssystem und Fußbodenheizung
- Grafische Anzeige diverser Luftgütewerte mit Logik
- Grafische Anzeige von Energiemesswerten
- Musiksteuerung
- RGB-, RGBW- und Farbtemperatursteuerung
- Timer-Funktion
- Logikfunktionen, Unterstützung von AND, OR, XOR, Weiterleitung von Logikgattern, Schwellenwertvergleiche, Konvertierung verschiedener Datentypen
- Favoritenseiten, Funktionsseiten
- Anzeige von Uhrzeit, Datum, Temperatur und Luftfeuchtigkeit, Ausgabe von Tag / Nacht-Signal
- Näherungssensor mit Einstellung der Empfindlichkeit sowie Verhalten nach Näherungserkennung
- Einstellung der Bildschirmhelligkeit, Farb-LED-Leiste
- Vibrationsrückmeldung bei Berührung
- Passwortfunktion und Bedienfeldsperre
- Bildschirmschoner (Uhr, Album oder Deaktivierung), Integration eigener Bilder

# <span id="page-9-0"></span>**2 Technische Daten**

**Spannungsversorgung:** 21-30V DC über den KNX-Bus **Stromaufnahme Bus**: 3.5mA/24V DC, 3.0mA/30V DC **Leistungsaufnahme Bus:** <90mW

**Hilfsspannung:** 24-30V DC

**Stromaufnahme:** <130mA/24V DC, <105mA/30V DC (V40) <150mA/24V DC, <120mA/30V DC (V50) **Leistungsaufnahme** <3.2W (V40) <3.6W (V50)

**Anschluss KNX:** Busklemme (rot/schwarz) **Anschluss Hilfsspannung**: Busklemme (gelb/weiss)

**Temperatur:**  In Betrieb: –5 °C ... + 45 °C

Lagerung: –25 °C ... + 55 °C Transport: – 25 °C ... + 70 °C

**Luftfeuchtigkeit:** <93%

**Näherungssensor**

Max. ca. 30cm Abstand Der Abstand bezieht sich auf die Distanz zu einer Person, nicht zu einem Gegenstand.

**Installation:** Wandmontage, montieren Sie zuerst die Halterung auf einer Unterputzdose, danach das Gerät auf der Halterung.

#### **Abmessungen:**

86 x 101.3 x 10.5mm( V40) 86 x 148.8 x 11.5mm (V50 vertikal) 148.8 x 86 x 11.5mm (V50 horizontal) (angegeben ist die Tiefe der Frontplatte, nachfolgend die Gesamttiefe der Geräte: V40: 32.2mm, V50: 32.5mm)

**Gewicht:** 0.2KG(V40); 0.3KG(V50)

# <span id="page-11-0"></span>**2.1 Bemaßung**

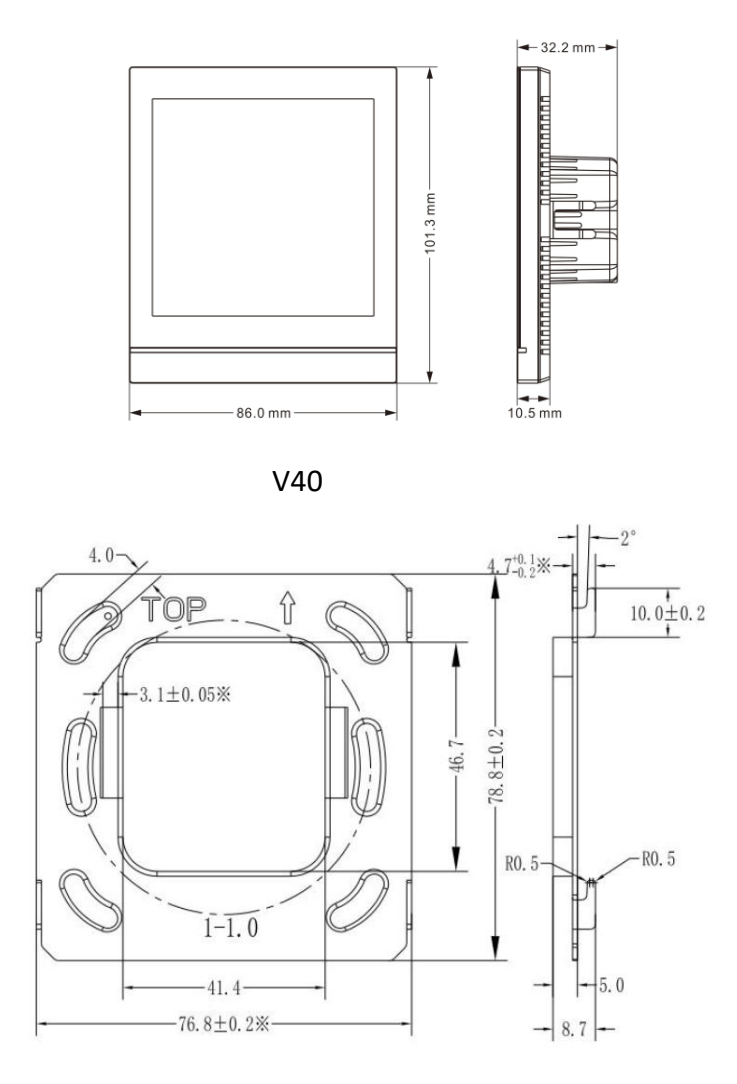

Montagerahmen V40

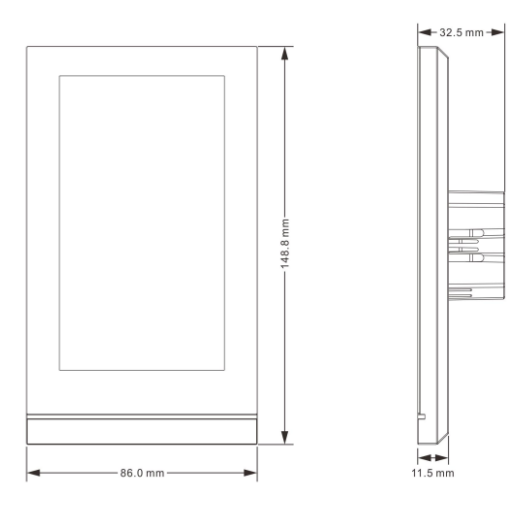

V50

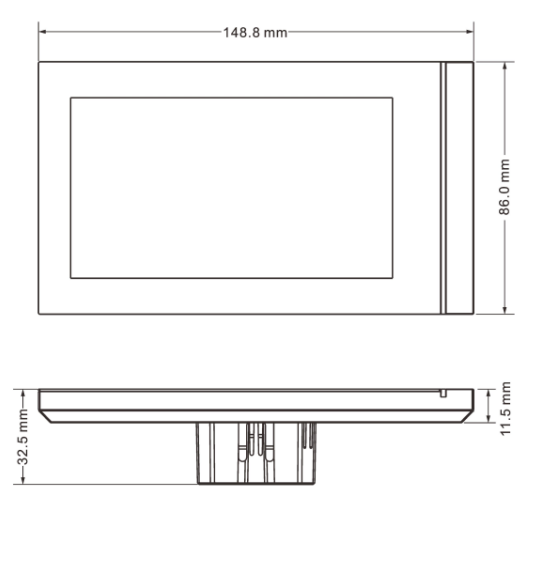

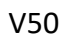

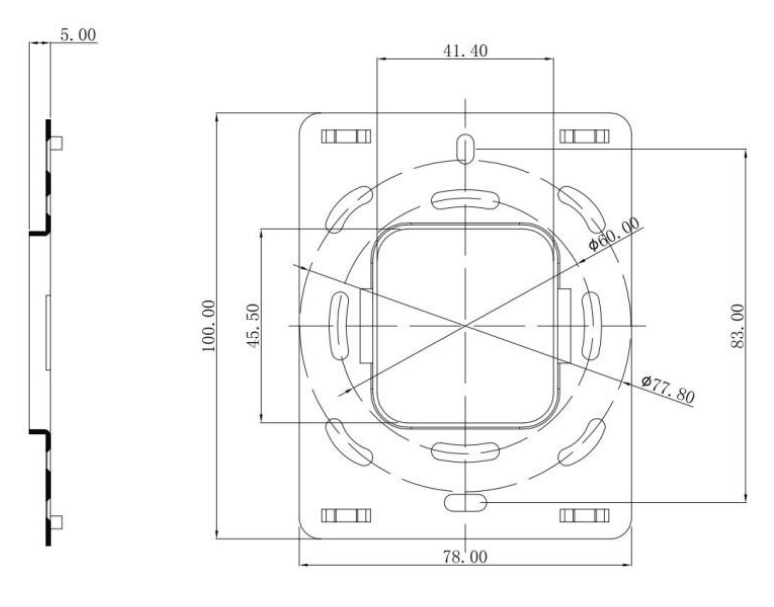

Montagerahmen V50

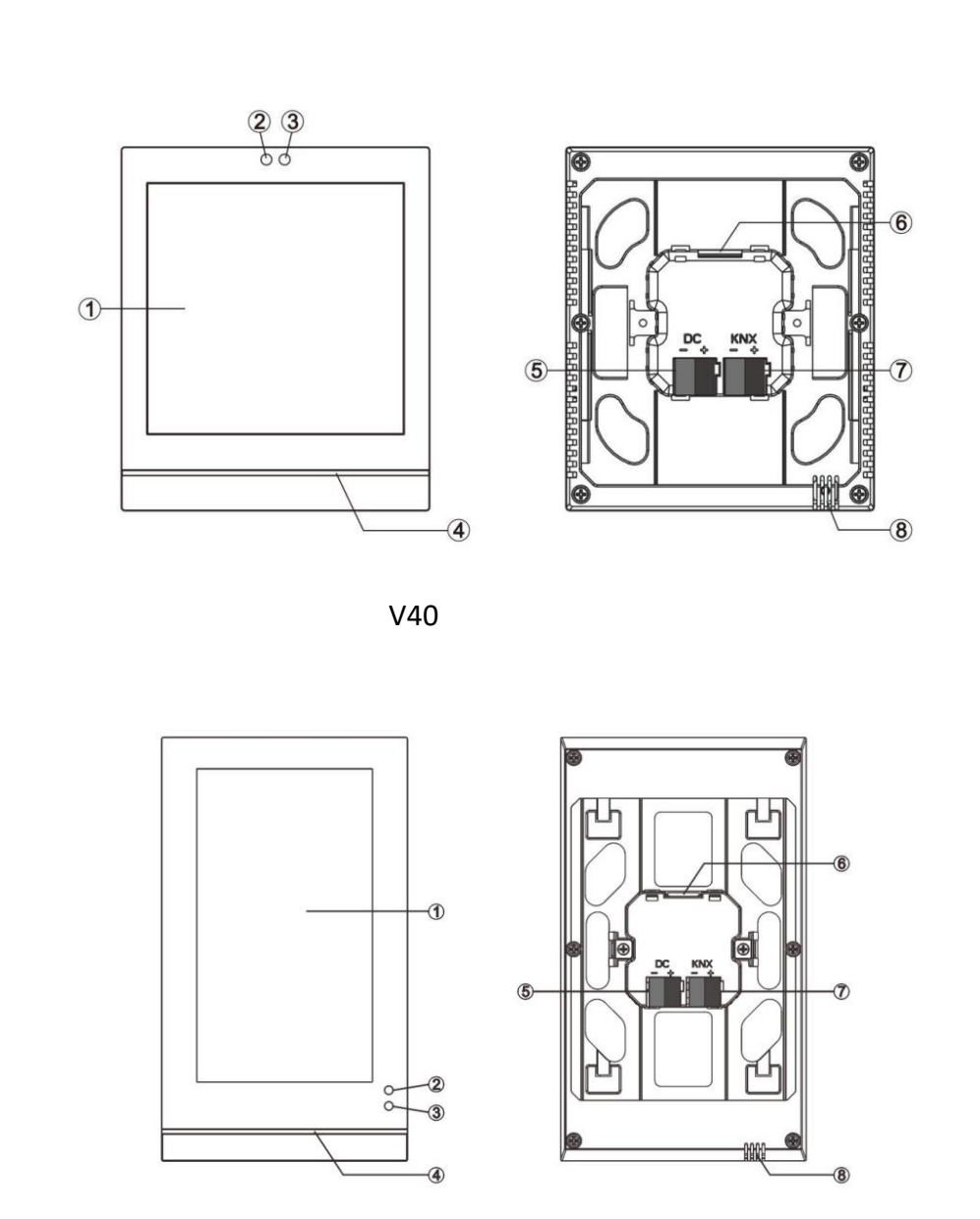

# <span id="page-14-0"></span>**2.2 Anzeigen und Anschlüsse**

V50 vertikal

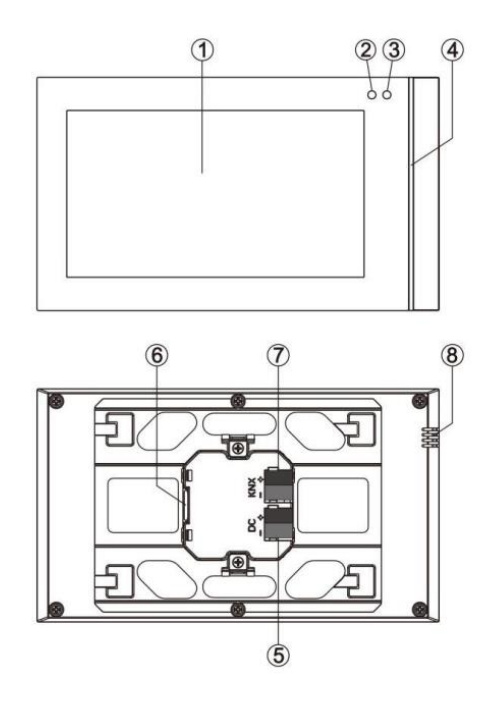

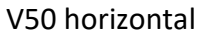

- **① Touchdisplay-Bereich**
- **② ③ Näherungssensor**
- **④ Farb-LED**
- **⑤ Anschluss Hilfsspannung**
- **⑥ SD-Kartenslot**
- **⑦ Anschluss KNX-Bus**
- **⑧ Integrierter Temperatursensor**

Hinweis: Der Programmiermodus zum Programmieren der physikalischen Adresse wird im Menü "Einstellungen" aktiviert. Tippen Sie auf das Symbol (b), um das Menü "Einstellungen" aufzurufen und tippen Sie dann auf "Allgemein". Tippen Sie dann auf das Symbol rechts neben "KNX-Programmierung" um den Programmiermodus zu aktivieren oder zu deaktivieren.

Während des Programmiervorgangs leuchtet die LED-Farbleiste und kehrt nach Abschluss in den Normalmodus zurück. Der Normalmodus der LED-Farbleiste wird in der ETS konfiguriert.

# <span id="page-17-0"></span>**2.3 Montage/Demontage V40**

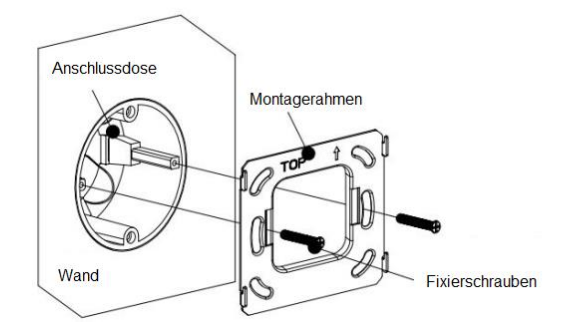

#### **Befestigung des Montagerahmens:**

(1) Richten Sie den Montagerahmen an der Wand aus.

(2) Der Rahmen ist oben mit einem Pfeil und der Bezeichnung "TOP" markiert.

(3) Ziehen Sie die Schrauben nicht zu fest an, da dies zu Verformung des Montagerahmens führen kann. Die empfohlene Festigkeit beträgt 0,6 bis 0,8 Nm.

(4) Verwenden Sie die mitgelieferten M4-Spezialschrauben.

**Anschluss:**

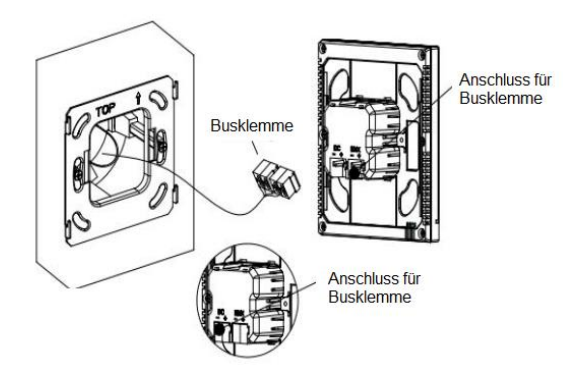

Entfernen Sie die Busklemme am Gerät und schließen Sie das Buskabel korrekt an. Installieren Sie nach der Verkabelung die Busklemme wieder an der entsprechenden Position.

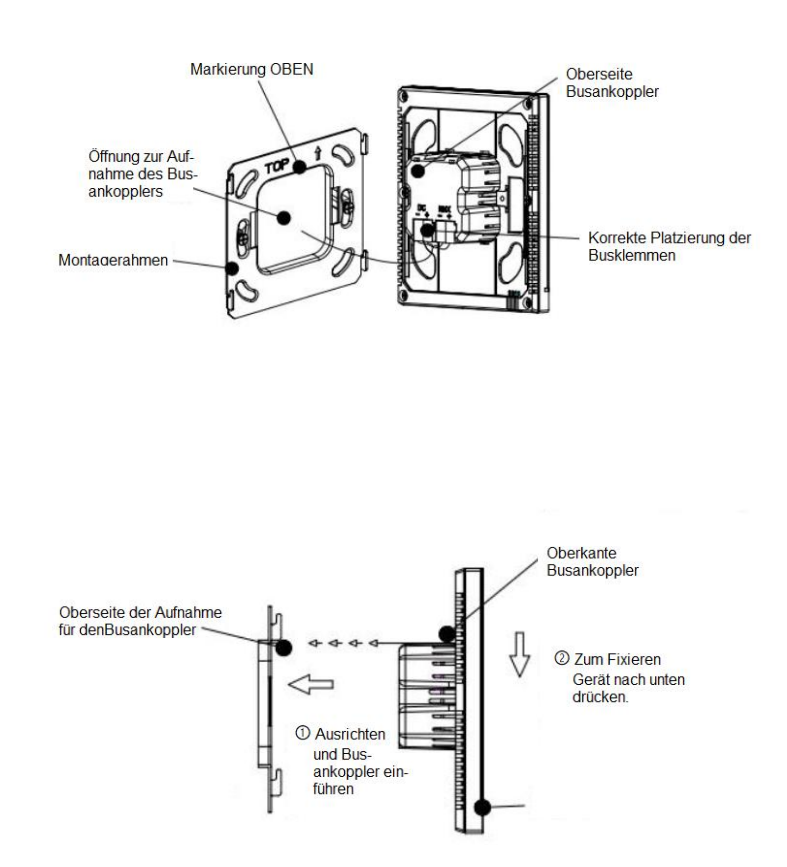

Nach korrektem Einsetzen des Geräts ist die Installation abgeschlossen.

### **Demontage:**

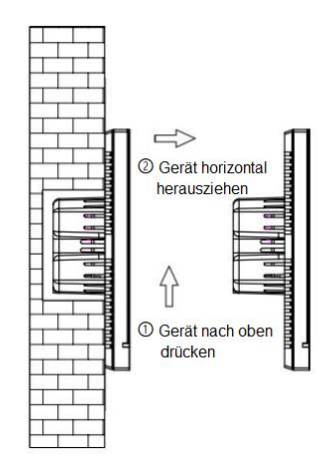

Drücken Sie das Gerät nach oben und ziehen es dann gerade heraus.

# <span id="page-20-0"></span>**2.4 Montage/Demontage V50 vertikal**

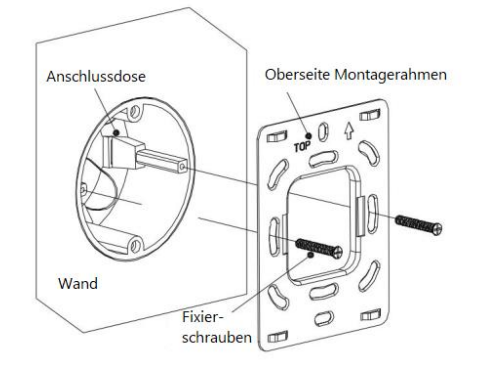

#### **Befestigung des Montagerahmens:**

(1) Richten Sie den Montagerahmen an der Wand aus.

(2) Der Rahmen ist oben mit einem Pfeil und der Bezeichnung "TOP" markiert.

(3) Ziehen Sie die Schrauben nicht zu fest an, da dies zu Verformung des Montagerahmens führen kann. Die empfohlene Festigkeit beträgt 0,6 bis 0,8 Nm.

(4) Verwenden Sie die mitgelieferten M4-Spezialschrauben.

#### **Anschluss:**

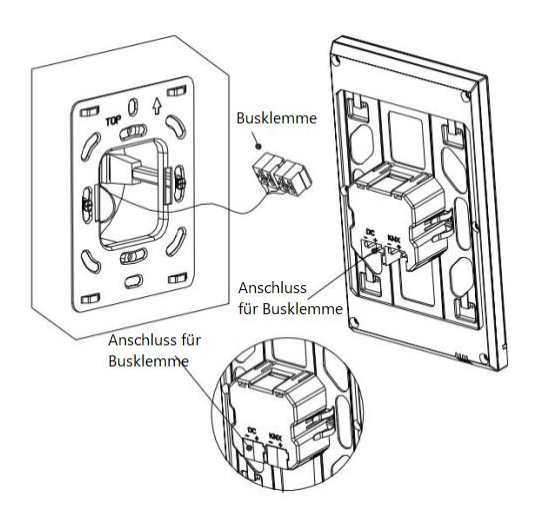

Entfernen Sie die Busklemme am Gerät und schließen Sie das Buskabel korrekt an. Installieren Sie nach der Verkabelung die Busklemme wieder an der entsprechenden Position.

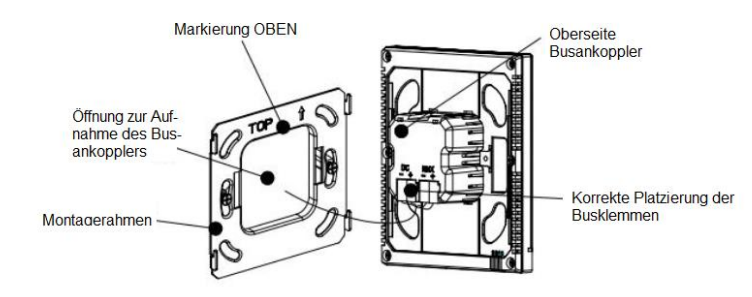

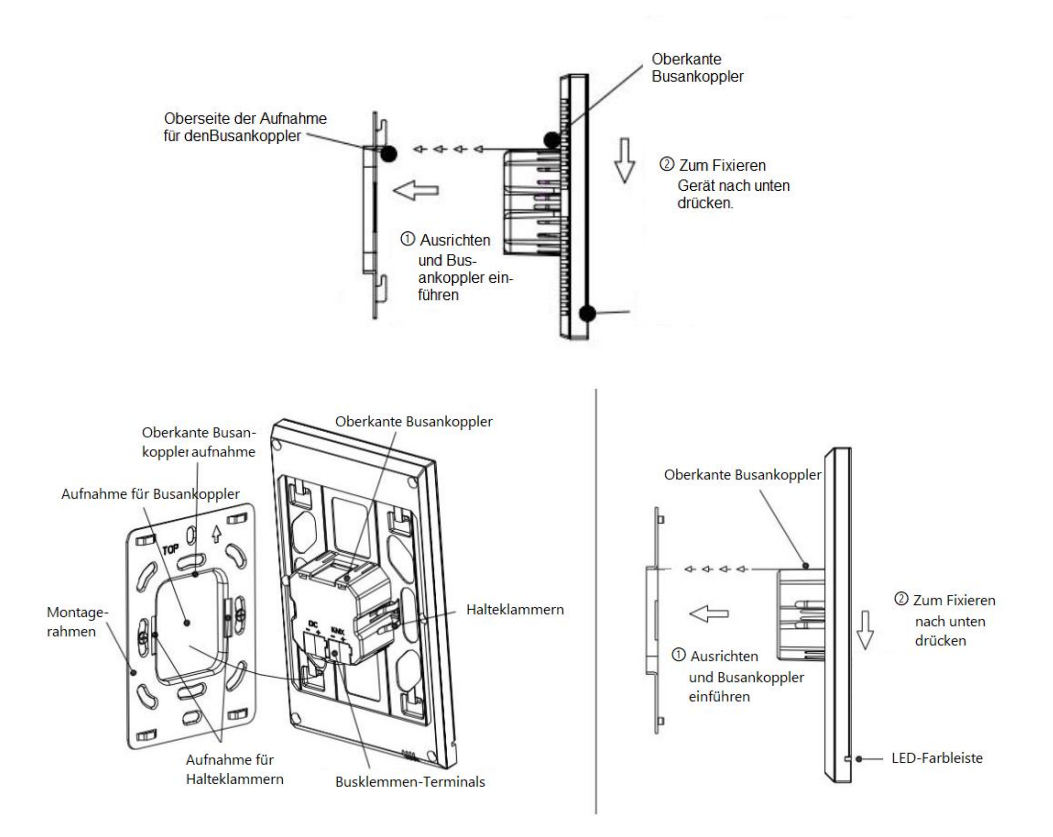

Nach korrektem Einsetzen des Geräts ist die Installation abgeschlossen.

#### **Demontage:**

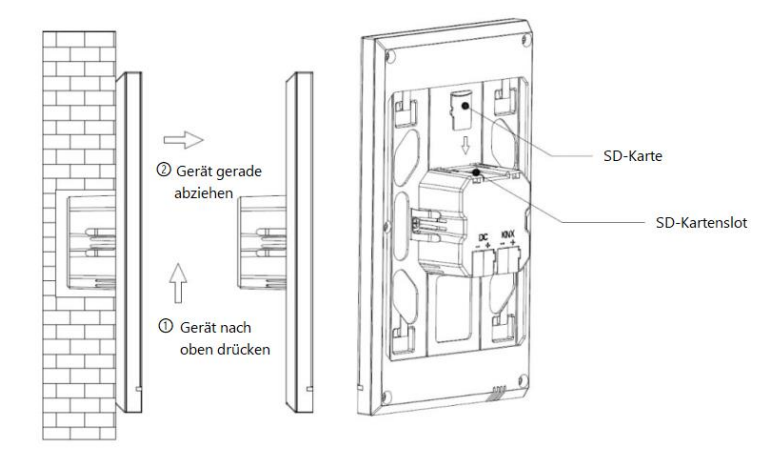

Drücken Sie das Gerät nach oben und ziehen es dann gerade heraus.

## <span id="page-23-0"></span>**2.5 Montage/Demontage V50 horizontal**

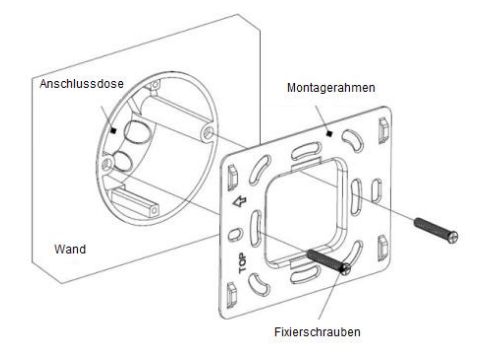

#### **Befestigung des Montagerahmens:**

(1) Richten Sie den Montagerahmen an der Wand aus.

(2) Drehen Sie den Rahmen so, dass der Pfeil und die Bezeichnung "TOP" auf der linken Seite stehen.

(3) Ziehen Sie die Schrauben nicht zu fest an, da dies zu Verformung des Montagerahmens führen kann. Die empfohlene Festigkeit beträgt 0,6 bis 0,8 Nm.

(4) Verwenden Sie die mitgelieferten M4-Spezialschrauben.

**Anschluss:**

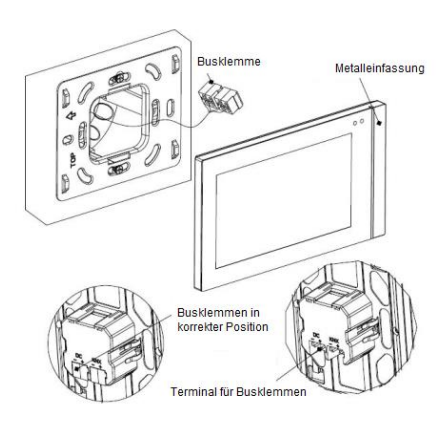

Entfernen Sie die Busklemme am Gerät und schließen Sie das Buskabel korrekt an. Installieren Sie nach der Verkabelung die Busklemme wieder an der entsprechenden Position.

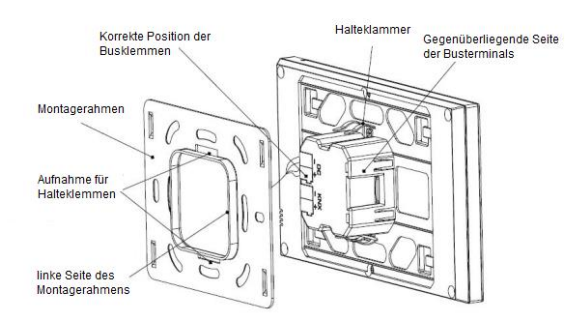

Nach korrektem Einsetzen des Geräts ist die Installation abgeschlossen.

#### **Demontage:**

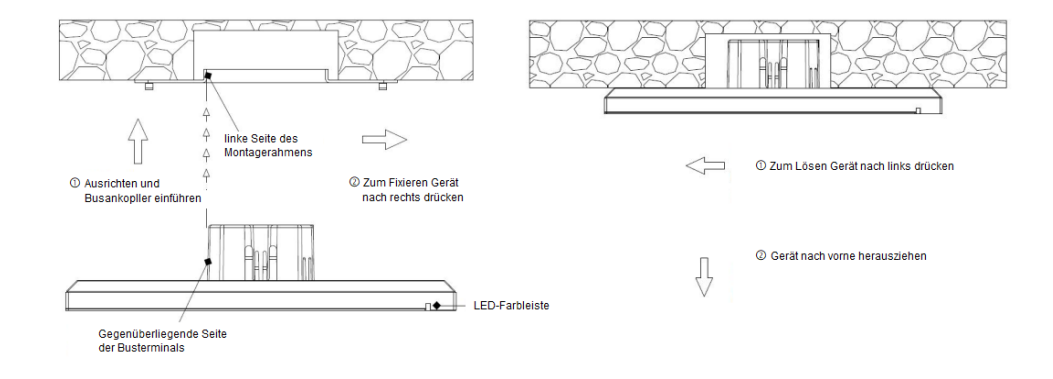

Drücken Sie das Gerät nach oben und ziehen es dann gerade heraus.

# <span id="page-25-0"></span>**3 Projektierung und Programmierung**

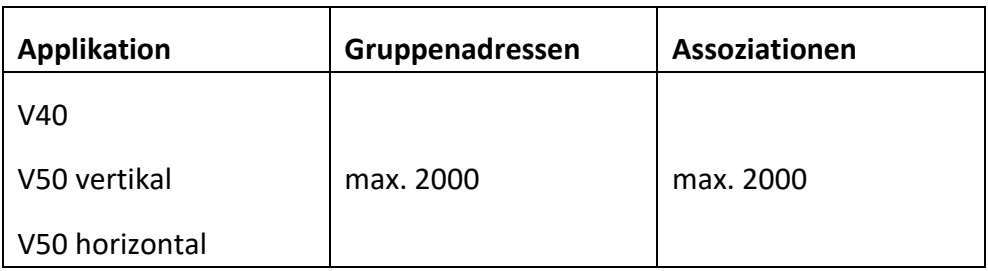

### <span id="page-25-1"></span>**Allgemein**

Zu den allgemeinen Funktionen gehören die Sprachauswahl, Töne, Bedienfeldsperre, Bildschirmschoner, Helligkeitseinstellung der Hintergrundbeleuchtung, Einstellung der LED-Farbleiste, Einstellung des Näherungssensors, Sommerzeit-Einstellung, Datums- / Uhrzeitanzeige usw.

Außerdem kann der Benutzer den Bildschirmhintergrund und den Stil der Multifunktionsseite sowie das Senden des Tag-/Nacht-Status konfigurieren.

### <span id="page-25-2"></span>**Seiten-Navigation**

Auf der Startseite können die Navigationsschaltflächen zu den Funktionsseite konfiguriert werden.

Auf den Multifunktionsseiten können die Funktionsschaltflächen konfiguriert werden.

### <span id="page-26-0"></span>**Lichtsteuerung**

<span id="page-26-1"></span>Die Lichtsteuerung wird zum Schalten und Dimmen der Beleuchtung verwendet. Unterstützt wird absolutes und relative Dimmen.

### **Rolladen- und Jalousiesteuerung**

<span id="page-26-2"></span>Zum Öffnen / Schließen von Rolladen und Jalousien sowie zur Lamellenverstellung.

### **Werte senden**

<span id="page-26-3"></span>Es können Werte verschiedener Datentypen gesendet werden.

#### **Szenensteuerung**

<span id="page-26-4"></span>Kurzer Tastendruck zum Aufrufen, langer Tastendruck zum Speichern einer Szene.

### **Heizung, Lüftung, Klima**

HLK wird zur komfortablen Steuerung der Raumtemperatur verwendet. Unterstützt wird das manuelle Umschalten von Heizen auf Kühlen sowie die dreistufige Einstellung der Lüfterdrehzahl und ein Auto-Modus.

Vier Betriebsmodi: Komfort, Standby, Eco und frost-/Hitzemodus.

<span id="page-26-5"></span>Unterstützt werden absolute und relative Einstellungen sowie ein vorgegebener Temperaturbereich über 2-Punkt- und PI-Steuerung.

### **Klimaanlagensteuerung**

Es gibt zwei Arten der Steuerung von Klimaanlagen: "IR Split Unit" und "Gateway Integrate".

Die Steuerung über IR-Split-Unit entspricht der Steuerung über eine IR-Fernbedienung. Benötigt wird das GVS IR-Set, welches zunächst die Befehle aus der Fernbedienung erlernt. Diese Befehle werden dann im Software-Tool mit Gruppenadressen versehen und auf den IR Transmitter übertragen. Dieser sendet die Befehle direkt an die Klimaanlage.

<span id="page-27-0"></span>Gateway Integrate eignet sich zur Steuerung von VRV-Klimaanlagen in Verbindung mit einem KNX-to-VRV-Gateway.

#### **Hintergrundmusiksteuerung**

Die Musiksteuerung wird verwendet, um die Wiedergabe von Hintergrundmusik zu steuern, u. a. durch folgende Funktionen: Ein- / Ausschalten, Wiedergabe / Pause, vorheriger Titel / nächster Titel, Lautstärke erhöhen / verringern, Stummschalten, Wiedergabemodi und Wiedergabequellen.

#### <span id="page-27-1"></span>**RGB/W-Dimmen**

Die RGB/W-Dimmfunktion dient zum absoluten Dimmen von RGB- oder RGBW-LEDs. verwendet. RGBW unterstützt zusätzlich die Einstellung der Farbtemperatur unterstützt sowie die individuelle Einstellung von Farbtemperatur und Helligkeit.

#### <span id="page-27-2"></span>**Anzeige von Luftgütedaten**

AQI-, Temperatur-, Luftfeuchtigkeits-, PM2.5-, PM10-, VOC-, CO2-, Helligkeits- und Windgeschwindigkeitsanzeigen können parametriert werden. Diese Werte werden von externen Sensoren empfangen.

Auf einer Luftgüte-Funktionsseite können bis zu 4 Elemente eingestellt werden.

### <span id="page-28-0"></span>**Fußbodenheizungssteuerung**

Die Fußbodenheizungssteuerung unterstützt 2-Punkt- und PI-Steuerung zum automatischen Umschalten der Fußbodenheizung entsprechend der Temperaturdifferenz. Darüber hinaus werden Szenen- und Timing-Funktionen sowie Bereichseinstellungen ermöglicht.

### <span id="page-28-1"></span>**Steuerung des Lüftungssystems**

Parametrierung von bis zu 3 Lüftergeschwindigkeiten, Öffnen / Schließen der Wärmerückgewinnung, Filterbetriebstunden-Zähler mit Alarm bei Überschreiten der definierten Betriebsstunden.

Reset von Alarm und Filter.

<span id="page-28-2"></span>Automatische Lüftungssteuerung entsprechend der Konzentration von PM2,5 oder CO2 zusätzlich zur Integration in Szenen.

### **Energiemesswertanzeige**

Parametrierung der Anzeigewerte für Strom, Spannung, Leistung und Energie (Elektrizität), die von Aktoren oder einem Messgateway empfangen werden.

### <span id="page-28-3"></span>**Timer-Funktion**

Nach Aktivierung der Timer-Funktion werden bis zu 16 Zeitschaltuhren inkl. Wochentimer unterstützt.

In der Benutzeroberfläche kann der Benutzer den wöchentlichen Timer öffnen / schließen und eine Urlaubsfunktion aktivieren.

Der Wochentimer kann über den Bus deaktiviert werden.

## <span id="page-29-0"></span>**Eventgruppenfunktion**

Durch Aufruf einer Szene können bis zu acht Ausgangstelegramme ausgelöst werden. Jeder Ausgang hat drei verschiedene Datentypoptionen. Es stehen 8 Eventgruppen zur Verfügung.

## <span id="page-29-1"></span>**Logikfunktion**

Bis zu 8 Logikeingänge mit AND, OR und XOR, Gatter-Weiterleitung zu einem Ausgang oder mehreren Ausgängen;

Unterstützung von Schwellenwertvergleichen und Datentyp-Konvertierung.

# <span id="page-30-0"></span>**4 ETS-Parametrierung**

# <span id="page-31-0"></span>**4.1 Parameterfenster Allgemein**

## <span id="page-31-1"></span>**4.1.1 Allgemeine Einstellungen**

Dieses Parameterfenster dient hauptsächlich der Parametrierung der allgemeinen Einstellungen des Geräts, z. B. Sommerzeit, Passwort, LED-Farbleiste, Näherungssensor, Bildschirmschoner, Bedienfeldsperre und Hintergrund. etc.

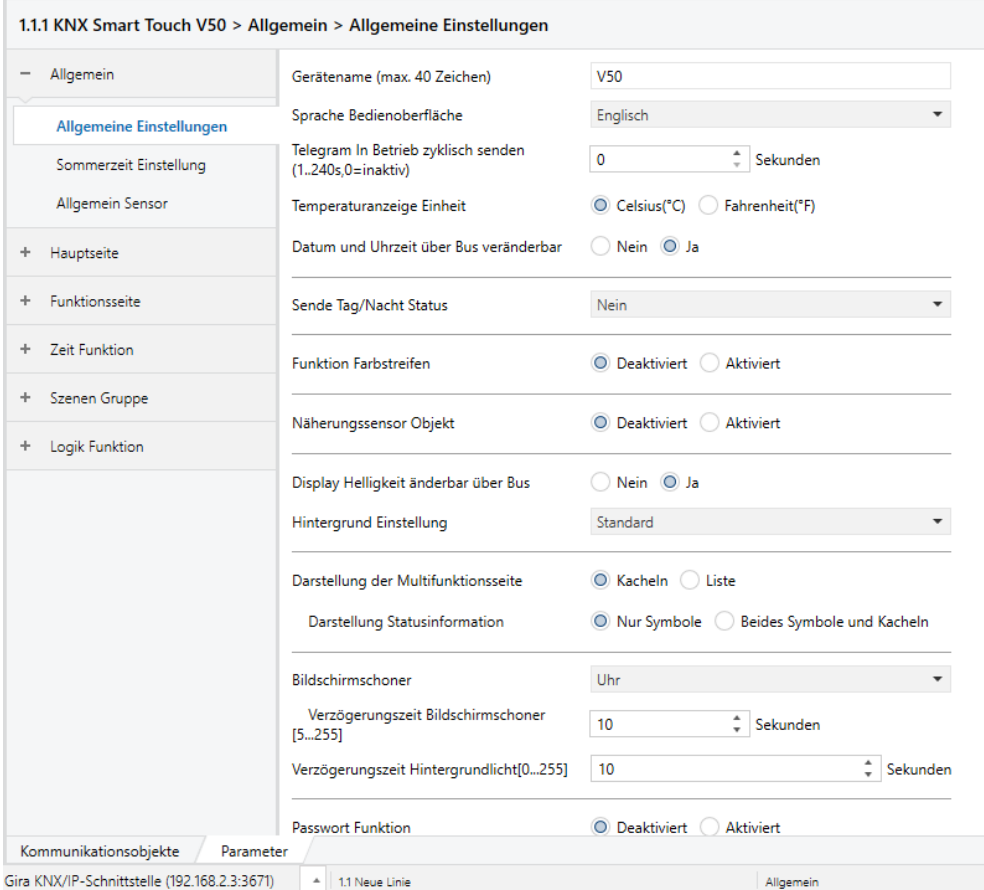

#### **Gerätename**

Vergeben Sie hier einen Gerätenamen, wie V40, V50 und bei Bedarf noch den Einbauort.

#### **Sprache**

Wählen Sie hier die gewünschte Displaysprache.

**Name der Sprache**

Bei Auswahl von "Andere" unter dem Parameter "Sprache" erscheint ein zusätzliches Textfeld zur freien Eingabe der Sprache.

In diesem Fall muss vorher mit dem Hersteller abgestimmt werden, ob die gewünschte Sprache unterstützt wird.

#### **Telegramm "In Betrieb" zyklisch senden**

Dieser Parameter dient zum Einstellen des Zeitintervalls, in dem zyklisch "In Betrieb"-Telegramme auf den Bus gesendet werden. Bei der Einstellung "0" sendet das Objekt "In Betrieb" kein Telegramm. Wenn die Einstellung nicht "0" ist, sendet das Objekt "In Betrieb" ein Telegramm gemäß der eingestellten Zeitspanne mit dem Wert "1" auf den Bus.

Optionen: 0 ... 240s, 0 = inaktiv

Um die Buslast so weit wie möglich zu reduzieren, sollte das maximale Zeitintervall entsprechend den tatsächlichen Anforderungen ausgewählt werden.

**Temperaturanzeige Einheit**

Optionen:

- Celsius (°C)
- Fahrenheit (°F)

Diese Parametereinstellung gilt nur für die Temperaturanzeige der Startseite, Temperatureinheiten der Funktionsseiten sind generell in °C.

**Datum und Uhrzeit über Bus veränderbar**

Festlegen, ob die Anzeige von Datum / Uhrzeit auf der über den Bus geändert werden kann.

Optionen:

- *Nein*
- *Ja*

Wenn "Ja" ausgewählt ist, sind die Objekte "Datum" und "Uhrzeit" sichtbar. Datum und Uhrzeit können dann über diese beiden Objekte geändert werden.

Hinweis: Die Genauigkeit der RTC-Echtzeituhr im Gerät beträgt ± 5 ppm.

#### **Sende Tag/Nacht Status**

Einstellen der Transformationsmethode für den Tag- / Nacht-Status. Wenn sich der Status ändert, wird das Statustelegramm über das Objekt "Tag / Nacht" gesendet.

Optionen:

- Nein
- Zu einer bestimmten Zeit
- Bei Sonnenauf-/untergang

Hinweis: Bei der Auswahl von "Nein" sind die Objekte unsichtbar

**Zu einer bestimmten Zeit:** Schalten Sie den Tag- / Nacht-Status basierend auf einer definierten Zeit um. Z.B. 18:30 Uhr auf Nacht, 6:30 Uhr auf Tag.

Es werden die folgenden 4 Parameter angezeigt, mit denen Sie die Zeit einstellen können, um auf Nacht oder Tag umzuschalten.

- Umschaltzeit auf Nacht um: Stunden [0..23]
- Umschaltzeit auf Nacht um: Minuten [0..59]

Diese beiden Parameter zum Einstellen des Zeitpunkts dienen dem Umschalten auf Nacht, z. B.: 18h:00min.

- Umschaltzeit auf Tag um: Stunden [0..23]
- Umschaltzeit auf Tag um: Minuten [0..59]

Diese beiden Parameter zum Einstellen des Zeitpunkts dienen dem Umschalten Tag, z. B. 06h:00min.

**Bei Sonnenauf-/ untergang:** Definieren Sie den Tag- / Nacht-Status basierend auf Sonnenaufgang und Sonnenuntergang.

Die Positionskoordinaten des Bezugspunkts von Sonnenaufgang und Sonnenuntergang wie Peking, China, muss definiert werden, wobei sich das Zentrum auf der östlichen Länge 160 ° 20 ' und der nördlichen Breite 39 ° 56' befindet.

Es sind die folgenden Parameter sichtbar, um die Positionskoordinaten des Referenzpunkts von Sonnenaufgang und Sonnenuntergang festzulegen.

Breitengrad Längengrad Standort Einstellung

Festlegen des Bezugspunkts für Sonnenaufgang und Sonnenuntergang, z. B. "Peking, China".

Breitengrad

Festlegen, ob sich der Referenzpunkt für Sonnenaufgang und Sonnenuntergang auf dem südlichen oder nördlichen Breitengrad befindet.

Optionen:

- Süden
- Norden
- *Breitengrad in Grad [0 ° ..90 °]*
- *Breitengrad in Minuten [0 ′ .. 59 ′]*

Diese beiden Parameter zum Einstellen des Breitengrads, z. B. Peking, befinden sich im nördlichen Breitengrad 39 ° 56 ′.

Längengrad

Festlegen, ob der Basispunkt für Sonnenaufgang und Sonnenuntergang auf östlicher oder westlicher Länge liegt.

Optionen:

- Osten
- Westen
- *Längengrad in Grad [0 ° ..180 °]*
- *Länge in Minuten [0 ′ .. 59 ′]*

Diese beiden Parameter zum Einstellen des Längengrads, z. B. Peking, befinden sich am östlichen Längengrad 116 ° 20 ′.

■ Zeitdifferenz zur Weltzeit [UTC + ...]

Dieser Parameter zum Einstellen der Zeitdifferenz zur Weltzeit. Optionen:

- *(UTC -12* : *00) Internationale Datumsgrenze West*
- *(UTC -11: 00) Samoa*
- *......*
- *(UTC +11* : *00) Magadan, Salomon Islands, Neukaledonien*
- *(UTC +12* : *00) Aukland, Wellington, Fidschi*

**Zeitkorrektur**

■ Umschaltzeit auf Nacht [-128..127] min

Dieser Parameter dient zur Definition einer Verzögerungszeit, um nach Erreichen des Zeitpunkts des Sonnenuntergangs in den Nachtstatus zu wechseln.
■ Optionen: -128..127

Wenn Sie z. B. -10 Minuten einstellen, wird 10 Minuten vor Sonnenuntergang in den Nachtstatus gewechselt. Wenn Sie 10 Minuten einstellen, wird 10 Minuten nach Sonnenuntergang in den Nachtstatus gewechselt.

Umschaltzeit auf Tag [-128..127] min

Dieser Parameter dient zur Definition einer Verzögerungszeit, um nach Erreichen des Zeitpunkts des Sonnenaufgangs in den Tagstatus zu wechseln.

Optionen: -128..127

Wenn Sie z. B. -10 Minuten einstellen, wird 10 Minuten vor Sonnenaufgang in den Tagesstatus gewechselt. Wenn Sie 10 Minuten einstellen, wird 10 Minuten später Sonnenaufgang in den Tagesstatus gewechselt.

Hinweis: Wenn die Sommerzeit aktiviert ist, werden Sonnenauf- und -untergangszeiten automatisch entsprechend dem Zeitintervall der Sommerzeit angepasst. Details siehe Abschnitt 4.1.2.

## **Funktion Farbstreifen**

Dieser Parameter dient zur (De-)Aktivierung der Anzeige der LED-Farbleiste.

Optionen:

- Deaktivieren
- Aktivieren

Bei Aktivierung wird ein Parameterfenster wie in Kapitel 4.1.3 beschrieben, dargestellt.

Hinweis: Die Anzeigefunktionen der LED-Farbleiste gelten für Datenbankversion 1.3 oder höher

#### **Näherungssensor Objekt**

Dieser Parameter dient zur (DE-)Aktivierung des Näherungssensors.

Optionen:

- Deaktivieren
- Aktivieren

Bei Aktivierung wird ein Parameterfenster wie in Kapitel 4.1.4 beschrieben, dargestellt.

Hinweis: Die Funktionen des Näherungssensors gelten für Datenbankversion 1.3 oder höher

#### **Display Helligkeit änderbar über Bus**

Dieser Parameter zur Definition, ob die Bildschirmhelligkeit über den Bus angepasst werden kann.

Optionen:

- $N$ ein
- Ja

#### **Bildschirmhintergrund**

Dieser Parameter zur Definition des Bildschirmhintergrunds.

Optionen:

- Standard
- $\blacksquare$  1-Kirche
- 2-Wassertröpfchen

Bilder der entsprechenden Optionen finden Sie im Anhang.

Tipp: Das Hintergrundbild kann manuell über die Benutzeroberfläche der Geräte-Einstellungen ersetzt werden. Wenn Standard ausgewählt ist, kann das Hintergrundbild über eine SD-Karte eingefügt werden. Details finden Sie im Anhang.

**Darstellung der Multifunktionsseite**

Festlegen des Designs der Multifunktionsseite (Multifunktion: Beleuchtung / Blind / Szene / Wert senden).

Optionen:

- $\blacksquare$  Kacheln
- Liste

Beispiele der entsprechenden Optionen finden Sie im Anhang.

Darstellung Statusinformationen

Dieser Parameter ist sichtbar, wenn im vorherigen Parameter die Option "Kacheln" ausgewählt ist.

Optionen:

- Nur Symbole
- Beides Symbole und Kacheln

**Nur Symbole:** Zeigt den aktuellen Status über den Ein- / Aus-Status der Symbole im Block an. Das Symbol Ein zeigt beispielsweise an, dass die Lampe eingeschaltet ist, und das Symbol Aus zeigt an, dass die Lampe ausgeschaltet ist.

**Beides Symbole und Kacheln:** Zeigt den aktuellen Status durch den Ein / Aus-Status der Symbole und Blöcke. Beispielsweise zeigen Block und Symbol an, ob die Lampe ein- oder ausgeschaltet ist.

Beispiele finden Sie im Anhang

**Bildschirmschoner**

Hier wird ein Bildschirmschoner parametriert.

Optionen:

- Deaktivieren
- Uhr
- Album

Bei der Auswahl "Uhr" wird nach Ablauf der Verzögerungszeit die Uhrzeit angezeigt.

Bei der Auswahl "Album" werden nach Ablauf der Verzögerungszeit drei Bilder im Wechsel angezeigt, der Wechsel erfolgt nach jeweils 5 Sekunden.

Mit "Deaktivieren" wird die Bildschirmschonerfunktion deaktiviert.

Hinweis: Bei der Auswahl "Album" können eigene Bilder über eine SD-Karte eingefügt werden. Details dazu finden Sie im Anhang.

Verzögerungszeit Bildschirmschoner [5..255] s

Dieser Parameter dient zum Einstellen der Verzögerungszeit für den Start des Bildschirmschoners.

Optionen:

- *5..255*
- Verzögerungszeit Hintergrundlicht [0..255] s

Dieser Parameter dient zum Einstellen der Verzögerungszeit für das Ausschalten der Hintergrundbeleuchtung.

Optionen:

*0..255*

Bei der Auswahl "0" bleibt der Bildschirm dauerhaft an.

Hinweis: Wenn der Bildschirm dauerhaft eingeschaltet bleibt, kann dies zu Beschädigungen führen. Aus diesem Grund wird die Einstellung "0" nicht empfohlen und sollte nur in Ausnahmefällen temporär angewandt werden.

#### **Passwort Funktion**

Über diesen Parameter definieren Sie, ob bei Reaktivierung des Displays aus dem Standby (Bildschirmschoner ein oder Bildschirm aus) ein Passwort eingegeben werden muss.

## Optionen:

- Deaktivieren
- Aktivieren
- Aktivieren: Beim Aktivieren wird das Parameterfenster angezeigt (siehe Kapitel 4.1.5).

Hinweis: Es können bis zu 3 Passwörter mit unterschiedlichen Reaktionen festgelegt werden.

**Verzögerungszeit für den Rücksprung zur Hauptseite**

Dieser Parameter zum Einstellen der Verzögerungszeit von einer Funktionsseite zurück zur Startseite, wenn keine weitere Bedienung am Gerät erfolgt.

Optionen:

- 0..255
- 0 = inaktiv

Bei der Einstellung "0" erfolgt keine Rückkehr zur Startseite.

**Lesen der Statusobjekte nach Neustart**

Hier wird definiert, ob beim Neustart des Geräts ein Statusanforderungstelegramm gesendet werden soll.

Optionen:

- Deaktivieren
- Aktivieren

Dieser Parameter eignet sich für die Schaltstatusrückmeldung, Dimmstatusrückmeldung, Jalousiepositionsrückmeldung, Luftgüteanzeige, externe Temperaturerfassung und Energiemessung usw.

Bei Aktivierung des Parameters sendet das Gerät bei (Neu-)Start oder Busspannungswiederkehr eine Leseanforderung auf den Bus, um den Helligkeitswert beim Schalten oder Dimmen zu lesen.

Bei Aktivierung des Parameters sendet das Gerät bei (Neu-)Start oder Busspannungswiederkehr eine Leseanforderung auf den Bus, um den Status der Jalousieposition zu lesen.

Bei Aktivierung des Parameters sendet das Gerät bei (Neu-)Start oder Busspannungswiederkehr eine Leseanforderung auf den Bus, um die von den Sensoren erfassten Werte für Temperatur, Luftfeuchtigkeit, CO2, PM2,5 usw. zu lesen.

Bei Aktivierung des Parameters sendet das Gerät bei (Neu-)Start oder Busspannungswiederkehr eine Leseanforderung auf den Bus, um die Energiemesswerte für Strom, Spannung, Leistung, Energie usw. zu lessen.

Hinweis: Seitentitel bis zu 12 Zeichen oder 5 chinesische Zeichen oder 7 russische, bzw. griechischen Zeichen.

Hinweis: Wählen Sie als Codepage des Projekts Unicode (UTF-8) aus.

Hinweis: Die physikalische Adresse 15.15.254 ist für Herstellertests reserviert und darf nicht in Projekten verwendet werden.

## **4.1.2 Sommerzeit**

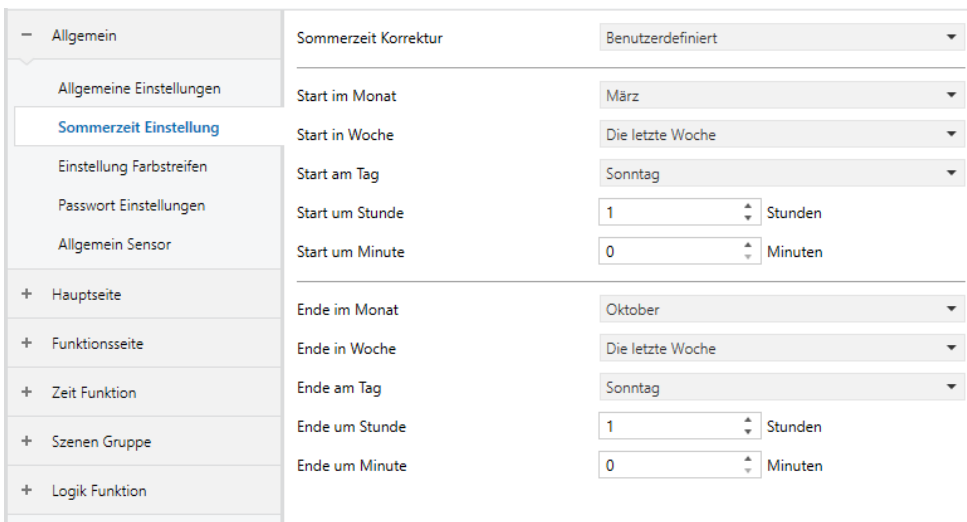

#### **Sommerzeiteinstellungen**

Dieser Parameter zum Einstellen der Sommerzeit.

Optionen:

- $N$ ein
- Immer
- Benutzerdefiniert

Nein: Sommerzeit deaktiviert

Immer: Sommerzeit immer aktiviert

Benutzerdefiniert: Benutzerdefinierte Einstellung von Beginn und Ende der Sommerzeit.

Bei Auswahl von "Benutzerdefiniert" werden die folgenden vier Parameter angezeigt:

### **Start / Ende im Monat**

Hier wird der Monat für Beginn und Ende definiert.

Optionen:

- *Januar*
- *Februar*
- *...*
- *Dezember*

#### **Start / Ende in Woche**

Hier wird die Woche für Beginn und Ende definiert.

#### Optionen:

- *Die erste Woche*
- *Die zweite Woche*
- *...*
- *Die letzte Woche*

## **Start / Ende am Tag**

Hier wird der Tag für Beginn und Ende definiert.

## Optionen:

- *Montag*
- *Dienstag*
- *...*
- *Sonntag*

## **Start / Ende um Stunde [0..23]**

**Start / Ende in Minute [0..59]**

### Hier werden Stunde und Minute für Beginn und Ende definiert.

#### **Einstellung Farbstreifen**

## Hier wird Helligkeit und Farbe des LED-Farbstreifens definiert

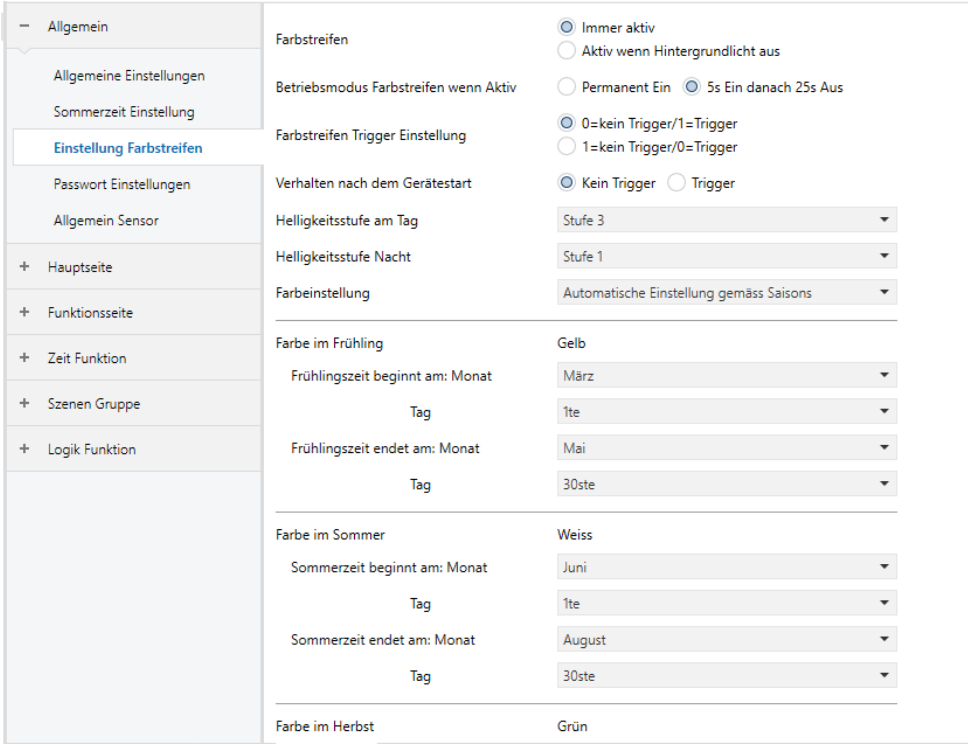

## **Farbstreifen**

Hier erfolgt die Grundeinstellung des LED-Farbstreifens.

- Immer aktiv
- Aktiv, wenn Hintergrundbeleuchtung aus

Immer aktiv: Der Farbstreifen ist dauerhaft aktiv.

Aktiv, wenn Hintergrundbeleuchtung aus: Der Farbstreifen wird nur aktiviert, wenn das Display aus ist.

**Betriebsmodus Farbstreifen, wenn aktiv**

Dieser Parameter definiert den Betriebsmodus bei aktiviertem LED-Farbstreifen.

Optionen:

- Permanent Ein
- 5s Ein, danach 25s Aus

Hinweis: Bei der Einstellung "Permanent Ein" kann die Genauigkeit der internen Temperaturerfassung beeinträchtigt werden.

Die durchschnittliche tägliche Einschaltdauer sollte nicht mehr als 8 Stunden betragen, da dies sonst die normale Lebensdauer der LED beeinträchtigen kann.

Die Einstellung "5s Ein, danach 25s Aus" verhindert die Verkürzung der LED-Lebensdauer.

#### **Farbstreifen Trigger Einstellung**

Dieser Parameter legt den Auslösewert des Kommunikationsobjekts fest, durch den der Farbstreifen angezeigt wird.

#### Optionen:

 $\blacksquare$  0 = kein Trigger / 1 = Trigger

 $\blacksquare$  1 = kein Trigger / 0 = Trigger

0 = kein Trigger / 1 = Trigger: Wenn das Objekt " Trigger Farbstreifen" das Telegramm "1" empfängt, wird der Farbstreifen aktiviert. Wenn das Telegramm "0" empfangen wird, wird der Farbstreifen deaktiviert, und umgekehrt.

**Verhalten nach dem Gerätestart**

Dieser Parameter definiert den anfänglichen Triggerstatus bei Gerätestart.

Optionen:

- Kein Trigger
- Trigger

Kein Trigger: Der Farbstreifen ist bei Gerätestart deaktiviert.

Trigger: Der Farbstreifen ist bei Gerätestart aktiviert.

**Helligkeitsstufe am Tag**

Dieser Parameter die Helligkeit am Tag.

Optionen:

- Stufe 1
- $\blacksquare$  Stufe 2
- $S$  Stufe 3
- $\blacksquare$  Stufe 4
- $S$  Stufe 5

"Stufe 1" ist die dunkelste Stufe, "Stufe 5" ist die hellste Stufe.

#### **Helligkeitsstufe bei Nacht**

Dieser Parameter definiert die Helligkeit bei Nacht.

Optionen:

- $AUS$
- $\blacksquare$  Stufe 1
- $\blacksquare$  Stufe 2
- Stufe 3
- $\blacksquare$  Stufe 4
- $\blacksquare$  Stufe 5

"AUS" schaltet die Hintergrundbeleuchtung. "Stufe 1" ist die dunkelste Stufe, "Stufe 5" ist die hellste Stufe.

#### **Farbeinstellung**

Dieser Parameter zum Einstellen der Anzeigefarbe des Streifens.

- Rot
- Grün
- Blau
- Weiss
- Gelb
- Türkis
- Violett
- Orange
- Türkis blau
- Automatisch entsprechend der Jahreszeit
- Empfang eines 3-Byte-Wertes

Wenn " Automatisch entsprechend der Jahreszeit" ausgewählt ist, werden die Parameter zur Definition von Beginn und Ende der jeweiligen Jahreszeit angezeigt.

■ Farbe im Frühling / Sommer / Herbst / Winter

Voreingestellt sind Gelb, Weiss, Grün und Orange.

■ Frühling / Sommer / Herbst / Winter beginnt am: Monat / Tag

Definition von Start- und Endzeit der 4 Jahreszeiten für Monat und Tag.

Hinweis: Liegen nicht definierte Zeiten zwischen den Jahreszeiten, so wird keine Farbe angezeigt.

## **4.1.4 Näherungssensor**

In diesem Parameterfenster wird das Verhalten des Näherungssensors definiert.

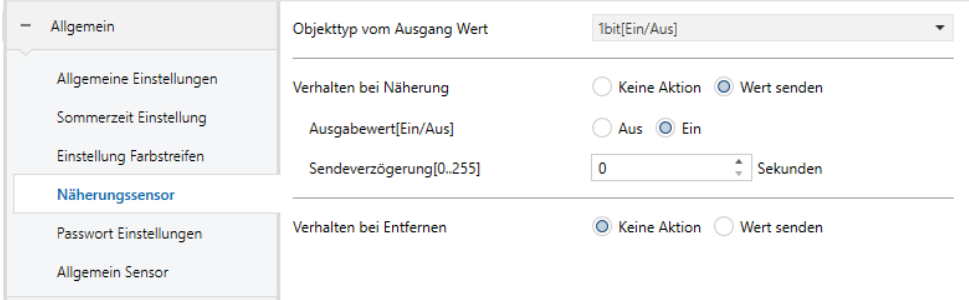

**Objekttyp vom Ausgang**

Hier wird der Objekttyp des Ausgans definiert.

## Optionen:

- $\blacksquare$  1 Bit [Ein / Aus]
- 1-Byte-Szenensteuerung
- 1 Byte [0..255]
- 1 Byte [0..100%]

## **Verhalten bei Näherung**

Diese Parametereinstellung gibt an, ob ein Telegramm gesendet werden soll, wenn sich die Nähe nähert oder verlässt.

## Optionen:

- Keine Aktion
- Wert senden

Bei der Auswahl "Wert senden" werden die folgenden Parameter abhängig vom definierten Objekttyp sichtbar.

- *Ausgabewert [Ein / Aus]*
- *Szenennummer [1..64]*
- *Ausgabewert [0..255]*
- *Ausgabewert [0..100%]*
- Sendeverzögerung [0..255]

Dieser Parameter legt die Verzögerungszeit für das Senden des Telegramms fest.

## Optionen:

*0..255*

Hinweis: Wird während der Verzögerungszeit der Näherung eine weitere Näherung erkannt, wird das erste Telegramm ignoriert und es wird nur das neue Telegramm gesendet.

**Verhalten bei Entfernen**

Die Einstellungen entsprechen den Einstellungen bei "Verhalten bei Näherung".

## **4.1.5 Passwort Einstellungen**

In diesem Parameterfenster werden bis zu 3Passworte vergeben und das Verhalten nach der Passworteingabe definiert.

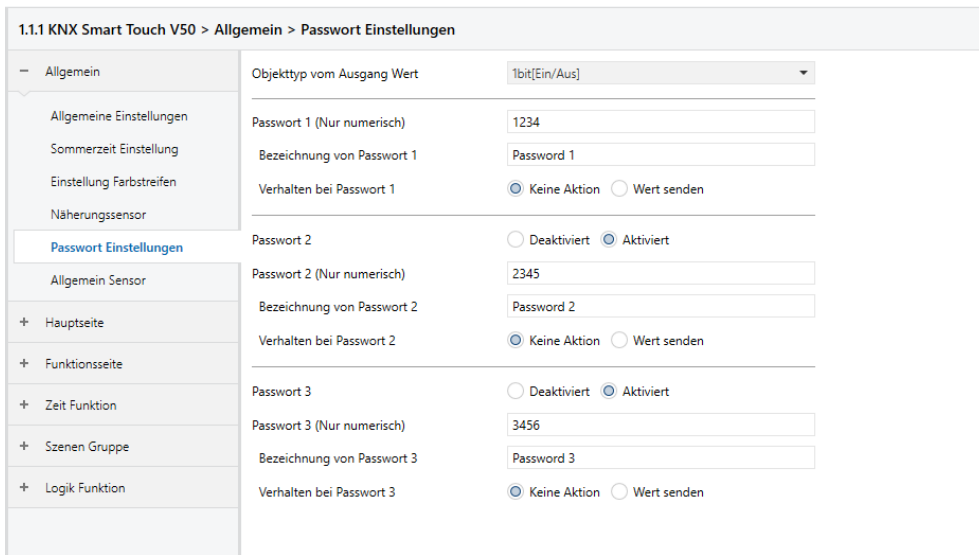

#### **Objekttyp vom Ausgang**

Dieser Parameter legt den Objekttyp des Ausgabewerts fest, der an den Bus gesendet wird, nachdem das Gerät über ein Kennwort aktiviert wurde, sofern im vorherigen Fenster "Wert senden" aktiviert worden ist.

Optionen:

- $\blacksquare$  1 Bit [Ein / Aus]
- 1 Byte [Szenensteuerung]
- 1 Byte [0..255]
- 1 Byte [0..100%]
- Passwort 1 (nur numerisch)

Hier wird das erste Passwort festgelegt, es sind nur 4 Ziffern erlaubt.

■ Bezeichnung von Passwort 1

Hier kann eine Beschreibung für Passwort 1 mit max. 40 Zeichen eingegeben werden.

Verhalten bei Passwort 1

Hier wird das Verhalten nach der Passworteingabe definiert.

## Optionen:

- *Keine Aktion*
- *Wert senden*

Bei der Auswahl "Wert senden" werden die folgenden Parameter abhängig vom definierten Objekttyp sichtbar.

- *Ausgabewert [Ein / Aus]*
- *Szenennummer [1..64]*
- *Ausgabewert [0..255]*
- *Ausgabewert [0..100%]*
- Sendeverzögerung [0..255]

Dieser Parameter legt die Verzögerungszeit für das Senden des Telegramms fest.

Optionen:

*0..255*

Die Einstellungen zu Passwort 2 und Passwort 3 erfolgen analog zu den o.g. Einstellungen zu Passwort 1.

Hinweis: Es können bis zu 3 Passwörter festgelegt werden. Wenn alle Passwörter gleich eingestellt sind und einen Wert an den Bus senden sollen, so wird nach der Passworteingabe nur das Telegramm von Passwort 1 an den Bus gesendet.

# **4.1.6 Allgemein Sensor**

Hier finden Sie die Einstellungen zu internen und externen Sensoren, wie z. B. Temperatur oder Luftfeuchtigkeit.

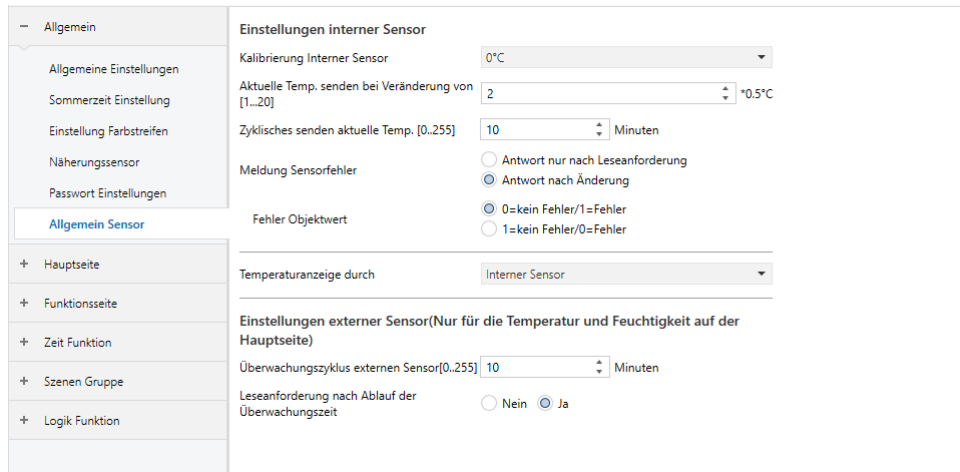

#### **Kalibrierung interner Sensor**

Dieser Parameter zum Einstellen des Kalibrierungswerts des internen Temperatursensors, um ihn an die tatsächlich gemessene Umgebungstemperatur anzupassen.

Optionen:

- $-5^\circ C$
- ...
- $= 0^\circ C$
- ...
- $= 5^\circ C$

Hinweis: Nach dem Einschalten des Geräts dauert die Stabilisierungszeit des internen Sensors 30 Minuten. Davor kann die Temperaturerkennung ungenau sein.

■ Aktuelle Temperatur senden bei Änderung um [1..20] \* 0,5° C

Hier wird definiert, bei welcher Temperaturänderung ein neuer Wert auf den Bus gesendet wird.

Optionen:

 $1... 20$ 

**Zyklisches Senden aktuelle Temp. [0…255] Minuten**

Einstellen der Zeit für das zyklische Senden des Temperaturwerts auf den Bus.

Optionen:

■ 0…255 Minuten

Dieser Zeitraum ist unabhängig und beginnt mit der Zeitzählung, nachdem die Programmierung abgeschlossen wurde oder das Gerät resettet wurde.

Die Übertragung bei Temperaturänderung hat keinen Einfluss auf diesen Zeitraum.

#### **Meldung Sensorfehler**

Dieser Parameter zur Definition der Bedingung für das Senden eines Fehlerstatusberichts bei einem internen Sensorfehler.

Optionen:

- Antwort nur nach Leseanforderung
- Antwort nach Änderung

Antwort nur nach Leseanforderung: Nur wenn das Gerät einen Lesefehler von einem anderen Busgerät oder vom Bus empfängt, wird das Objekt "Meldung Temp. Fehler", sendet den Fehlerstatus auf den Bus;

Antwort nach Änderung: das Objekt "Meldung Temp. Fehler" sendet das Telegramm sofort auf den Bus, um den Fehlerwert zu melden, wenn sich der Fehlerstatus geändert hat.

#### **Fehler Objektwert**

Dieser Parameter dient zum Definieren des Objektwerts einer Fehlermeldung.

Optionen:

- $\blacksquare$  0 = kein Fehler / 1 = Fehler
- $1 =$ kein Fehler / 0 = Fehler

0 = kein Fehler / 1 = Fehler: Wenn kein Fehler beim internen Sensor auftritt, ist der Objektwert "0", bei einem Sensorfehler ist der Objektwert "1"

1 = kein Fehler / 0 = Fehler: Wenn kein Fehler beim internen Sensor auftritt, ist der Objektwert "1", bei einem Sensorfehler ist der Objektwert "0"

Hinweis: Wenn die interne Sensorverbindung abnormal ist oder die erkannte Temperatur außerhalb des Bereichs von -20 bis 60 ° C liegt, wird ein Sensorfehler angezeigt.

**Temperaturmessung durch**

Definition der Quelle der Temperaturanzeige

Optionen:

- Deaktivieren
- Interner Sensor
- Externer Sensor

Interner Sensor: Der vom internen Sensor gemessene Temperaturwert, der vom Objekt "Interner Sensor - Aktuelle Temperatur" auf den Bus gesendet oder gelesen wird.

Externer Sensor: Zum Messen des Temperaturwerts über externe Temperatursensoren am Bus und zum Empfangen des Werts vom Objekt "Externer Sensor - Temperatur". Wenn das Gerät keinen Wert vom externen Sensor empfängt, wird die Temperatur "0" oder der vom internen Sensor gemessene Wert angezeigt.

**Internen Sensor anzeigen, falls externer ausfällt**

Dieser Parameter ist sichtbar, wenn "Externer Sensor" ausgewählt ist und dient zur Definition des Verhaltens bei Ausfall des externen Sensors.

Optionen:

Nein

Ja

Nein: Wenn der externe Sensor ausfällt, wird als Temperatur "0" angezeigt.

Ja: Wenn der externe Sensor defekt ist, wird der Temperaturwert des internen Sensors angezeigt.

#### **Meldung Sensorfehler**

Dieser Parameter zur Definition der Bedingung für das Senden eines Fehlerstatusberichts bei einem externen Sensorfehler.

Optionen:

- Antwort nur nach Leseanforderung
- Antwort nach Änderung

Antwort nur nach Leseanforderung: Nur wenn das Gerät einen Lesefehler von einem anderen Busgerät oder vom Bus empfängt, wird das Objekt "Meldung Temp. Fehler", sendet den Fehlerstatus auf den Bus;

Antwort nach Änderung: das Objekt "Meldung Temp. Fehler" sendet das Telegramm sofort auf den Bus, um den Fehlerwert zu melden, wenn sich der Fehlerstatus geändert hat.

**Fehler Objektwert**

Dieser Parameter dient zum Definieren des Objektwerts einer Fehlermeldung.

- $\blacksquare$  0 = kein Fehler / 1 = Fehler
- $1 =$  kein Fehler / 0 = Fehler

0 = kein Fehler / 1 = Fehler: Wenn kein Fehler beim externen Sensor auftritt, ist der Objektwert "0", bei einem Sensorfehler ist der Objektwert  $"1"$ 

1 = kein Fehler / 0 = Fehler: Wenn kein Fehler beim externen Sensor auftritt, ist der Objektwert "1", bei einem Sensorfehler ist der Objektwert "0"

**Überwachungszyklus externer Sensor**

Dieser Parameter zur Definition des Überwachungszyklus für den externen Sensor. Der Zyklus startet die Zählung neu, wenn das Gerät einen Wert empfängt.

Optionen:

 $\blacksquare$  0 ... 255

Wenn bei Erreichen des Überwachungszyklus kein Wert vom externen Sensor empfangen werden kann, wird dies als Sensorfehler gewertet und es wird der Wert "0" angezeigt, bzw. bei der Auswahl "Internen Sensor anzeigen, wenn externer ausfällt" der Wert des internen Sensors angezeigt.

Hinweis: Um zu verhindern, dass durch zu hohe Buslast Werte fehlen, wird empfohlen, dass der Überwachungszyklus mindestens zweimal länger ist als das zyklische Senden des Temperatursensors.

**Leseanforderung nach Ablauf der Überwachungszeit**

Festlegen, ob nach Ablauf des Überwachungszeitraums eine Leseanforderung an externe Sensoren gesendet werden soll.

- Nein
- Ja

Nein: Es wird keine Leseanforderung gesendet.

Ja: Wenn nach Ablauf des Überwachungszyklus kein Wert vom externen Sensor empfangen wird, wird eine Leseanforderung an den externen Sensor gesendet.

Hinweis: Aufgrund der starken Erwärmung des LCD-Bildschirms wird eine Ausschaltzeit von 5 bis 15 Sekunden für die Hintergrundbeleuchtung empfohlen, wenn der interne Sensor zur Temperaturerfassung verwendet wird.

# **4.2 Hauptseite**

## **4.2.1 Hauptseite x**

Parameterfenster zur Definition des Layouts und der Navigationsfunktionen. Es können 2 Hauptseiten mit der Navigation auf bis zu je 8 Multifunktionsseiten oder Symbolen auf Multifunktionsseiten angelegt werden. Die Parameter für jede Navigation sind gleich und können mit der angegebenen Funktionsseite verknüpft werden.

Das folgende Beispiel zeigt eine Navigationsfunktion mit den Parametereinstellungen.

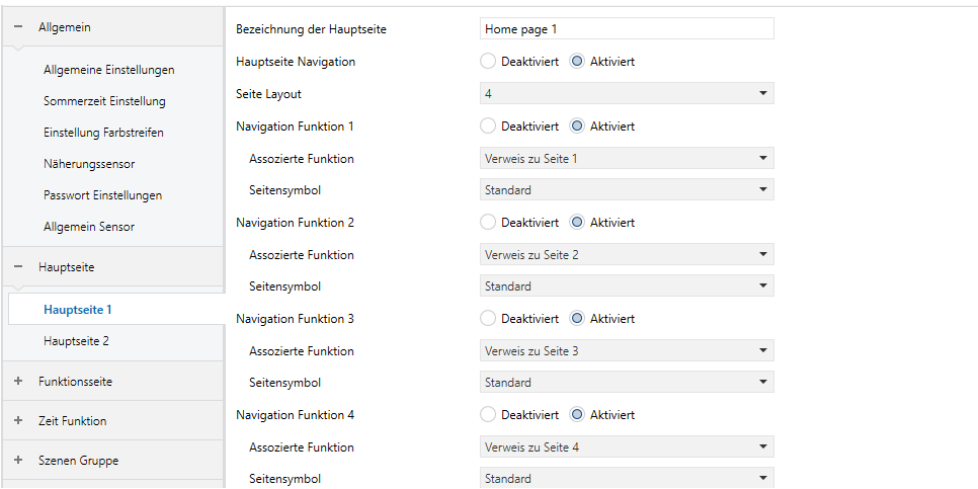

**Bezeichnung der Hauptseite**

Vergeben Sie hier einen Seitennamen mit max. 15 alphanumerischen Zeichen (inkl. Leerstellen)

**Hauptseite Navigation**

Aktivieren / Deaktivieren der Hauptseite x.

## Optionen:

- Deaktiviert
- Aktiviert

Bei der Auswahl "Deaktiviert" wird direkt die erste Funktionsseite angezeigt.

Bei der Auswahl "Aktiviert" sind die folgenden Parameter sichtbar:

## **Seite Layout**

Definition des Seitenlayouts, d. h. die Anzahl der auf der Hauptseite anzuzeigenden Navigationsfelder.

## Optionen:

 $1/2/3/4/6/8$ 

Bis zu 8 Navigationsfunktionsseiten können so definiert werden, dass sie mit entsprechenden Symbolen auf einer Hauptseite angezeigt werden. Durch Berühren eines dieser Symbole werden Sie direkt zu der jeweiligen Funktion oder Funktionsseite weitergeleitet.

Hinweis: Bei der horizontalen Version des V50 können bis zu 6 Navigationsfunktionsseiten auf einer Hauptseite angezeigt werden.

**Navigation Funktion x (x=1…9)**

Definieren Sie hier, ob die Navigationsfunktion aktiviert werden soll.

Optionen:

- Deaktivieren
- Aktivieren

Wenn "Aktivieren" ausgewählt ist, sind die folgenden Parameter sichtbar:

#### **Assoziierte Funktion**

Definition der Funktionsseite oder der Symbole der Multifunktionsseite, auf die die Navigationsfunktion x verweist.

#### Optionen:

- $\blacksquare$  Link zu Seite 1
- Link zu Seite 2
- $\blacksquare$ ...
- **Link zu Seite 15**
- $\blacksquare$  Link zum Symbol in Seite 1  $\ast$
- ...
- Link zum Symbol in Seite 15 \*

Dies sind 15 Optionen zum Verknüpfen mit einer Funktionsseite sowie 15 Optionen zum Verknüpfen mit einem der Symbole auf einer Multifunktionsseite.

Hinweis: Verknüpfte Funktionsseiten müssen konfiguriert werden, ansonsten ist die Verlinkung ungültig.

Ebenso müssen verknüpfte Symbole auf Multifunktionsseiten konfiguriert werden, ansonsten ist die Verlinkung ungültig.

#### **Seitensymbol**

Dieser Parameter ist sichtbar, wenn der vorherige Parameter mit einer Funktionsseite verknüpft ist, um das passende Symbol für die Funktionsseite festzulegen.

- Standard
- - Beleuchtung
- - Szenario
- ...
- - Empfang

Standard: Zeigt ein Symbol basierend auf der verknüpften Funktionsseite an. Die Standardsymbole für die Funktionsseite und die Symbole für die Optionen sind im Anhang beschrieben.

#### **Symbolnummer**

Dieser Parameter ist sichtbar, wenn der Parameter "Assoziierte Funktion" mit einer Funktion auf einer Funktionsseite verknüpft ist, um die Symbolnummer festzulegen.

#### Optionen:

 $1/2/3/4/5/6/7/8$ 

Hinweis: Für das V50 horizontal beträgt die maximale Symbolanzahl der zu verknüpfenden Multifunktionsseiten 6.

Beispiel: "Verweis zu Symbol auf Seite 2 \*" im Parameter "Assoziierte Funktion" ist ausgewählt. Wird die Symbolnummer "5" definiert, zeigt die Verlinkung auf das 5. Symbol der Multifunktionsseite.

Hinweis: Die direkte Verlinkung zu Funktionen ist nur möglich, wenn die Seitenfunktion der Zielseite als Multifunktion definiert ist.

# **4.3 Funktionsseite**

# **4.3.1 Seiteneinstellung**

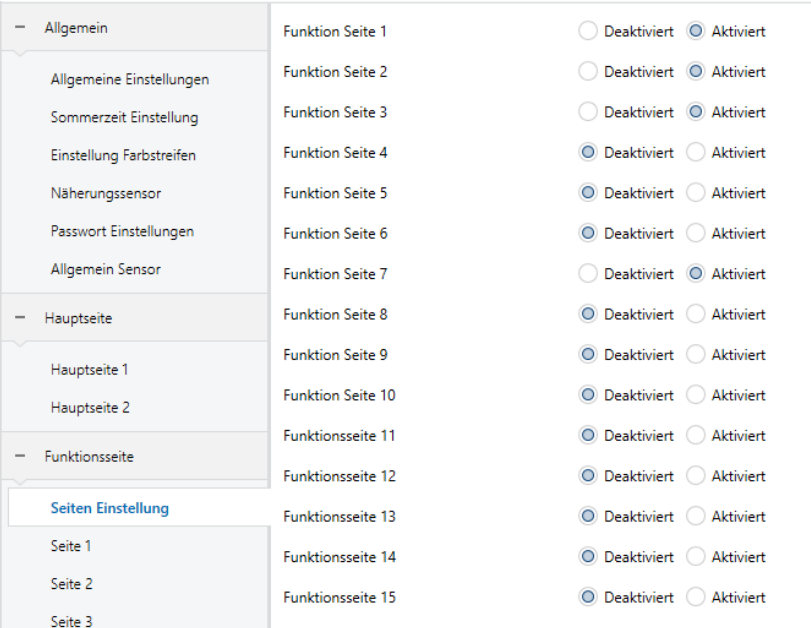

**Funktion Seite x (x=1…15)**

Festlegen, ob die Funktionsseite x aktiviert werden soll.

Optionen:

- Deaktivieren
- Aktivieren

Bei Auswahl von "Aktivieren" wird der Parameter "Seite x" für weitere Einstellungen sichtbar.

Es können bis zu 15 Funktionsseiten definiert werden.

Hinweis: Die ersten 5 Funktionsseiten können nur als Multifunktionsseiten konfiguriert werden, die letzten 10 Funktionsseiten sind frei alle Funktionen konfigurierbar.

# **5.3.2 Multifunktion**

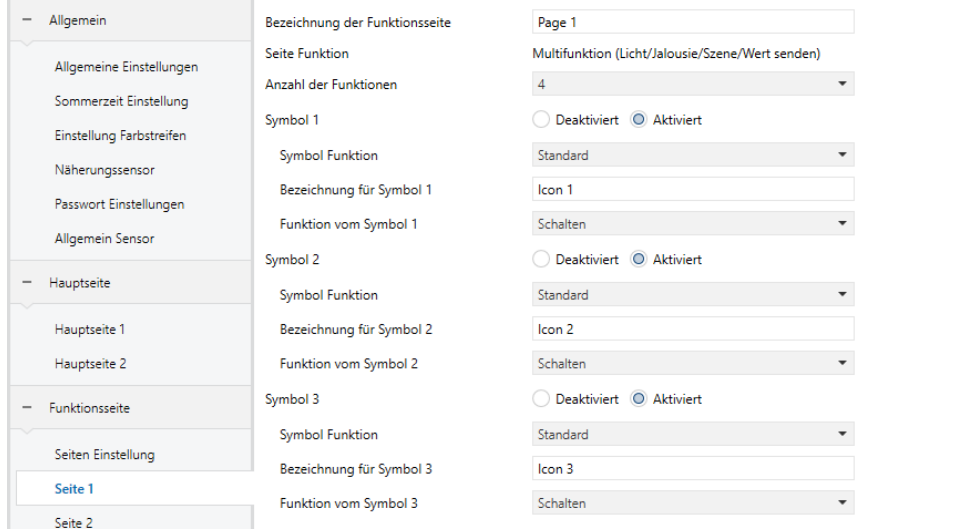

#### **Bezeichnung der Funktionsseite**

Geben Sie hier einen Titel für die Funktionsseite ein, max. 15 alphanumerische Zeichen inkl. Leerzeichen.

#### **Seite Funktion**

Definition der Seitenfunktion.

- Multifunktion (Licht / Jalousie / Szene / Wert senden)
- $HLK$
- Klimaanlage
- Hintergrundmusik
- RGB-Dimmen
- Anzeige Luftgüte
- Fußbodenheizung
- Lüftungssystem
- Anzeige Energiewerte

Die Displayanzeige hängt von der ausgewählten Funktion ab, Seite 1-5 nur für Multifunktion, Seite 6-15 frei für alle Funktionen.

In den folgenden Abschnitten werden die Parametereinstellungen für jede einzelne Funktion beschrieben.

Im folgenden Abschnitt beziehen sich die Seitenfunktionen hauptsächlich auf Einstellungen für Licht, Jalousien, Szene und Werte senden:

#### **Anzahl der Funktionen**

Einstellen der Anzahl der Funktionssymbole auf der Multifunktionsseite.

#### Optionen:

 $1/2/3/4/6/8$ 

Hinweis: Für das V50 horizontal beträgt die maximale Symbolanzahl der zu verknüpfenden Funktionen 6.

#### **Symbol x (x=1…8)**

Hier wird definiert, ob an dieser Stelle ein Symbol angezeigt werden soll.

Optionen:

- Aktiviert
- Deaktiviert

Bei der Auswahl "Aktiviert" werden nachfolgende Parameter sichtbar:

### **Symbol Funktion**

Auswahl eines Symbols entsprechend der Verwendung.

Optionen:

- Standard
- Kein Symbol, nur Text
- - Deckenleuchte
- ...
- - Allgemein

Standard: Zeigt das Symbol basierend auf der ausgewählten Funktion an. Die Standardsymbole Funktionsseiten und Optionen sind im Anhang beschrieben.

#### **Bezeichnung für Symbol x**

Beschreibung für das Symbol x, welche im Display angezeigt wird. Eingabe max. 12 alphanumerische Zeichen inkl. Leerzeichen, angezeigt werden max. 9 Zeichen.

## **Funktion vom Symbol x**

Definition der Funktion von Symbol x.

- Schalten
- Schalten / Dimmen
- Wert senden
- Vorhang (Öffnen / Schließen)
- Rolladen (ohne Lamellen)
- Jalousie (mit Lamellen)
- Vorhang (Öffnen-Schließen-Stop)
- Rolladen (Auf-Ab-Stop)
- Szenensteuerung

**Schalten:** Diese Funktion dient zur Steuerung von Schaltvorgängen. Die Objekte "Schalten" und "Status Schalten" sind sichtbar, im Allgemeinen werden beide Objekte gemeinsam verwendet. Beispiel: "Schalten" entspricht dem Schaltobjekt des Schaltaktors, "Status Schalten" entspricht dem Statusobjekt des Schaltaktors. Wenn das Objekt "Status Schalten" die Statusrückmeldung des Schaltaktors erhält, wird der Symbolstatus ebenfalls aktualisiert.

**Schalten / Dimmen**: Diese Funktion dient zum Schalten und Dimmen.

Die Objekte "Schalten", "Helligkeit Dimmen", "Helligkeitsstatus" und "Relatives Dimmen" sind sichtbar. Durch kurzes Antippen wird ein Schaltbefehl ausgelöst, bei langem Antippen wird ein Schieberegler zum Dimmen aktiviert. Unterstützt drei Buttons für das Relative Dimmen: Aufdimmen, Abdimmen, Dimmen beenden.

Im Allgemeinen werden das Objekt "Helligkeit Dimmen" und das Objekt "Helligkeitsstatus" zusammen verwendet. Beispiel "Helligkeit Dimmen" entspricht dem Dimmobjekt des Dimmaktors, "Helligkeitsstatus" entsprechend dem Statusobjekt des Dimmaktors.

**Wert senden:** Diese Funktion dient zum Senden definierter Werte über verschiedene Objekttypen.

**Vorhang öffnen / schließen:** Diese Funktion dient zur Steuerung von (Lamellen-)Vorhängen. Unterstützt wird die Einstellung der Vorhangposition prozentual über einen Schieberegler die Steuerung über drei Buttons: Öffnen, Schließen, Stopp.

**Rolladen (ohne Lamellen):** Diese Funktion dient zur Steuerung von Rolladen (ohne Lamellen). Unterstützt wird die Einstellung der Rolladenposition prozentual über einen Schieberegler sowie die Steuerung drei Buttons: Auf, Ab, Stop.

**Jalousien (mit Lamellen):** Diese Funktion dient zur Steuerung von Jalousien (mit Lamellen). Unterstützt wird die Einstellung der Jalousieposition

prozentual über einen Schieberegler sowie die Steuerung über drei Buttons: Auf, Ab, Stop. Zusätzlich ist eine Lamellenverstellung möglich.

**Vorhang (Öffnen / Schließen / Stop):** Diese Funktion dient zum Öffnen / Schließen eines Vorhangs und unterstützt die Steuerung über drei Tasten: Öffnen, Schließen, Stop.

**Rolladen (Auf / Ab / Stop):** Diese Funktion dient zur Steuerung von Rollläden über drei Tasten: Auf, Ab und Stop.

**Szenensteuerung:** Durch kurzes Antippen des Buttons wird eine Szene aufgerufen, durch langes Antippen gespeichert.

## *Folgende Parameter sind sichtbar, wenn "Wert senden" ausgewählt ist.*

#### **Datentyp des Objekts**

Festlegen des Datentyps des Objekts für das Senden von Werten.

Optionen:

- *1 Bit [Ein / Aus]*
- *2Bit [0… 3]*
- *4 Bit [0… 15]*
- *1 Byte [0… 255]*
- *1 Byte [0… 100%]*
- *1 Byte [Szenensteuerung]*
- *2 Byte [-32768… 32767]*
- *2 Byte [0… 65535]*

#### **Ausgabewert beim Betätigen**

Hier wird der Ausgabewert definiert, der beim Antippen des Buttons gesendet wird, der Wertebereich hängt vom ausgewählten Datentyp ab.

#### **Funktion langer Tastendruck**

Hier kann die Funktion "langer Tastendruck" (de-)aktiviert werden.

Optionen:

- Deaktivieren
- Aktivieren

Bei der Auswahl von "Aktivieren" werden folgende Parameter angezeigt:

Ausgabewert bei langem Tastendruck

Hier wird der Ausgabewert definiert, der beim langen Antippen des Buttons gesendet wird, der Wertebereich hängt vom ausgewählten Datentyp ab.

## *Die folgenden Parameter sind sichtbar, wenn "Szenensteuerung" ausgewählt ist.*

■ Ausgang Szenen Nr.

Definition der Ausgabeszenennummer

Optionen:

*1…64*

Szene Nr. 1…64 entsprechend dem Telegrammwert 0…63.

■ Szenenspeicherung bei langem Tastendruck

Hier kann die Funktion "Szenenspeicherung bei langem Tastendruck" (de-)aktiviert werden.

- *Deaktivieren*
- *Aktivieren*

# **4.3.3 HLK**

Die HLK-Seite dient der Parametrierung von Heizung, Lüftung und Kühlung.

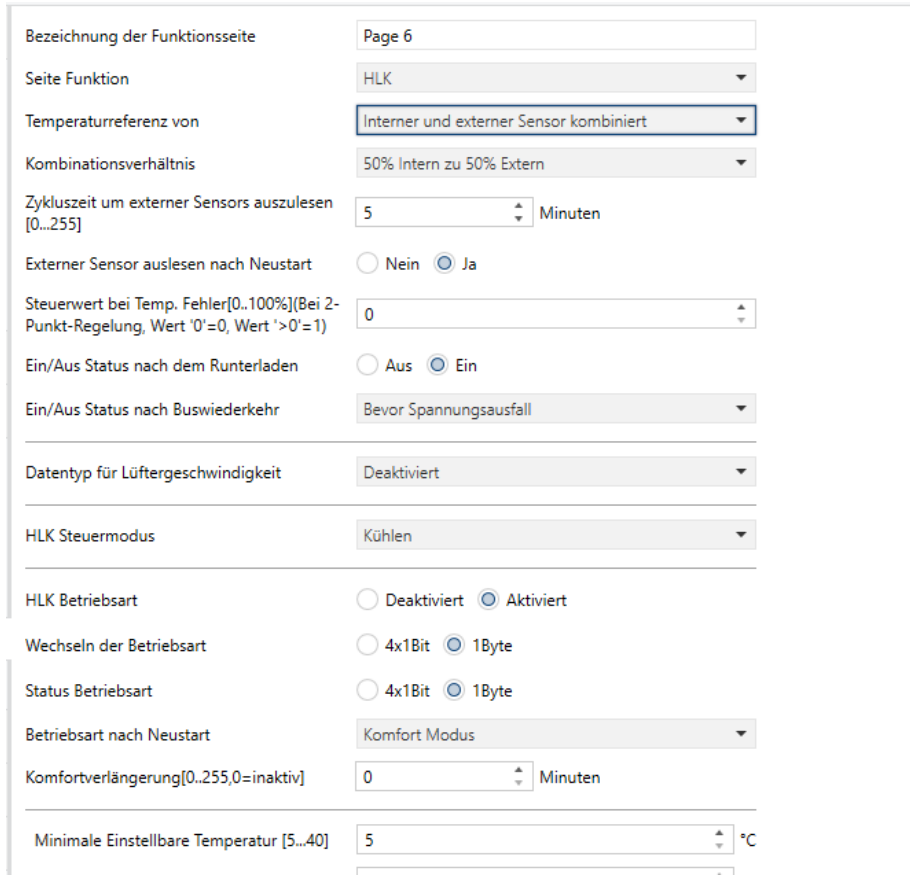

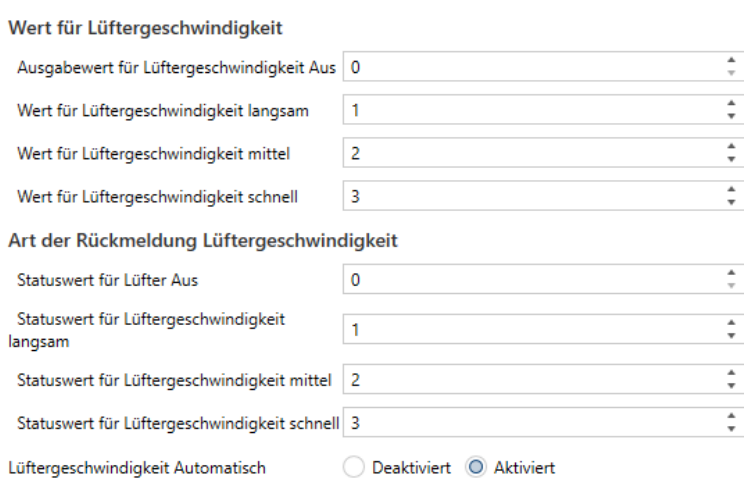

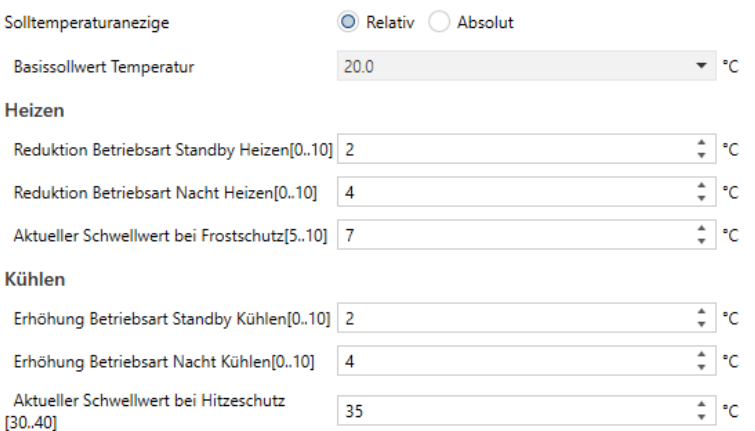
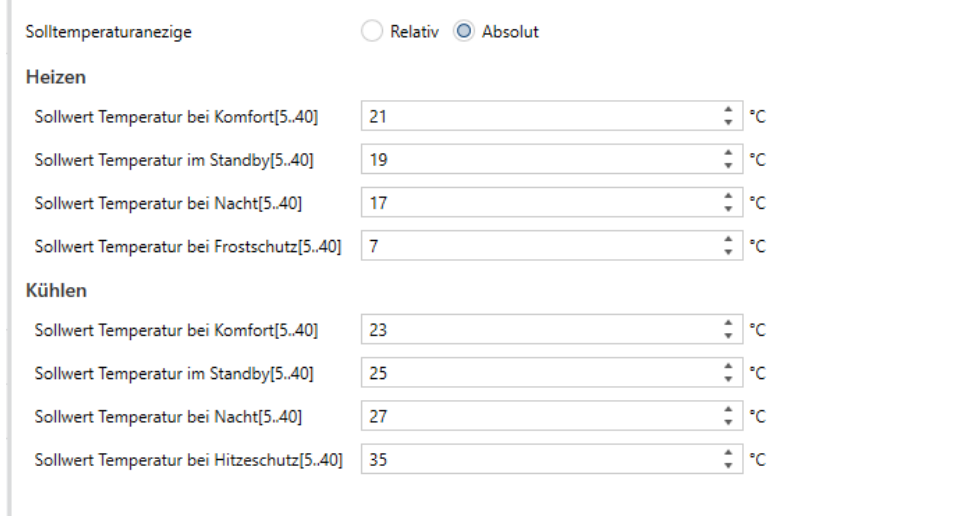

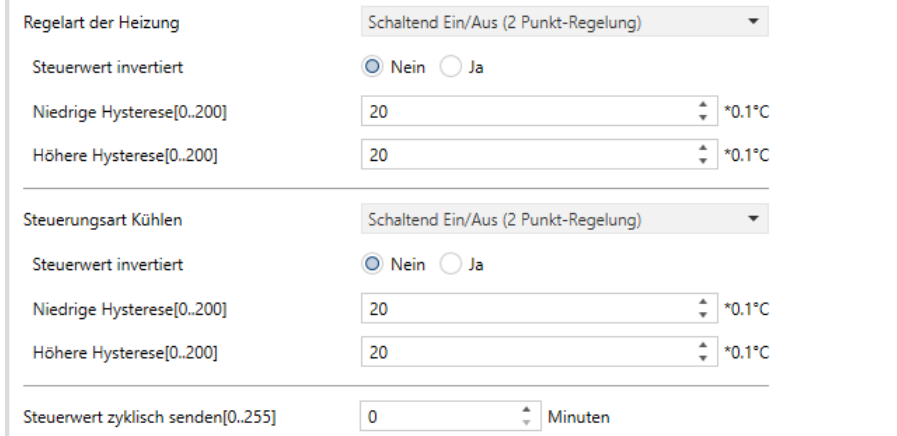

# **Temperaturerfassung**

Dieser Parameter dient zur Definition der Quelle für den aktuellen Temperaturwert.

# Optionen:

- Interner Sensor
- Externer Sensor

■ Interner und externer Sensor kombiniert

Bei der Auswahl "Interner Sensor" erfolgt die Temperaturmessung ausschließlich durch den eingebauten Sensor.

Bei der Auswahl "Externer Sensor" werden die nachfolgenden Parameter sichtbar:

Zykluszeit um externen Sensor auszulesen [0..255] min

Optionen:

*0 ... 255*

**Externen Sensor auslesen nach Neustart**

#### Optionen:

- $\blacksquare$  Nein
- Ja

**Nein:** Nach einem Neustart erfolgt die Leseanforderung nicht sofort, sondern erst nach Ablauf der definierten Zykluszeit.

**Ja:** Nach Programmierung, Geräteneustart oder Busspannungswiederkehr wird eine Leseanforderung an den externen Temperatursensor gesendet.

#### **Kombinationsverhältnis**

Dieser Parameter wird bei der Auswahl "Interner und externer Sensor kombiniert" angezeigt und definiert die Gewichtung der beiden Sensoren bei der Temperaturauswertung.

#### Optionen:

■ 10% intern bis 90% extern

- 20% intern bis 80% extern
- …
- 80% intern bis 20% extern
- 90% intern bis 10% extern

Wenn z. B. "40% intern bis 60% extern" ausgewählt ist, wird der aktuelle Temperaturwert wie folgt berechnet: Ist-Temperatur = (Temperaturwert interner Sensor  $\times$  40%) + (Temperaturwert externer Sensor  $\times$  60%).

Wenn zwei Sensoren zur Erkennung kombiniert werden und ein Sensor fehlerhaft ist, wird der vom anderen Sensor erkannte Temperaturwert verwendet.

**Steuerwert bei Temp. Fehler [0..100%] (Bei 2-Punkt-Regelung, Wert '0 '= 0, Wert'> 0 '= 1)**

Diese Parametereinstellung definiert den Steuerwert bei Auftreten eines Temperaturfehlers.

Optionen:

 $\blacksquare$  0..100

Bei 2-Punkt-Steuerung ist der Parameterwert 0 sowie der Steuerwert. Wenn der Parameterwert größer als 0 ist, ist der Steuerwert 1.

**Ein- / Aus-Status nach dem Download**

Definition des Ein- / Aus-Status des HLK-Interface nach dem Download.

Optionen:

- Aus
- $E$ in

**Ein- / Aus-Status nach Busspannungswiederkehr**

Definition des Ein- / Aus-Status des HLK-Interface nach Busspannungswiederkehr.

### Optionen:

- $E$ in
- Aus
- Wie vor Busspannungsausfall

**Ein:** Die HLK-Steuerung wird mit Einschalten des Geräts aktiviert und kann sofort bedient werden. Anhand der parametrierten Daten wird der aktuelle Status ermittelt und berechnet.

**Aus:** Die HLK-Steuerung wird mit Ausschalten des Geräts deaktiviert und eine Bedienung nicht möglich. Es werden keine Daten ermittelt oder berechnet.

**Wie vor Busspannungsausfall:** Die HLK-Steuerung stellt den Zustand vor Busspannungsausfall wieder her. War sie vorher aktiviert, so wird anhand der parametrierten Daten der aktuelle Status ermittelt und berechnet.

# **Datentyp für Lüftergeschwindigkeit**

Dieser Parameter dient zur Definition des Datentyps der Lüftergeschwindigkeit.

# Optionen:

- Deaktiviert
- $\blacksquare$  1Bit
- $\blacksquare$  1 Byte

**Deaktiviert:** Die Steuerung der Lüftergeschwindigkeit ist deaktiviert.

**1 Bit:** Der Datentyp der Lüftergeschwindigkeit ist 1 Bit.

**1 Byte:** Der Datentyp der Lüftergeschwindigkeit ist 1 Byte, gleichzeitig wird ein weiteres Parameterfenster "HLK Lüftung" sichtbar.

■ Lüftergeschwindigkeit automatisch

Dieser Parameter ist sichtbar, wenn im vorherigen Parameter "1 Bit" ausgewählt wurde. Hier wird definiert, ob der automatische Betrieb der Lüftergeschwindigkeit aktiviert werden soll.

Optionen:

- Deaktiviert
- Aktiviert

**Aktivieren:** Wenn diese Option aktiviert ist, wird die Automatik-Funktion im Interface hinzugefügt.

**HLK-Steuermodus**

Dieser Parameter zur Definition der HLK-Steuermodus.

#### Optionen:

- $H$ eizen
- Kühlen
- Heizen und Kühlen

**Heizen und Kühlen:** Heizen und Kühlen ist verfügbar. Gleichzeitig werden folgende Parameter sichtbar:

**Heizen / Kühlen Status nach Neustart**

Dieser Parameter definiert den Status nach einem Geräte-Neustart.

Optionen:

- Heizung
- Kühlung
- wie vor Reset

**Wie vor Reset:** Nach Busspannungswiederkehr wird der Status vor Busspannungsausfall wiederhergestellt. Ist der vorherige Status nach Download oder Neustart ungewiss, so muss er manuell ausgewählt werden.

#### **HLK-System**

Definition des Typs des Fancoil-Systems.

Optionen:

- 2 Rohrsystem
- 4 Rohrsystem

**2-Rohr-System**: Teilt sich ein Einlass- und ein Auslassrohr zum Heizen und Kühlen, d. h. sowohl heißes als auch kaltes Wasser wird über ein Ventil gesteuert.

**4-Rohr-System:** Verfügt über eigene Einlass- und Auslassrohre zum Heizen und Kühlen. Zwei Ventile werden benötigt, um den Ein- und Ausgang von heißem und kaltem Wasser zu steuern.

#### **HLK-Betriebsart**

Hier wird die HLK-Betriebsart (de-)aktiviert.

Optionen:

- Deaktiviert
- Aktiviert

**Aktiviert:** Bei Aktivierung sind folgende 4 Parameter sichtbar:

**Wechseln der Betriebsart**

Diese Parametereinstellung für den Objekttyp der Betriebsartenumschaltung.

Optionen:

- 4x1Bit
- $\blacksquare$  1 Byte

Bei der Auswahl von "4x1Bit" sind die folgenden Kommunikationsobjekte sichtbar: HLK-Ausgang – Komfort Modus, HLK-Ausgang – Standby Modus, HLK-Ausgang - Nacht-Modus und HLK-Ausgang - Frost- / Hitzeschutz Modus.

Wenn einer der Modi aktiv ist, sendet das entsprechende Objekt das Telegramm  $n<sub>n</sub>1$ ", andernfalls  $n<sub>n</sub>0$ ".

Bei Auswahl von 1 Byte ist das Objekt "HLK-Ausgang - HLK-Modus" sichtbar. Folgende Werte werden gesendet: "1" für Komfort-Modus, "2" für Standby-Modus, "3" für Nacht-Modus und "4" für Frost-/Hitzeschutz-Modus.

# **Status Betriebsart**

Hier wird der Datentyp für Statusrückmeldungen definiert.

Optionen:

- 4x1Bit
- 1 Byte

Bei der Auswahl von "4x1Bit" sind folgende Kommunikationsobjekte sichtbar: HLK-Eingang – Komfort Modus, HLK-Eingang – Standby Modus, HLK-Eingang - Nacht-Modus und HLK-Eingang - Frost- / Hitzeschutz Modus. Der Modus wird entsprechend den von den Objekten empfangenen EINoder AUS-Telegrammen aktualisiert.

Ist der Wert der anderen 3 Objekte "0", so ist die aktuelle Betriebsart der Standby-Modus.

Bei der Auswahl von "1 Byte": "1" für Komfort-Modus, "2" für Standby-Modus, "3" für Nacht-Modus und "4" für Frost-/Hitzeschutz-Modus. Der Modus wird entsprechend den von den Objekten empfangenen Telegrammen aktualisiert.

#### **Betriebsart nach Neustart**

Hier wird die Betriebsart nach einem Geräte-Neustart festgelegt.

Optionen:

■ Standby Modus

- Komfort Modus
- Nacht Modus
- Frost- / Hitzeschutz

**Komfortverlängerung [0..255,0 = inaktiv] Minuten**

 Dieser Parameter definiert die Dauer der Komfortverlängerung. Nach Ablauf dieser Zeit erfolgt die Rückkehr in den Nachtmodus.

Optionen:

 $\blacksquare$  0..255

Bei der Auswahl "0" ist die Komfortverlängerung deaktiviert.

Bei der Auswahl "1-255" ist die Funktion ist Komfortverlängerung aktiviert.

Der Komfortmodus kehrt nach Erreichen der definierten Dauer automatisch in den Nachtmodus zurück.

Dieser Parameter dient nur zum Umschalten zwischen Nacht- und Komfortmodus.

#### **Basissollwert Temperatur**

Dieser Parameter ist sichtbar, wenn der HLK-Modus deaktiviert ist und dient zur Definition der Basissolltemperatur.

Optionen:

- $-10$
- $10.5$
- $\blacksquare$
- $\blacksquare$  35

Der Wert wird durch über das Objekt "Eingestellter Sollwert" geändert, der neue Wert wird nach Busspannungswiederkehr gespeichert.

**Minimale / Maximale einstellbare Temperatur [5..40]**

Hier wird die Begrenzung des Temperatureinstellbereichs definiert.

Liegt die Temperatureinstellung ausserhalb dieses Bereichs, so wird stattdessen der jeweilige Grenzwert als Temperatureinstellung gesetzt.

**Wert für Lüftergeschwindigkeit**

Dieser Parameter ist sichtbar, wenn der "Datentyp für Lüftergeschwindigkeit" auf "1 Byte" eingestellt ist.

Hier können Geschwindigkeitswerte für alle Lüfterstufen (Aus/langsam/mittel/schnell) definiert werden.

Optionen:

0-255

**Art der Rückmeldung Lüftergeschwindigkeit**

Dieser Parameter ist sichtbar, wenn der "Datentyp für Lüftergeschwindigkeit" auf "1 Byte" eingestellt ist.

Hier können die Rückmeldewerte für alle Lüfterstufen (Aus/langsam/mittel/schnell) definiert werden.

Optionen:

 $\blacksquare$  0-255

**Solltemperaturanzeige**

Dieser Parameter wird sichtbar bei aktivierter "HLK Betriebsart".

Optionen:

- $\blacksquare$  Relativ
- Absolut

Relativ: Bei der Auswahl "Relativ" steht die Solltemperatur des Nachtund Standby-Modus immer in Abhängigkeit vom definierten Basissollwert.

Absolut: Bei der Auswahl "Absolut" hat jeder Modus seinen eigenen unabhängigen Temperatursollwert.

# **Die folgenden Parameter sind sichtbar bei der Auswahl "Relativ":**

# **Basissollwert Temperatur**

Dieser Parameter ist sichtbar, wenn der HLK-Modus aktiviert ist.

Hier wird der Basissollwert definiert, der gleichzeitig auch den Wert für den Komfortmodus darstellt.

Optionen:

- $\blacksquare$  10
- $10.5$
- ...
- 35

Der Wert wird durch über das Objekt "Eingestellter Sollwert" geändert, der neue Wert wird nach Busspannungswiederkehr gespeichert.

**Reduktion Heizen / Erhöhte Kühlung Betriebsart Standby/Nacht (Relativ)**

Definition der Sollwerte im Standby-/Nacht-Modus.

Optionen:

 $\blacksquare$  0 ... 10 [°C]

Heizen: Der Sollwert im Standby-/Nacht-Modus ist der Basissollwert abzüglich des Reduktionswerts.

Kühlen: Der Sollwert im Standby-/Nacht-Modus ist der Basissollwert zuzüglich des Erhöhungswerts.

**Aktueller Schwellwert bei Frost-/Hitzeschutzschutz** 

Zur Definition des Schwellwerts des Frost- / Hitzeschutz.

# Optionen:

- 5..10 (Frostschutz)
- 30..40 (Hitzeschutz)

Wenn im Frost- / Hitzeschutzmodus die Umgebungstemperatur auf den Schwellwert sinkt, bzw. steigt, löst die Steuerung ein Telegramm aus, sodass der zugehörige Regler betätigt wird.

# **Die folgenden Parameter sind sichtbar bei der Auswahl "Absolut":**

**Heizen**

Sollwerttemperatur Komfort/Standby/Nacht/Frostschutz

Optionen:

- $5...40 °C$
- **Kühlen**

# Sollwerttemperatur Komfort/Standby/Nacht/Hitzeschutz

Optionen:

■  $5...40 °C$ 

**Steuerungsart der Heizung / Kühlung**

# Definition der Steuerungsart der Heiz- / Kühlsteuerung.

Optionen:

■ Schaltend Ein- / Aus (2-Punkt-Regelung)

- PWM schalten (verwendet PI-Regelung)
- Stetig-Regelung (verwendet PI-Regelung)

#### **Steuerwert invertiert**

Definiert, ob der Steuerwert invertiert gesendet werden soll.

Optionen:

- $\blacksquare$  Nein
- Ja

Die folgenden Parameter werden bei der Auswahl " 2-Punkt-Regelung" angezeigt:

```
Untere Hysterese [0..200] * 0,1 °C
```

```
Obere Hysterese [0..200] * 0,1 °C
```
Diese beiden Parameter dienen zur Definition der unteren / oberen Hysteresetemperatur bei Heizung oder -Kühlung.

Optionen:

 $\blacksquare$  0..200

Heizung: Das Heizen wird gestoppt, wenn die tatsächliche Temperatur (T)> die Solltemperatur + die obere Hysteresetemperatur erreicht ist.

Das Heizen wird gestartet, wenn die tatsächliche Temperatur (T) <die Solltemperatur - die untere Hysteresetemperatur erreicht ist.

Beispiel: untere Hysterese 1 °C, obere Hysterese 2 °C, Solltemperatur 22 °C, wenn T höher als 24 ° C ist, wird das Heizen gestoppt. Wenn T niedriger als 24 ° C ist, wird das Heizen gestartet. Solange T zwischen 21 und 24 ° C liegt, wird der vorherige Status beibehalten.

Kühlung: Das Kühlen wird gestartet, wenn die tatsächliche Temperatur (T)> die Solltemperatur + die obere Hysteresetemperatur erreicht ist.

Das Kühlen wird gestoppt, wenn die tatsächliche Temperatur (T) <die Solltemperatur - die untere Hysteresetemperatur erreicht ist.

Beispiel: untere Hysterese 1 °C, obere Hysterese 2 °C, Solltemperatur 26 °C, wenn T niedriger als 25 ° C ist, wird das Kühlen gestoppt. Wenn T höher als 28 ° C ist, wird das Kühlen gestartet. Solange T zwischen 28 und 25 ° C liegt, wird der vorherige Status beibehalten.

Bei der 2-Punkt-Regelung ist es erforderlich, die obere und untere Hysterese festzulegen. Hierbei müssen folgende Effekte berücksichtigt werden:

1. Ein zu klein definierter Hysteresebereich bewirkt durch häufiges Senden des Steuerwerts eine hohe Buslast.

2. Ein zu groß definierter Hysteresebereich verursacht unerwünschte Temperaturschwankungen.

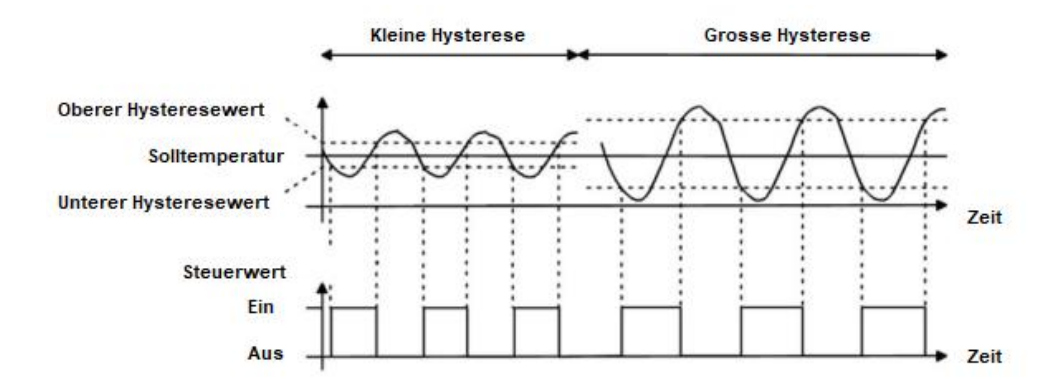

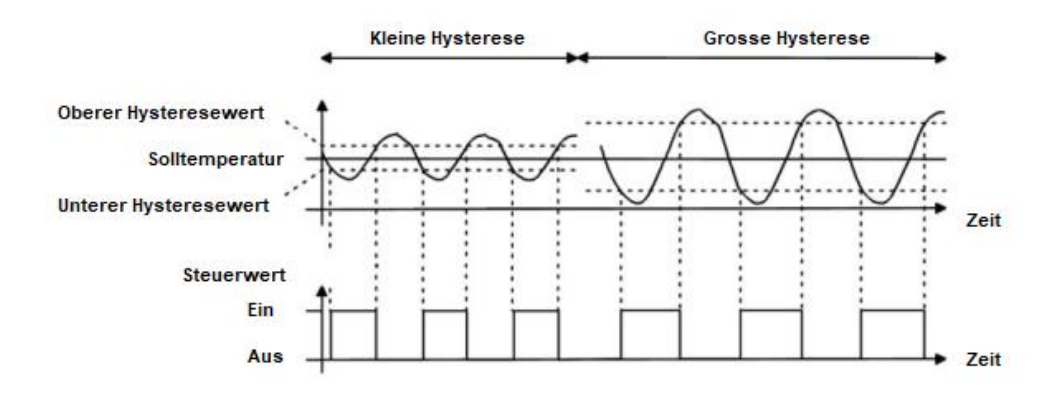

Die folgenden Parameter werden für die PI-Regelung angezeigt:

- Heizgeschwindigkeit
- Kühlgeschwindigkeit

Definition der Reaktionsgeschwindigkeit des Heiz- oder Kühlreglers entsprechend unterschiedlicher Umgebungen.

#### **Optionen Heizen:**

- Warmwassersystem (5K / 150min)
- Fußbodenheizung (5K / 240 min)
- Elektrische Heizung (4K / 100min)
- Split-/Fan Coil Unit (4K / 90min)
- Benutzerdefiniert

#### **Optionen Kühlen:**

- Deckenkühlung (5K / 240min)
- Split Unit (4K / 90min)
- Fan Coil Unit (4K / 90min)
- Benutzerdefiniert

Die folgenden Parameter sind bei der Auswahl "Benutzerdefiniert" zur Definition des PI-Werts sichtbar:

- Proportionalbereich [10..100] \* 0.1 °C (P-Wert)
- Integrationszeit [0..255] min (I-Wert)

#### **PWM-Zykluszeit**

Der folgende Parameter ist nur bei der Auswahl "Schaltend PWM" sichtbar:

■ PWM-Zykluszeit [1..255] min

Er dient zur Definition der PWM-Zykluszeit, also der Periode zum Senden des Schaltwerts. Wenn die eingestellte Zeit z. B. 10 Minuten beträgt und der Steuerwert 80% beträgt, sendet das Objekt 8 Minuten lang ein "Ein-" Telegramm. Wenn der Steuerwert geändert wird, ändert sich auch das Zeitverhältnis des Ein- / Aus-Telegramms des Objekts, aber die Periode entspricht immer noch der parametrierten Zeit.

Optionen:

1 ... 255

Die PI-Werte von "Schaltend PWM" und "Stetigregelung" sind gleich und unterscheiden sich nur bei den Kommunikationsobjekten. Das Objekt von "Stetigregelung" gibt den PI-Wert (1 Byte) direkt aus, während das Objekt "Schaltend PWM" ein Ein- / Aus-Telegramm entsprechend der PWM-Zykluszeit ausgibt.

**Steuerwert senden bei Änderung von [0..100%, 0=inaktiv]**

Dieser Parameter ist sichtbar bei der Auswahl "Stetigregelung" und definiert, bei welcher Werteänderung ein neuer Wert gesendet wird.

Optionen:

■ 0..100% (0=inaktiv)

**Steuerwert zyklisch senden [0..255] min.**

Definition der Zykluszeit für das zyklische Senden des Steuerwerts.

Optionen:

 $\blacksquare$  0..255 min.

Im Modus "PI-Regelung" werden die vordefinierten Regelparameter des PI-Reglers im Heiz- oder Kühlsystem wie folgt empfohlen:

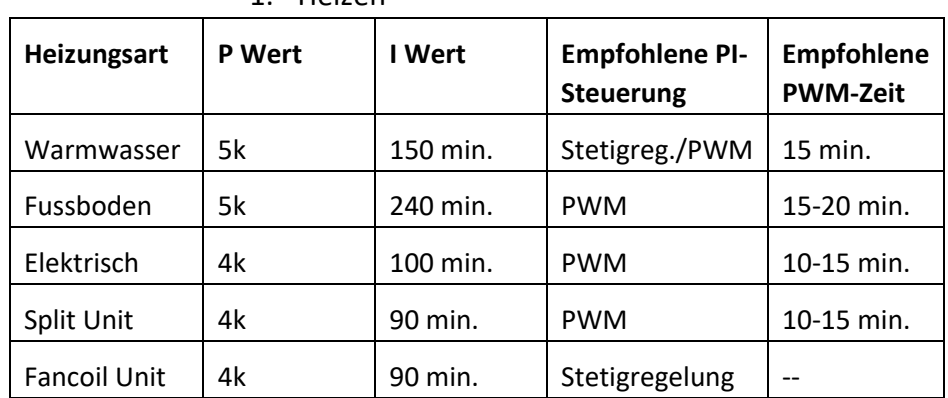

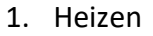

2. Kühlen

| Kühlungssart        | <b>P</b> Wert | I Wert   | <b>Empfohlene</b><br>PI-Steuerung | <b>Empfohlene</b><br><b>PWM-Z.zeit</b> |
|---------------------|---------------|----------|-----------------------------------|----------------------------------------|
| Deckenkühlung       | 5k            | 240 min. | <b>PWM</b>                        | 15-20 min.                             |
| Split Unit          | 4k            | 90 min.  | <b>PWM</b>                        | 10-15 min.                             |
| <b>Fancoil Unit</b> | 4k            | 90 min.  | Stetigregelung                    | $-$                                    |

# 3. Benutzerdefiniert

Wenn bei "Heiz- / Kühlgeschwindigkeit" die Option "Benutzerdefiniert" ausgewählt wurde, kann der Parameterwert von P (Proportionalwert) und I (Integrationszeit) manuell definiert werden. Beachten Sie beim Einstellen der Parameter die in der obigen Tabelle angegebenen festen PI-Werte.

Selbst bei geringfügiger Änderung kann das Steuerverhalten erheblich abweichen.

Außerdem sollte die Integrationszeit richtig eingestellt sein. Wenn die Integrationszeit zu lang ist, erfolgt die Anpassung sehr langsam und die eine Änderung kaum zu erkennen. Wenn die Integrationszeit zu kurz ist, erfolgt die Anpassung schnell, es kann jedoch eine Oszillation auftreten. 0 bedeutet, dass der I-Wert nicht verwendet wird

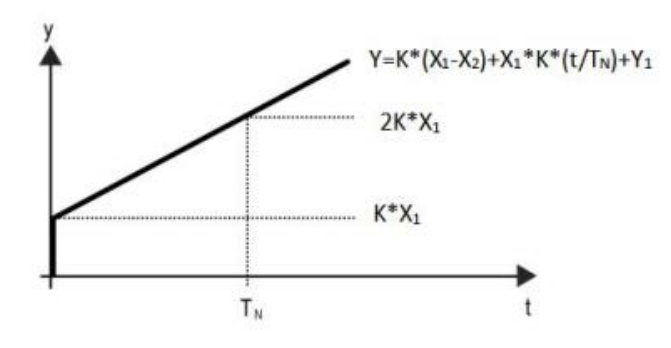

### Y: Steuerwert

Y1: letzter Steuerwert

X1: Temperaturabweichung = Sollwert – Aktueller Wert

X2: letzte Temperaturabweichung = Sollwert – Aktueller Wert

T<sub>N</sub>: Integrationszeit

K: Skalierungsfaktor (nicht 0)

PI Steueralgorithmus:  $Y = K * (X1-X2) + X1 * K * t / TN + Y1$ 

Wenn die Integrationszeit auf Null gesetzt wird, lautet der PI-Steueralgorithmus: Y  $= K (X1-X2) + Y2$ 

# **Definition und Wirkung von benutzerdefinierten Parametern:**

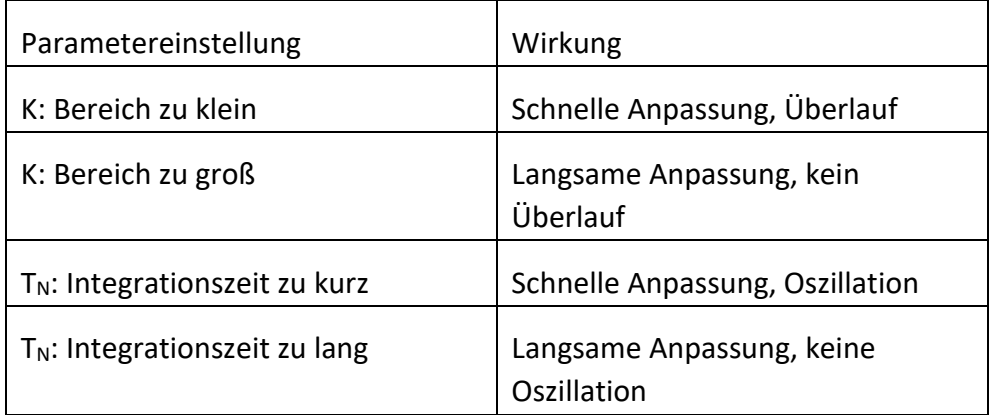

# **4.3.4 Klimaanlage**

Das nachfolgende Parameterfenster zur Definition der Klimaanlagensteuerung ist für beide Steuerungsarten einer Klimaanlage geeignet: IR Split Unit und Gateway Integrate.

Gateway Integrate wird über die Objekttypen 1 Bit und 1 Byte angesteuert. IR-Split-Unit wird über den Objekttyp 1 Byte angesteuert.

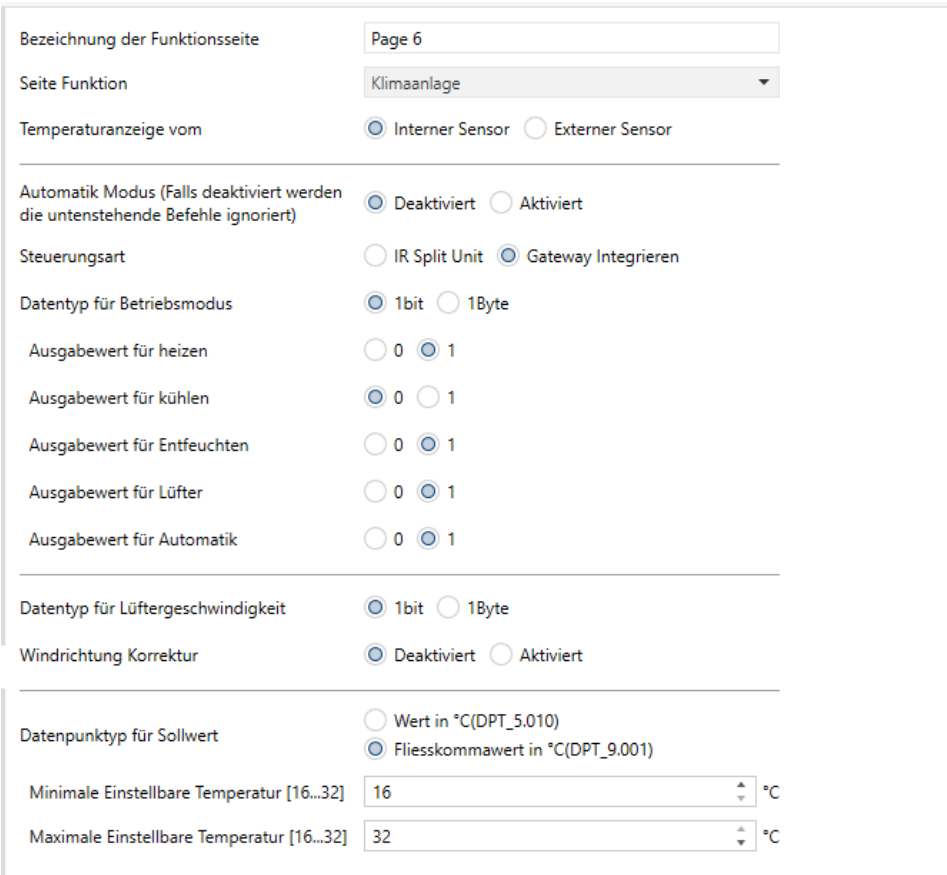

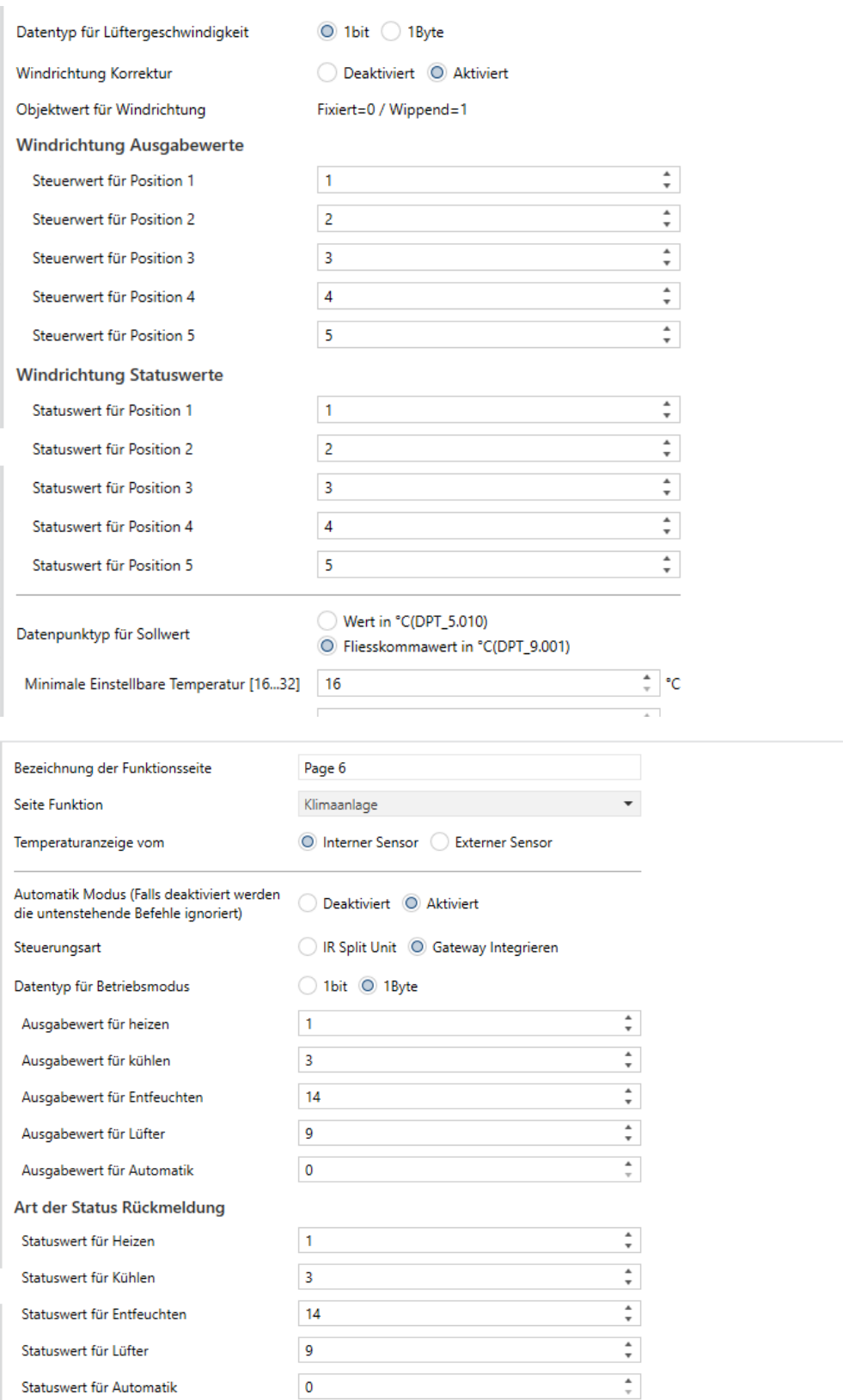

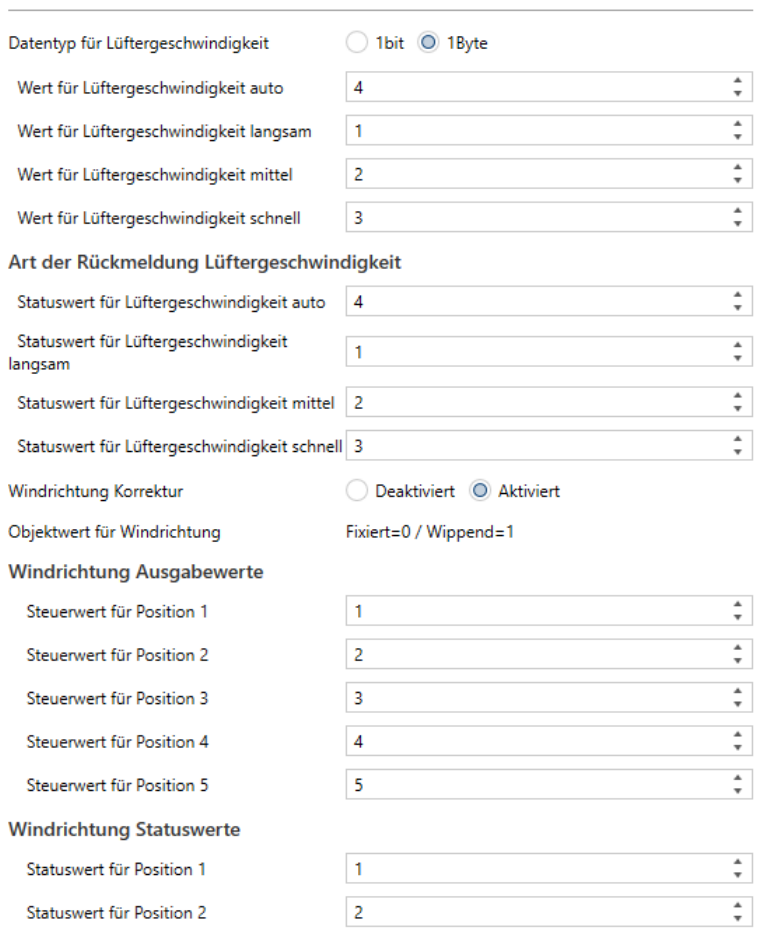

#### **Temperaturanzeige von**

Definition der Quelle der Temperaturanzeige

Optionen:

- Interner Sensor
- Externer Sensor

Interner Sensor: Der vom internen Sensor gemessene Temperaturwert, der vom Objekt "Interner Sensor - Aktuelle Temperatur" auf den Bus gesendet oder gelesen wird.

Externer Sensor: Zum Messen des Temperaturwerts über externe Temperatursensoren am Bus und zum Empfangen des Werts vom Objekt "Externer Sensor - Temperatur". Wenn das Gerät keinen Wert vom externen Sensor empfängt, wird die Temperatur "0" oder der vom internen Sensor gemessene Wert angezeigt.

#### **Automatikmodus**

Dieser Parameter dient zum De-/Aktivieren des automatischen Steuermodus der Klimaanlage.

### Optionen:

- Deaktiviert
- Aktiviert

Bei der Auswahl "Deaktivert" werden die Eingaben in den darunter stehenden Feldern ignoriert.

Weitere Details finden Sie im Anhang.

#### **Steuerungsmodus**

Hier wird der Steuerungsmodus definiert.

Optionen:

- IR Split unit
- Gateway Integrate

Nachfolgende Parameter werden sichtbar bei der Auswahl **"Gateway Integrate":**

#### **Datentyp für Betriebsmodus**

Definition des Datentyps für den Betriebsmodus.

Optionen:

- $\blacksquare$  1Bit
- 1 Byte

**Ausgabewert für Heizen / Kühlen / Trocknen / Lüfter / Auto**

Diese Parameter ist bei beiden Datentypen -"1 Byte" oder "1 Bit"- sichtbar. Es wird der Wert definiert, mit dem zum jeweiligen Modus umgeschaltet werden soll.

Optionen:

 $\blacksquare$  0..255

Optionen:

 $\blacksquare$  0/1

**Art der Status-Rückmeldung**

Die folgenden Parameter sind bei der Auswahl "1 Byte" sichtbar, um die Statusrückmeldewerte für jeden Modus einzustellen.

#### **Statuswert für Heizen / Kühlen / Trocknen / Lüfter / Automatik**

Durch Definition des Statusrückmeldungswerts für jeden Modus aktualisiert das Gerät den Status gemäß dem erhaltenen Rückmeldungswert.

Optionen:

 $\blacksquare$  0..255

**Art der Rückmeldung Lüftergeschwindigkeit**

Dieser Parameter zum Einstellen des Datentyps der Lüftergeschwindigkeit.

Optionen:

- $\blacksquare$  1Bit
- $\blacksquare$  1 Byte

# **Ausgabewert für Lüftergeschwindigkeit auto / niedrig / mittel / hoch**

Diese Parameter sind sichtbar, wenn der Datentyp der Lüftergeschwindigkeit "1 Byte" ausgewählt ist, und dient der Definition, mit welchem Wert auf den jeweiligen Modus umgeschaltet werden soll.

Optionen:

 $\blacksquare$  0..255

### **Art der Rückmeldung Lüftergeschwindigkeit**

Die folgenden Parameter sind sichtbar, wenn der Datentyp "1 Byte" ist, um den Statusrückmeldewert für jede Lüftergeschwindigkeit einzustellen.

# **Statuswert für Lüftergeschwindigkeit automatisch / niedrig / mittel / hoch**

Mit diesen Parametern zum Einstellen der Statusrückmeldewerte für jede Lüftergeschwindigkeit aktualisiert das Gerät den Status des Lüftergeschwindigkeitssymbols entsprechend dem empfangenen Rückmeldewert.

Optionen:

 $\blacksquare$  0..255

#### **Windrichtung Korrektur**

Dieser Parameter zur Definition, ob die Funktion zur Justage der Windrichtung aktiviert werden soll.

# Optionen:

- Deaktiviert
- Aktiviert

Bei der Auswahl "Aktiviert" sind die folgenden Parameter sichtbar:

# **Objektwert für Windrichtung**

Windrichtung fixiert: Objekt "Windrichtung fixiert / schwingend, Ein-/Ausgang" sendet Telegramm "0"

Windrichtung schwingend: Objekt "Windrichtung fixiert / schwingend, Ein-/Ausgang" sendet Telegramm "1"

Bei fixierter Windrichtung gibt es 5 Windrichtungspositionen:

# **Windrichtung Ausgabewerte**

Die folgenden Parameter zum Einstellen des Werts, der vom Objekt "Windrichtungsposition, Ausgang" beim Umschalten der Windrichtungsposition gesendet wird.

**Steuerwert für Position 1/2/3/4/5**

Optionen:

 $\blacksquare$  0..255

# **Windrichtung Statuswerte**

Die folgenden Parameter definieren die Statusrückmeldewerte aller Windrichtungen:

**Statuswert für Position 1/2/3/4/5**

Mit diesen Parametern zum Einstellen der Statusrückmeldewerte für jede Position aktualisiert das Gerät den Status des Windrichtungssymbols entsprechend dem empfangenen Rückmeldewert.

Optionen:

 $\blacksquare$  0..255

**Datentyp für Sollwert**

Definition des Datentyps für den Sollwert.

Optionen:

- Wert in °C (DPT 5.010)
- Gleitkommawert in °C (DPT 9.001)

**Minimale / Maximale einstellbare Temperatur [16..32]**

Hier wird die Begrenzung des Temperatureinstellbereichs definiert.

Liegt die Temperatureinstellung ausserhalb dieses Bereichs, so wird stattdessen der jeweilige Grenzwert als Temperatureinstellung gesetzt.

# Nachfolgende Parameter werden sichtbar bei der Auswahl **"IR Split Unit":**

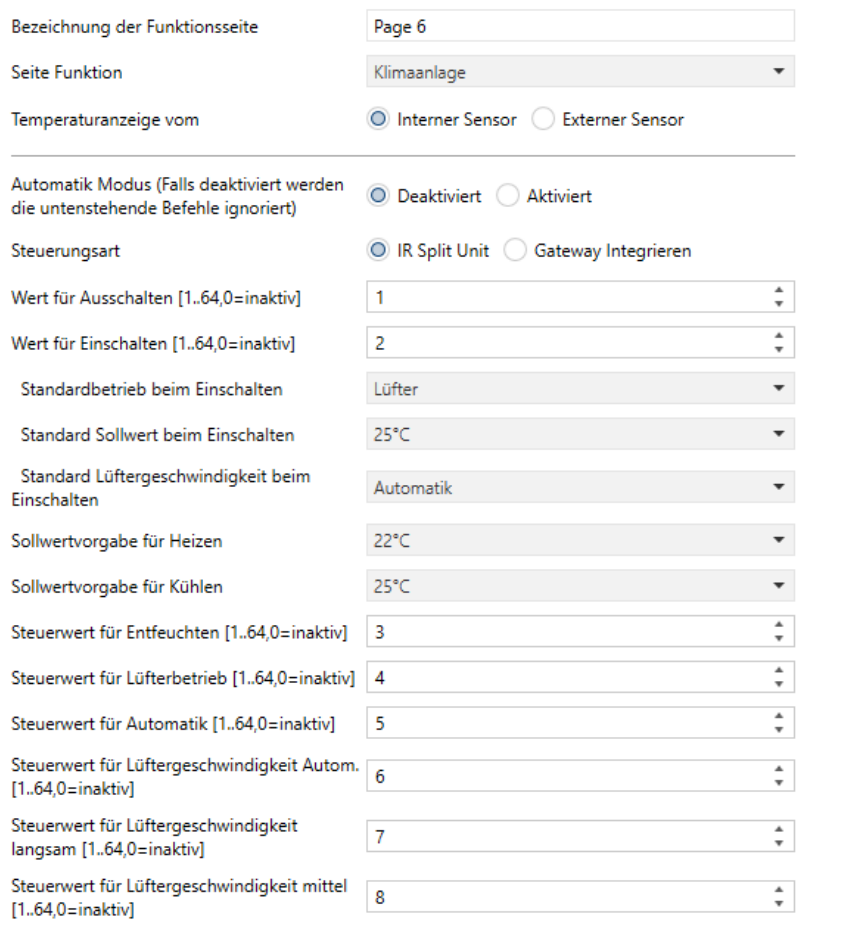

**Wert für Ein-/Ausschalten**

Einstellung für das Telegramm, das vom Objekt "IR Split Unit Steuerung, Ausgang" zum Ein-/Ausschalten gesendet wird.

Optionen:

 $0.64, 0 =$  inaktiv

Weitere Parameter, die dieser Parametereinstellung ähnlich sind, werden hier nicht mehr beschrieben.

Wenn der Standardmodus der Klimaanlage "Heizen oder Kühlen" ist, wird über ein Telegramm die Solltemperatur gesendet (diese ist auf den min./max. Einstellwert begrenzt).

Die folgenden drei Parameter definieren den Initialstatus der Icons beim Einschalten der Klimaanlage.

**Standardbetrieb beim Einschalten**

### Optionen:

- Heizen
- Kühlen
- Entfeuchten
- Lüfter
- Automatik

**Standardsollwert beim Einschalten**

Definition des Sollwerts beim Einschalten der Klimaanlage.

#### Optionen:

- $\blacksquare$  16 °C
- ...
- $\blacksquare$  32 °C

**Standardlüftergeschwindigkeit beim Einschalten**

Definition der anfänglichen Lüftergeschwindigkeit beim Einschalten der Klimaanlage.

Optionen:

- Auto
- Niedrig
- Mittel
- Hoch

**Standardsollwert für Heizen / Kühlen**

Definition der Initial-Solltemperatur beim Umschalten auf Heizen / Kühlen.

Optionen:

- $-16 °C$
- ...
- $\blacksquare$  32 °C

Es wird ein Telegramm gesendet, das der Standard-Solltemperatur entspricht (diese ist auf den min./max. Einstellwert begrenzt).

# **4.3.5 Hintergrundmusik**

Dieses Parameterfenster dient der Definition der Hintergrundmusik-Steuerung.

Bei aktivierter Hintergrundmusikfunktion werden die Objekte zur Steuerung der Hintergrundmusik angezeigt, z. B. Ein- / Ausschalten, Play / Pause, Lautstärke + / Lautstärke-, Nächster / Vorheriger Titel, Abspielmodus, Musikquelle usw.

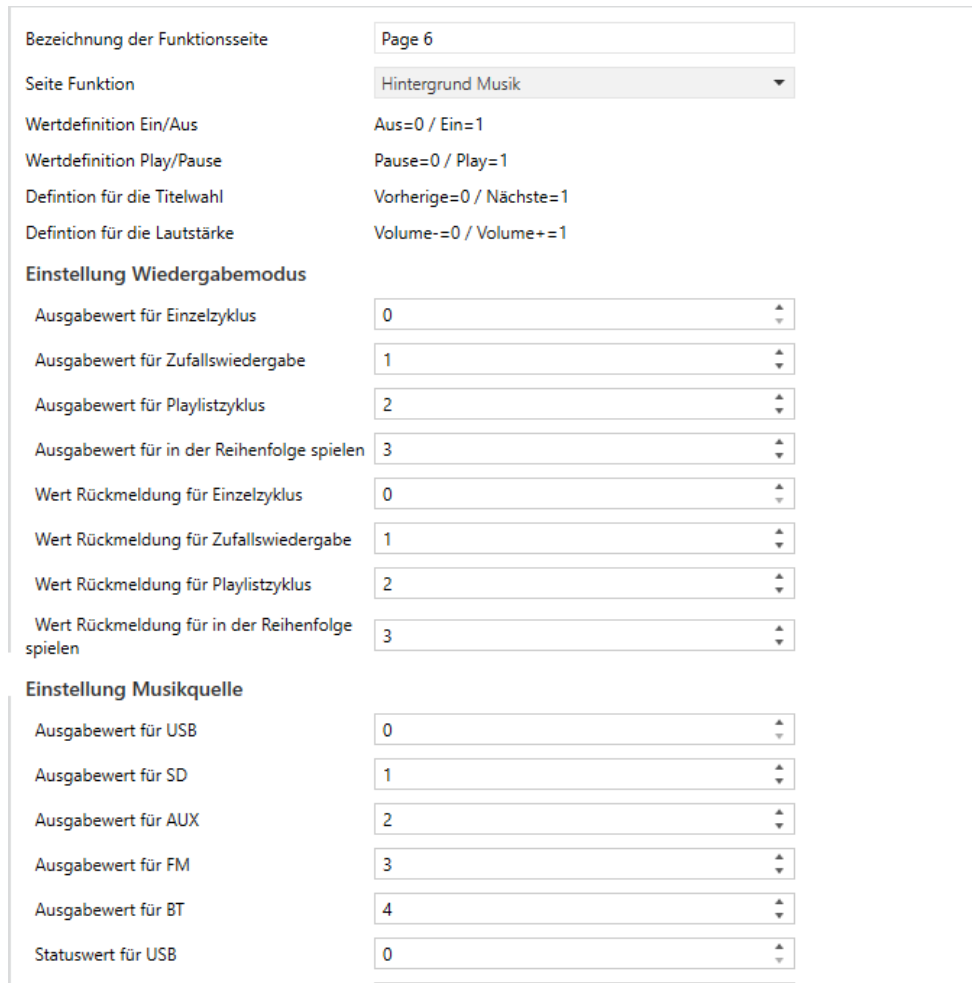

**Wertdefinition**

- Wertdefinition Play / Pause
- Definition für die Titelwahl
- Definition für die Lautstärke

Die Werte für diese Parameter sind entsprechend voreingestellt.

# **Einstellung Wiedergabemodus**

Über die folgenden Parameter werden die Telegramm- und Rückmeldewerte für die unterschiedlichen Wiedergabe-Modi definiert.

**Ausgabewert für Einzelzyklus / Zufallswiedergabe / Playlistzyklus / Standardwiedergabe**

# Optionen:

 $\blacksquare$  0..255

**Wert Rückmeldung für Einzelzyklus / Zufallswiedergabe / Playlistzyklus / Standardwiedergabe**

# Optionen:

 $\blacksquare$  0..255

# **Einstellung Musikquelle**

Über die folgenden Parameter werden die Telegramm- und Rückmeldewerte für die unterschiedlichen Musikquellen definiert.

**Ausgabewert für USB / SD / AUX / FM / BT**

Definition des Telegrammwerts für jede Musikquelle.

### Optionen:

 $\blacksquare$  0..255

**Statuswert für USB / SD / AUX / FM / BT**

Definition des Rückmeldewerts für jede Musikquelle.

Optionen:

 $0.255$ 

# **4.3.6 RGB Dimmen**

# Parameterfenster RGB / RGBW Dimmen.

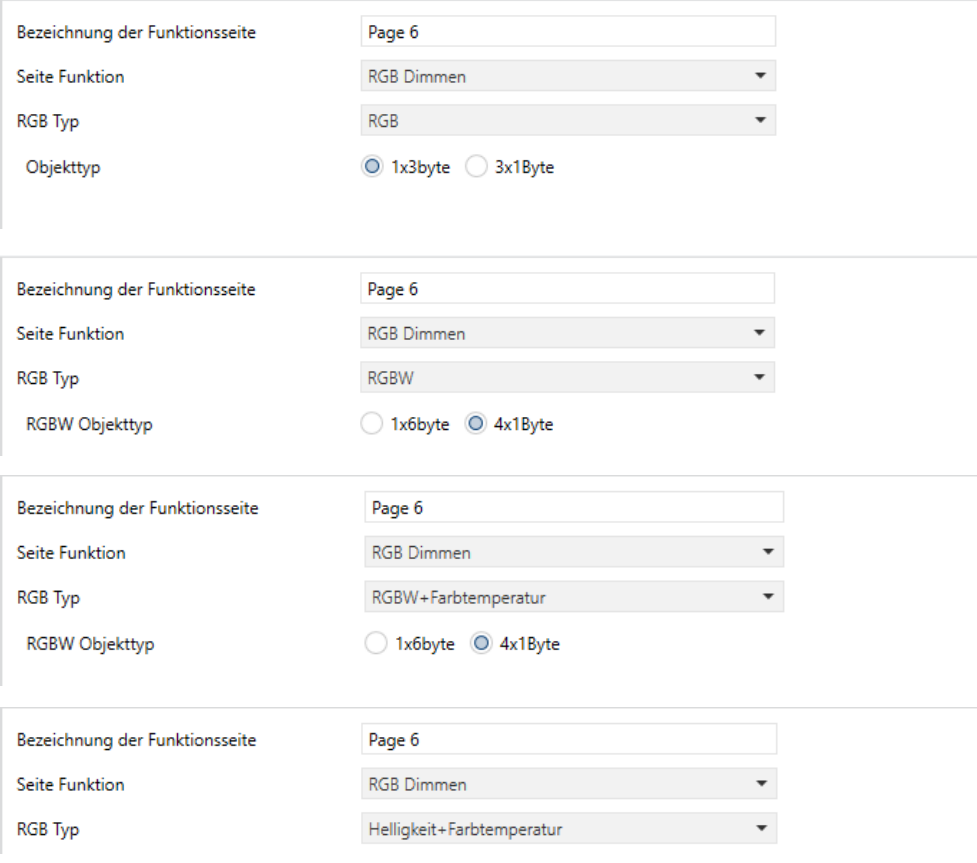

**RGB Typ**

Optionen:

- RGB
- RGBW
- RGBW + Farbtemperatur
- Helligkeit + Farbtemperatur

**RGB:** RGB-Leuchte mit 3 Farben **RGBW:** RGBW-Leuchte mit 4 Farben **RGBW + Farbtemperatur**: RGBW-Leuchte mit 4 Farben und Farbtemperaturregelung **Helligkeit + Farbtemperatur:** Leuchten mit Helligkeits- und Farbtemperaturregelung

#### **Objekttyp**

Verfügbar für RGB-Typ:

- 1x3Byte
- 3x1Byte

Verfügbar für RGBW-Typ:

- $1x6$  Byte
- 4x1 Byte

Verfügbar für RGBW + Farbtemperatur Typ:

- $1x6$  Byte
- 4x1 Byte

# **4.3.7 Anzeige Luftgüte**

Parameterfenster zur Auswahl der Funktionen zur Luftgüteanzeige über die Werte AQI, Temperatur, Luftfeuchtigkeit, PM2.5, PM10, VOC, CO2, Helligkeit und Windgeschwindigkeit.

Auf einer Funktionsseite können bis zu 4 Elemente angezeigt werden.

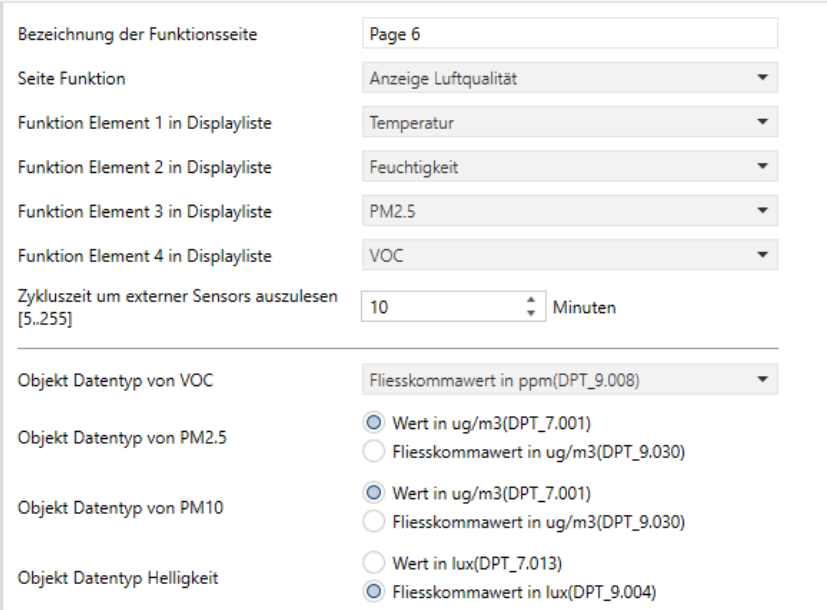

**Funktion Element X in Displayliste**

Es können bis zu 4 Elemente angezeigt werden.

# Optionen:

- Deaktiviert
- Temperatur
- Feuchtigkeit
- $P_{M2.5}$
- $P_{M10}$
- $\Box$  CO<sup>2</sup>
- VOC
- AQI (Luftgüte)
- Helligkeit
- Windgeschwindigkeit

Die Werte werden von einem externen Sensor erfasst und im Display angezeigt. Werden keine Werte empfangen, so bleibt das Display leer.

#### Anzeigebereich:

- Temperatur: -40 40 °C.
- Luftfeuchtigkeit: 0 100%
- PM2,5: 0 999 ug /  $m<sup>3</sup>$
- **PM10: 0 999 ug / m<sup>3</sup>**
- CO2: 0 4000 ppm
- VOC: 0 9,99 mg / m3 oder 0 4000 ppm
- $AQI: 0 500$
- Helligkeit: 0 5000 Lux
- Windgeschwindigkeit: 0 50 m / s

**Zykluszeit um externen Sensor auszulesen**

Hier wird die Zykluszeit zum Auslesen des externen Sensors definiert.

Optionen:

5..255 Minuten

# **Datentyp Objekt VOC**

# Optionen:

- Wert in ug / m3 (DPT\_7.001)
- Gleitkommawert in ug / m3 (DPT\_9.030)
- Gleitkommawert in ppm (DPT\_9.008)

# **Datentyp Objekt PM2.5**

# Optionen:

- $W$  Wert in ug / m3 (DPT\_7.001)
- Gleitkommawert in ug / m3 (DPT\_9.030)

# **Datentyp Objekt PM10**

# Optionen:

- $W$ ert in ug / m3 (DPT\_7.001)
- Gleitkommawert in ug / m3 (DPT\_9.030)

**Datentyp Objekt Helligkeit**

# Optionen:

- Wert in Lux (DPT\_7.013)
- Gleitkommawert in Lux (DPT\_9.004)

# **4.3.8 Fussbodenheizung**

Dieses Parameterfenster dient zur Definition der (Fussboden-) Heizungssteuerung. Hier sind einige Unterschiede zur HLK-Steuerung. Die Entscheidung, welche Steuerung verwendet wird, sollte dem individuellen Bedarf angepasst werden.

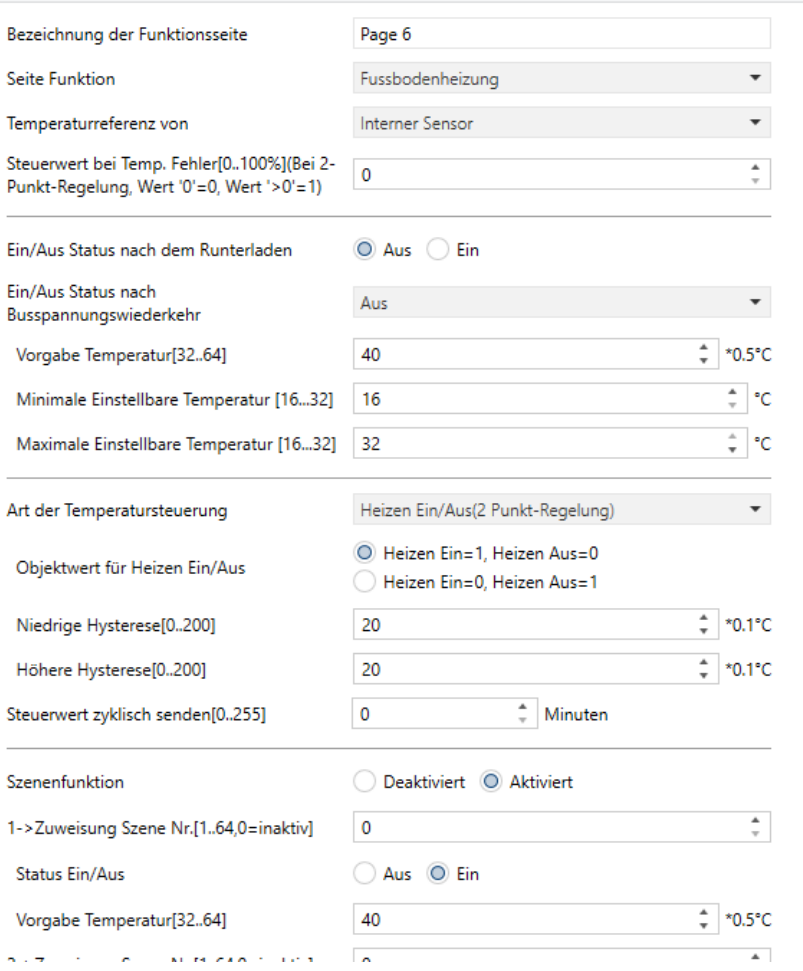
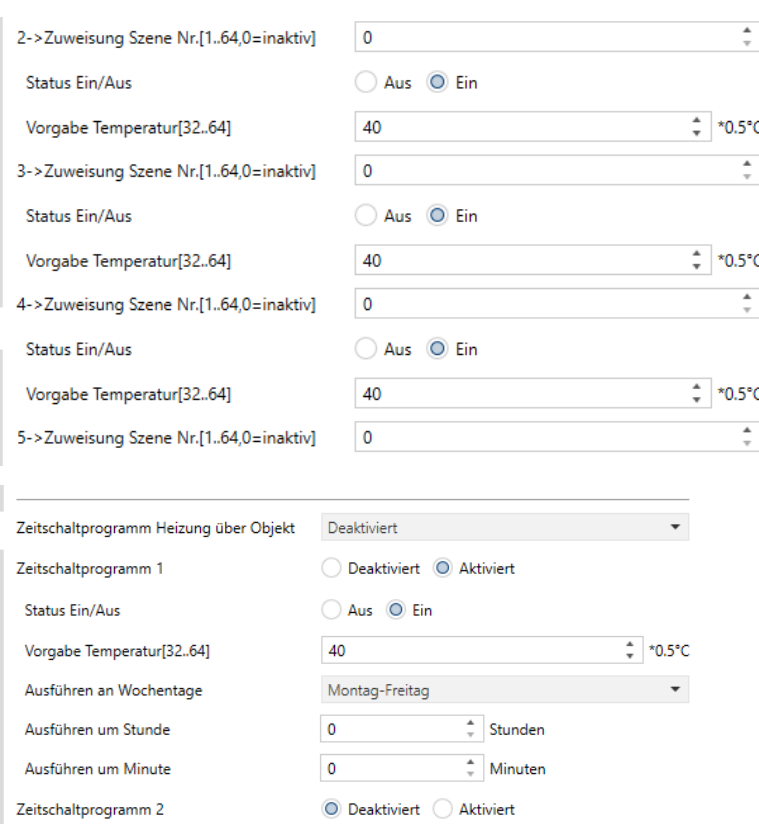

#### **Temperaturerfassung**

Dieser Parameter dient zur Definition der Quelle für den aktuellen Temperaturwert.

#### Optionen:

- Interner Sensor
- Externer Sensor
- Interner und externer Sensor kombiniert

Bei der Auswahl "Interner Sensor" erfolgt die Temperaturmessung ausschließlich durch den eingebauten Sensor.

Bei der Auswahl "Externer Sensor" werden die nachfolgenden Parameter sichtbar:

■ Zykluszeit um externen Sensor auszulesen [0..255] min

#### Optionen:

*0 ... 255*

**Ein-/Aus-Status nach Download**

Definiert den Status nach Applikationsdownload.

Optionen:

- $=$  Ein
- Aus

**Ein-/Aus-Status nach Busspannungswiederkehr**

Definiert den Status nach Busspannungswiederkehr.

Optionen:

- $E$ in
- Aus
- Wie vor Busspannungsausfall

**Ein:** Bei Busspannungswiederkehr ist die Fussbodenheizungs-Steuerung aktiviert und betriebsbereit. Die Werte werden anhand des aktuellen Regelstatus bestimmt und angezeigt.

**Aus:** Nach Busspannungsausfall ist die Fussbodenheizungs-Steuerung im Gerät deaktiviert. Andere Symbole außer dem Timer und dem Ein- / Aus-Symbol sind nicht funktionsfähig.

**Wie vor Busspannungsausfall:** Es wird der Zustand wie vor Busspannungsausfall wiederhergestellt. War die Fussbodenheizungs-Steuerung aktiviert und betriebsbereit, so werden die Werte anhand des aktuellen Regelstatus bestimmt und angezeigt.

**Solltemperatur [32..64]**

#### Optionen:

 $\blacksquare$  32..64 (\*0,5 °C)

**Einstellbare Mindest-/Höchsttemperatur [16..32]**

Hier wird der einstellbare Temperaturbereich definiert. Erfolgt eine Einstellung ober- unterhalb des definierten Bereichs, so wird stattdessen der obere oder untere definierte Wert gesetzt.

Optionen:

 $\blacksquare$  16..32 (°C)

**Steuerungsart Heizen**

Bei der Definition der Heizungssteuerung sind verschiedene Regelungsarten für unterschiedliche Beheizungsarten geeignet.

Optionen:

- Schaltend Ein- / Aus (2-Punkt-Regelung)
- Schaltend PWM (verwendet PI-Regelung)
- Stetigregelung (verwendet PI-Regelung)

Die folgenden Parameter werden bei der Auswahl " 2-Punkt-Regelung" angezeigt:

**Untere Hysterese [0..200] \* 0,1 °C**

#### **Obere Hysterese [0..200] \* 0,1 °C**

Diese beiden Parameter dienen zur Definition der unteren / oberen Hysteresetemperatur bei Heizung oder -Kühlung.

Optionen:

 $\blacksquare$  0..200

Heizung: Das Heizen wird gestoppt, wenn die tatsächliche Temperatur (T)> die Solltemperatur + die obere Hysteresetemperatur erreicht ist.

Das Heizen wird gestartet, wenn die tatsächliche Temperatur (T) <die Solltemperatur - die untere Hysteresetemperatur erreicht ist.

Beispiel: untere Hysterese 1 °C, obere Hysterese 2 °C, Solltemperatur 22 °C, wenn T höher als 24 ° C ist, wird das Heizen gestoppt. Wenn T niedriger als 24 ° C ist, wird das Heizen gestartet. Solange T zwischen 21 und 24 ° C liegt, wird der vorherige Status beibehalten.

Bei der 2-Punkt-Regelung ist es erforderlich, die obere und untere Hysterese festzulegen. Hierbei müssen folgende Effekte berücksichtigt werden:

1. Ein zu klein definierter Hysteresebereich bewirkt durch häufiges Senden des Steuerwerts eine hohe Buslast.

2. Ein zu groß definierter Hysteresebereich verursacht unerwünschte Temperaturschwankungen.

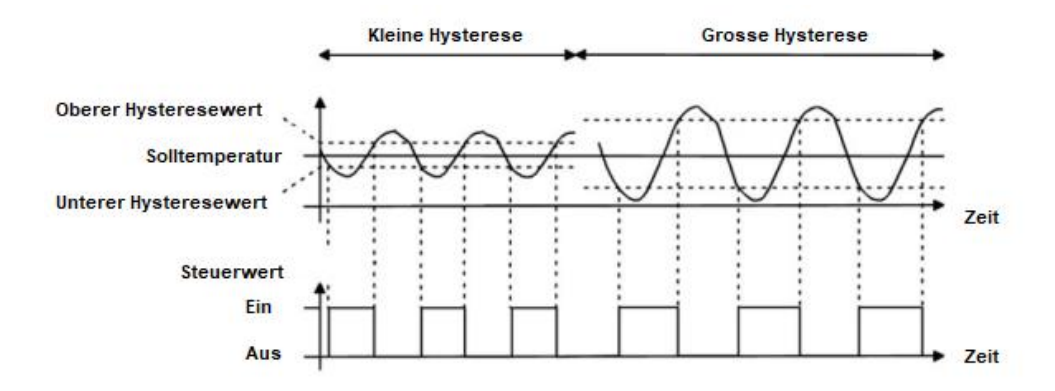

Bei der Auswahl "Schaltend PWM (verwendet PI-Regelung)" oder

"Stetigregelung (verwendet PI-Regelung)" sind die folgenden Parameter sichtbar:

#### **Steuerwert invertiert**

Definiert, ob der Steuerwert invertiert gesendet werden soll.

#### Optionen:

- Nein
- Ja

#### **PWM-Zykluszeit**

Der folgende Parameter ist nur bei der Auswahl "Schaltend PWM" sichtbar:

```
■ PWM-Zykluszeit [1..255] min
```
Er dient zur Definition der PWM-Zykluszeit, also der Periode zum Senden des Schaltwerts. Wenn die eingestellte Zeit z. B. 10 Minuten beträgt und der Steuerwert 80% beträgt, sendet das Objekt 8 Minuten lang ein "Ein-" Telegramm. Wenn der Steuerwert geändert wird, ändert sich auch das Zeitverhältnis des Ein- / Aus-Telegramms des Objekts, aber die Periode entspricht immer noch der parametrierten Zeit.

Optionen:

1 ... 255

Die PI-Werte von "Schaltend PWM" und "Stetigregelung" sind gleich und unterscheiden sich nur bei den Kommunikationsobjekten. Das Objekt von "Stetigregelung" gibt den PI-Wert (1 Byte) direkt aus, während das Objekt "Schaltend PWM" ein Ein- / Aus-Telegramm entsprechend der PWM-Zykluszeit ausgibt.

**Heizgeschwindigkeit**

Definition der Reaktionsgeschwindigkeit des Heizreglers entsprechend unterschiedlicher Umgebungen.

Optionen:

- Warmwassersystem (5K / 150min)
- Fußbodenheizung (5K / 240 min)
- Elektrische Heizung (4K / 100min)
- Benutzerdefiniert

Bei der Auswahl "Benutzerdefiniert" werden folgende Parameter zur Definition des PI-Werts sichtbar:

- Proportionalbereich [10..100] \* 0.1 °C (P-Wert)
- Integrationszeit [0..255] min (I-Wert)

Im Modus "PI-Regelung" werden die vordefinierten Regelparameter des PI-Reglers im Heizsystem wie folgt empfohlen:

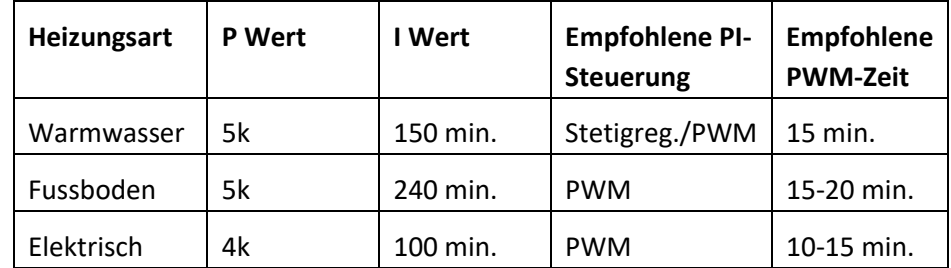

Wenn bei "Heizgeschwindigkeit" die Option "Benutzerdefiniert" ausgewählt wurde, kann der Parameterwert von P (Proportionalwert) und I (Integrationszeit) manuell definiert werden. Beachten Sie beim Einstellen der Parameter die in der obigen Tabelle angegebenen festen PI-Werte. Selbst bei geringfügiger Änderung kann das Steuerverhalten erheblich abweichen.

Außerdem sollte die Integrationszeit richtig eingestellt sein. Wenn die Integrationszeit zu lang ist, erfolgt die Anpassung sehr langsam und die eine Änderung kaum zu erkennen. Wenn die Integrationszeit zu kurz ist, erfolgt die Anpassung schnell, es kann jedoch eine Oszillation auftreten. 0 bedeutet, dass der I-Wert nicht verwendet wird

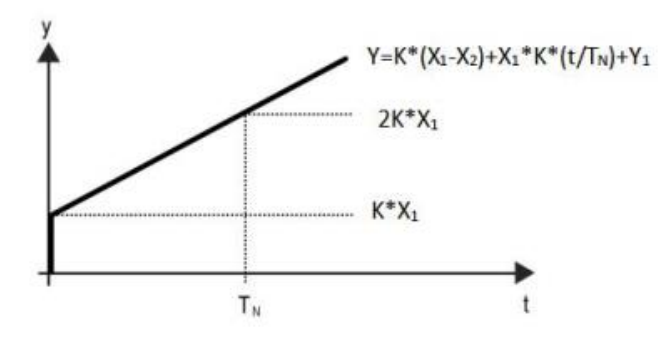

#### Y: Steuerwert

- Y1: letzter Steuerwert
- X1: Temperaturabweichung = Sollwert Aktueller Wert
- X2: letzte Temperaturabweichung = Sollwert Aktueller Wert
- T<sub>N</sub>: Integrationszeit
- K: Skalierungsfaktor (nicht 0)

PI Steueralgorithmus:  $Y = K * (X1-X2) + X1 * K * t / TN + Y1$ 

Wenn die Integrationszeit auf Null gesetzt wird, lautet der PI-Steueralgorithmus: Y  $= K (X1-X2) + Y2$ 

#### **Definition und Wirkung von benutzerdefinierten Parametern:**

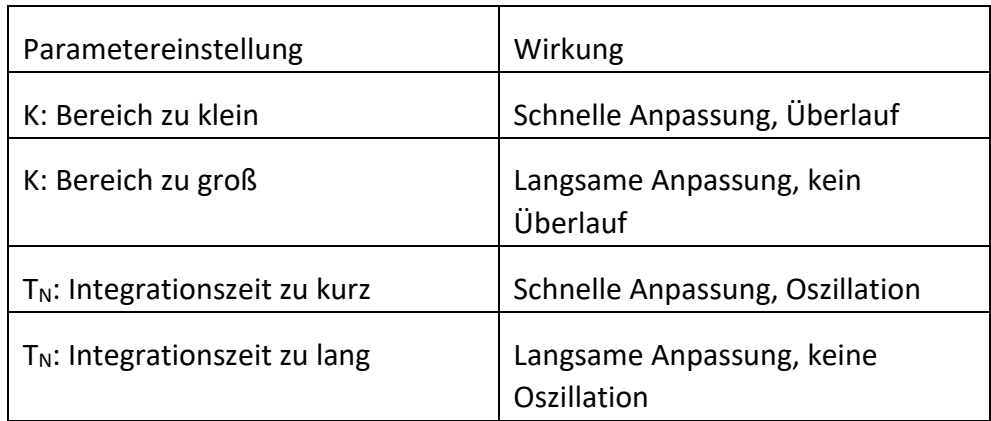

**Steuerwert zyklisch senden [0..255] min.**

Definition der Zykluszeit für das zyklische Senden des Steuerwerts.

#### Optionen:

 $\blacksquare$  0..255 min.

#### **Szenenfunktion**

Bei Aktivierung sind bis zu 5 Szenen für den Bereich "Fußbodenheizung" definierbar.

#### Optionen:

- Deaktiviert
- Aktiviert

**Zuweisung Szene Nr.**

Optionen:

■ 0..64 (0=deaktiviert)

#### **Status Ein/Aus**

Hier wird der Ein-/Aus-Status der Fußbodenheizung für die jeweilige Szene definiert.

- $E$
- Aus

#### **Vorgabe Temperatur [32..64] \*0,5°C**

Dieser Parameter wird sichtbar bei der Auswahl "Ein" unter "Status Ein/Aus" und definiert die Solltemperatur für die Szene.

Optionen:

■  $[32..64]$   $*0,5$ °C

**Zeitschaltprogramm Heizung über Objekt**

Bei aktivierter Option können bis zu 8 Timer konfiguriert werden.

Optionen:

- Deaktiviert
- Deaktiviert =  $0$  / Aktiviert = 1
- Deaktiviert =  $1 /$  Aktiviert = 0

Bei Auswahl einer der letzten beiden Optionen wird das Objekt "Akt./Deakt. Zeitschaltprogramm, Eingang" sichtbar.

Nach Download oder Reset ist der Status nicht aktiviert.

Es wird der Zeitsteuerungs-Status beim Herunterfahren oder Abrufen der durch die Fußbodenheizung konfigurierten Szene angezeigt.

**Zeitschaltprogramm x, x=1-8**

Hier werden die Timer de-/aktiviert.

- Deaktiviert
- Aktiviert

#### **Status Ein/Aus**

Hier wird der Status für Timer x definiert.

Optionen:

- $E$ in
- Aus

#### **Vorgabe Temperatur [32..64]\*0,5°C**

Dieser Parameter wird bei der Auswahl "Ein" unter "Status Ein/Aus" sichtbar und definiert die Solltemperatur für diesen Timer.

Optionen:

32..64

#### **Ausführen an Wochentagen / um Stunde (h) / um Minute (min)**

Durch Definition der Zeit für Timer x wird Timer x bei Erreichen der Zeit ausgeführt.

- Wochentag:
- Montag
- Dienstag
- Mittwoch
- Donnerstag
- Freitag
- Samstag
- Sonntag
- Montag Freitag
- Samstag Sonntag
- Montag Sonntag
- $\blacksquare$  Stunden: 0..23
- **Minuten: 0..59**

## **4.3.9 Lüftungssystem**

Dieses Parameterfenster dient der Definition des Lüftungssystems

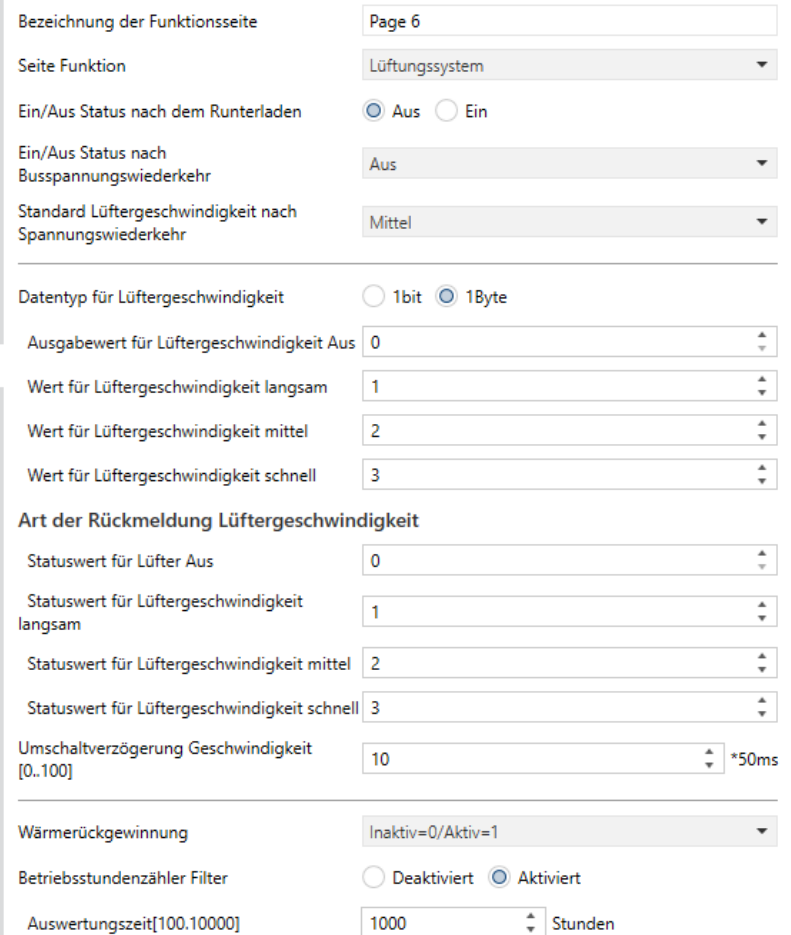

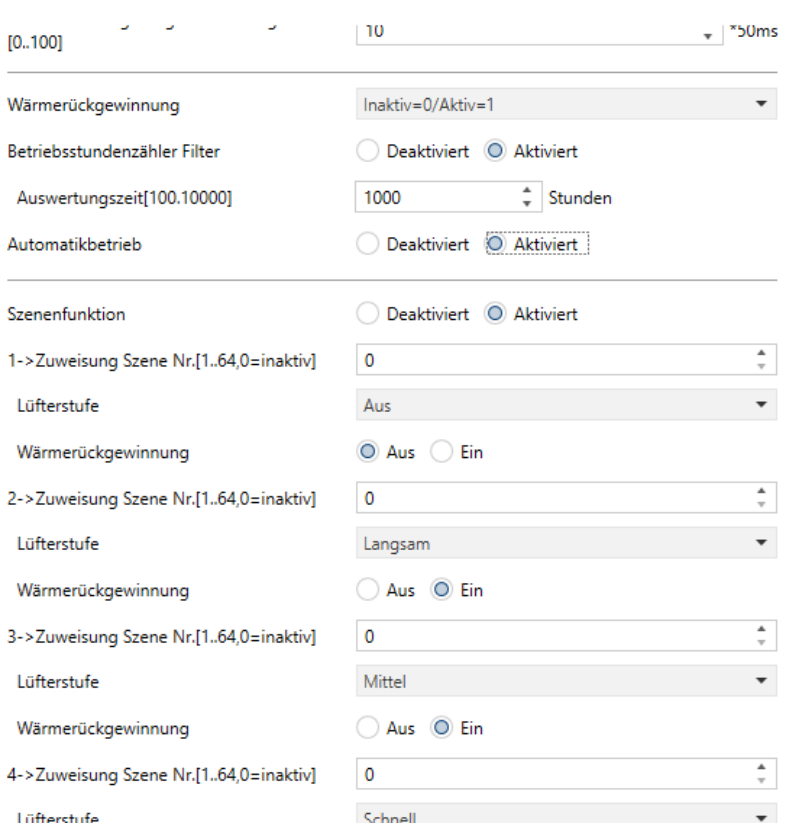

**Ein-/Aus-Status nach dem Download**

#### Optionen:

- $E$ in
- Aus

**Ein-/Aus-Status nach Busspannungswiederkehr**

- $\blacksquare$  Ein
- Aus
- Wie vor Busspannungsausfall

**Vorgabe Lüftergeschwindigkeit nach Busspannungswiederkehr**

Optionen:

- Niedrig
- Mittel
- $Hoch$

**Datentyp für Lüftergeschwindigkeit**

Dieser Parameter dient zur Definition des Datentyps der Lüftergeschwindigkeit.

Optionen:

- $\blacksquare$  1Bit
- $\blacksquare$  1 Byte

**1 Bit:** Der Datentyp der Lüftergeschwindigkeit ist 1 Bit.

**1 Byte:** Der Datentyp der Lüftergeschwindigkeit ist 1 Byte, gleichzeitig wird nachfolgendes Parameterfenster sichtbar.

**Wert für Lüftergeschwindigkeit Aus/Niedrig/Mittel/Hoch**

Optionen:

 $\blacksquare$  0..255

**Statuswert für Lüftergeschwindigkeit Aus/Niedrig/Mittel/Hoch**

#### Optionen:

 $\blacksquare$  0..255

**Objektwert Lüftergeschwindigkeit Aus/Niedrig/Mittel/Hoch**

Dieser Parameter ist sichtbar, wenn der Objekttyp der Lüftergeschwindigkeit "1 Bit" ist und definiert den Schaltwert, der für jede Lüftergeschwindigkeit gesendet wird. Der Wert wird von drei 1-Bit-Objekten gleichzeitig gesendet.

Optionen:

- $\blacksquare$  Nr. 1 = 0, Nr. 2 = 0, Nr. 3 = 0
- $\blacksquare$  Nr. 1 = 1, Nr. 2 = 0, Nr. 3 = 0
- $\blacksquare$  Nr. 1 = 0, Nr. 2 = 1, Nr. 3 = 0
- $\blacksquare$  Nr. 1 = 1, Nr. 2 = 1, Nr. 3 = 0
- $\blacksquare$  Nr. 1 = 0, Nr. 2 = 0, Nr. 3 = 1
- $\blacksquare$  Nr. 1 = 1, Nr. 2 = 0, Nr. 3 = 1
- $\blacksquare$  Nr. 1 = 0, Nr. 2 = 1, Nr. 3 = 1
- $\blacksquare$  Nr. 1 = 1, Nr. 2 = 1, Nr. 3 = 1

**Umschaltverzögerung Geschwindigkeit (0…100)\*50ms**

Hier wird die Umschaltverzögerungszeit gemäß den technischen Eigenschaften des Lüfters definiert.

Optionen:

 $\blacksquare$  0... 100

Bei Umschalten der Lüftergeschwindigkeit wird der Lüfter für die Dauer der definierten Umschaltverzögerung ausgeschaltet, bevor das Telegramm mit der neuen Geschwindigkeit an den Bus gesendet werden kann.

Wenn die Verzögerungszeit auf 0 eingestellt ist, wird der Lüfter nicht zuerst ausgeschaltet, sondern direkt auf die nächste Lüftergeschwindigkeit umgeschaltet.

**Wärmerückgewinnung**

De-/Aktivierung der Wärmerückgewinnungsfunktion.

Optionen:

- Deaktiviert
- Deaktiviert =  $0$  / Aktiviert = 1
- Deaktiviert =  $1 /$  Aktiviert = 0

Wenn die beiden letztgenannten Optionen ausgewählt sind, ist die Wärmerückgewinnung des Lüftungssystems standardmäßig aktiviert, d. h. bei Einschalten des Geräts ist die Funktion aktiviert.

**Betriebsstundenzähler Filter**

De-/Aktivierung der Filter-Betriebsstundenzähler-Funktion.

Optionen:

- Deaktiviert
- Aktiviert

Bei Aktivierung ist der folgende Parameter sichtbar:

#### **Auswertungszeit [100..10000] \* h**

Einstellen der Lebensdauer des Filters.

Optionen:

 $100..10000$ 

Ist der Filter länger als für die definierte Lebensdauer in Betrieb, wird ein Alarm gesendet mit der Aufforderung, den Filter zu reinigen.

Die Lebensdauer des Filters kann über das Objekt "Reset Betriebsstunden Filter, Eingang" zurückgesetzt werden.

Die Lebensdauer des Filters wird über das Objekt "Betriebsstundenzähler Filter, ein-/Ausgabe" gezählt. Die Zähldauer in Stunden wird bei Änderung auf den Bus gesendet und kann über den Bus geändert werden.

#### **Automatikbetrieb**

Hier kann der Automatikbetrieb de-/aktiviert werden.

Optionen:

- Deaktiviert
- Aktiviert

#### **Szenenfunktion**

Bei Aktivierung sind bis zu 5 Szenen für den Bereich "Fußbodenheizung" definierbar.

#### Optionen:

- Deaktiviert
- Aktiviert

**Zuweisung Szene Nr.**

Optionen:

0..64 (0=deaktiviert)

#### **Lüfterstufe**

Hier wird die Lüfterstufe für die jeweilige Szene definiert.

Optionen:

- Aus
- Niedrig
- Mittel
- $Hoch$

#### **Wärmerückgewinnung**

Hier wird der Status der Wärmerückgewinnung für die Szene definiert.

Optionen:

- Aus
- $=$  Ein

### **4.3.9.1 Automatikbetrieb**

Dieser Parameter dient zum De-/Aktivieren des automatischen Steuermodus der Lüftung.

Bei Aktivierung werden nachfolgende Parameter sichtbar:

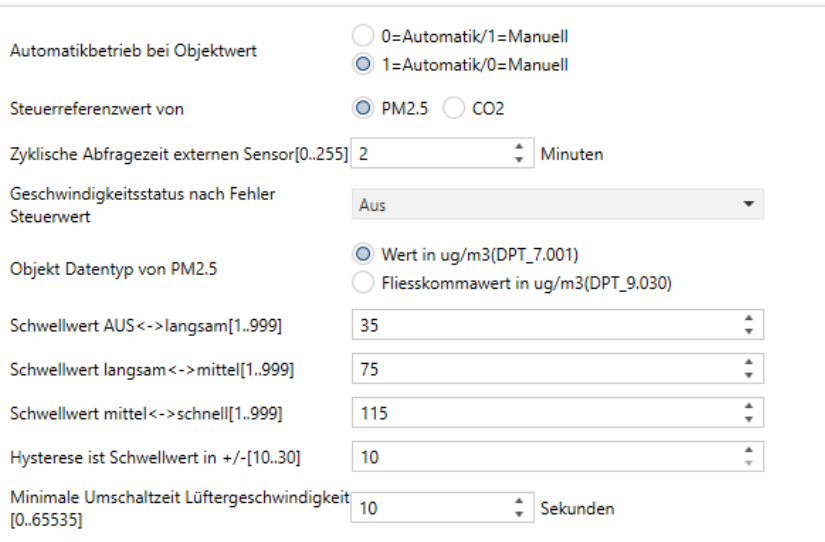

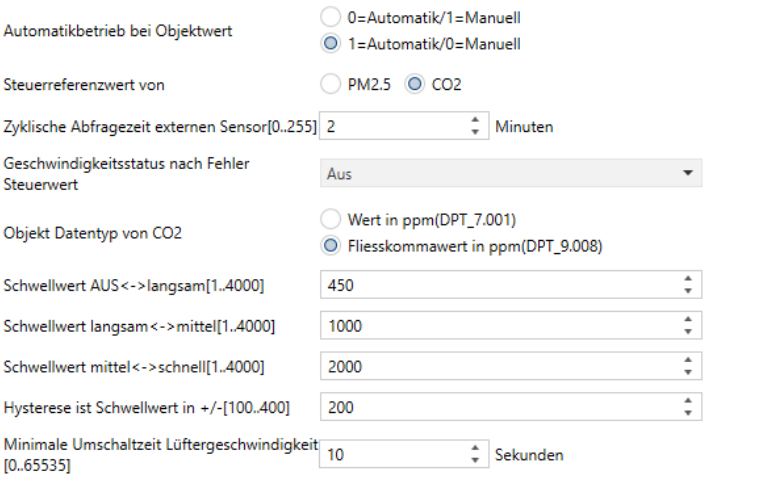

**Automatikbetrieb bei Objektwert**

Dieser Parameter zur Definition der Telegrammwerte bei aktivem Automatikbetrieb.

Optionen:

 $0 =$  Automatik /  $1 =$  Manuell

1 = Automatik  $/ 0$  = Manuell

 $0 =$  Automatik / 1 = Manuell: Wenn das Objekt "Automatikfunktion, Ein-/Ausgang" den Telegrammwert "0" empfängt, wird der Automatikbetrieb aktiviert, wenn es den Wert "1" empfängt, wird der Automatikbetrieb beendet.

1 = Automatik / 0 = Manuell: Wenn das Objekt "Automatikfunktion, Ein-/Ausgang" den Telegrammwert "1" empfängt, wird der Automatikbetrieb aktiviert, wenn es den Wert "0" empfängt, wird der Automatikbetrieb beendet.

Nach dem Einschalten ist der automatische Betrieb standardmäßig nicht aktiviert.

**Steuerreferenzwert von**

Dieser Parameter dient zur Definition des Steuerreferenzwerts im Automatikbetrieb.

Optionen:

- PM2.5
- $\overline{C}$  CO<sub>2</sub>

**Abfragezyklus des externen Sensors**

Definiert den Zyklus zur Leseanforderung an den externen Sensor.

Optionen:

 $\blacksquare$  0..255

#### **Geschwindigkeitsstatus nach Fehler Steuerwert**

#### Optionen:

- Aus
- Niedrig
- Mittel
- $Hoch$

Hinweis: Wenn beim Lesen des Steuerwerts vom externen Sensor keine Antwort erfolgt, wird dies standardmäßig als externer Sensorfehler, bzw. Steuerwertfehler betrachtet.

#### **Objekt Datentyp von PM2.5**

Definition der Datentypen von PM2.5. Der Datentyp bestimmt den Objekttyp. Dieser muss dem Datentyp des PM2.5-Sensors entsprechen.

Optionen:

- Wert in ug / m3 (DPT\_7.001)
- Gleitkommawert in ug / m3 (DPT\_9.030)

DPT\_7.001: Integer-Wert.

DPT 9.030: Float-Wert.

**Objekt Datentyp von CO²**

Definition der Datentypen von CO². Der Datentyp bestimmt den Objekttyp. Dieser muss dem Datentyp des CO²-Sensors entsprechen.

- Wert in ppm (DPT\_7.001)
- Gleitkommawert in ppm (DPT 9.008)

DPT 7.001: Integer-Wert.

DPT\_9.008: Float-Wert.

**Schwellwert AUS <--> Geschwindigkeit niedrig [1..999] / [1… 4000]**

Definition des Schwellwerts für Lüfter Aus und Lüfterdrehzahl Niedrig.

#### Optionen:

 $1...999/1...4000$ 

Ist der Steuerwert größer oder gleich dem definierten Schwellwert, läuft der Lüfter in der Stufe Niedrig. Ist Steuerwert unter dem definierten Schwellwert, wird der Lüfter ausgeschaltet.

**Schwellwert Geschwindigkeit niedrig <--> mittel [1..999] / [1… 4000]**

Definition des Schwellwerts für Lüfter Niedrig und Lüfterdrehzahl Mittel.

Optionen:

 $1...999/1...4000$ 

Ist der Steuerwert größer oder gleich dem definierten Schwellwert, läuft der Lüfter in der Stufe Mittel. Ist Steuerwert unter dem definierten Schwellwert, läuft der Lüfter in der Stufe Niedrig.

**Schwellwert Geschwindigkeit mittel <--> hoch [1..999] / [1… 4000]**

Definition des Schwellwerts für Lüfter Niedrig und Lüfterdrehzahl Mittel.

#### Optionen:

 $1...999/1...4000$ 

Ist der Steuerwert größer oder gleich dem definierten Schwellwert, läuft der Lüfter in der Stufe Hoch. Ist Steuerwert unter dem definierten Schwellwert, läuft der Lüfter in der Stufe Mittel.

Hinweis: Der Controller wertet den Schwellwert in aufsteigender Reihenfolge aus.

Erste Prüfung → AUS <-> Schwellwert für niedrige Lüftergeschwindigkeit → niedrige Lüftergeschwindigkeit <-> mittlere Lüftergeschwindigkeit → mittlere Lüftergeschwindigkeit <-> hohe Lüftergeschwindigkeit.

Die Richtigkeit der Funktionsausführung ist nur in diesem Fall gewährleistet:

Der Schwellwert für Aus ist kleiner als der für niedrige Lüftergeschwindigkeit, dieser wiederum ist kleiner als der für mittlere Lüftergeschwindigkeit und dieser wiederum ist Kleiner als der für hohe Lüftergeschwindigkeit.

**Hysterese ist Schwellwert +/- [10… 30] / [100..400]**

Definition der Hysterese für die Schwellwerte, um unnötige Aktionen des Lüfters zu vermeiden, wenn die Steuerwerte in der Nähe der Schwellwerte schwanken.

#### Optionen:

10..30 / 100..400

Ist z. B. beim Typ PM2.5 der Hysteresewert 10 und der Schwellwert 35, dann liegt der obere Grenzwertschwellwert bei 45 (Schwellwert + Hysteresewert) und der untere Grenzwertschwellwert bei 25 (Schwellwert-Hysteresewert). Wenn der Steuerwert zwischen 25 und 45 liegt, wird keine Lüfteraktion ausgelöst, und der vorherige Status bleibt weiterhin erhalten.

Nur Steuerwerte unter 25 oder größer/gleich 45 ändern den Betriebsstatus des Lüfters, wie in der folgenden Abbildung gezeigt:

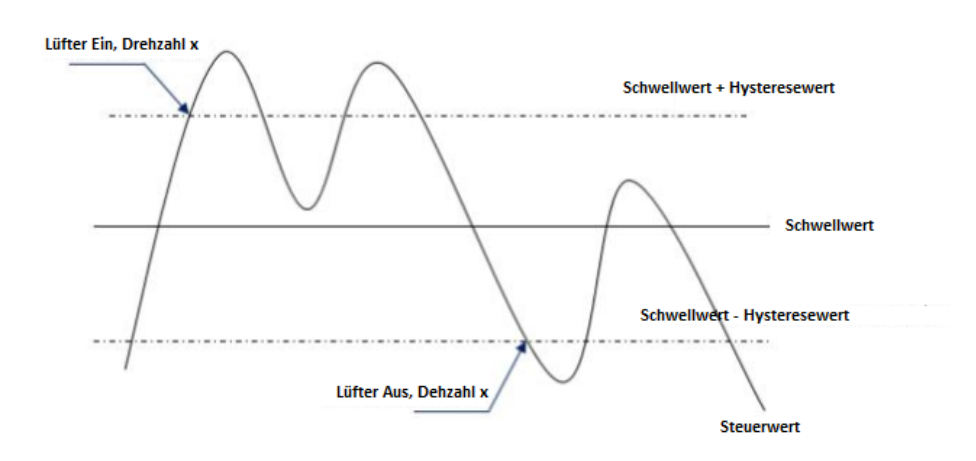

#### **Hinweis:**

#### **Wenn die Hysterese aktiviert ist und eine Schwellwertüberlappung auftritt, wird die Lüfteraktion wie folgt ausgeführt:**

1) Die Hysterese bestimmt den Kontrollpunkt, an dem eine Änderung der Lüftergeschwindigkeit erfolgt.

2) Wenn eine Lüfterdrehzahländerung erfolgt, wird die neue Lüfterdrehzahl durch den Steuerwert und den Schwellwert unabhängig von der Hysterese bestimmt.

Beispiel (1):

Typ PM2.5

#### **Verhalten der Lüfterdrehzahl beim Anstieg vom Status Aus:**

AUS <-> Der Schwellwert für die niedrige Lüftergeschwindigkeit beträgt 35

Niedrige Lüftergeschwindigkeit <-> Der Schwellwert für mittlere Lüftergeschwindigkeit beträgt 55.

Mittlere Lüftergeschwindigkeit <-> Der Schwellwert für hohe Lüftergeschwindigkeit beträgt 75.

Der Hysteresewert beträgt 25.

Der Lüfter-AUS-Status ändert sich bei einem Steuerwert von 60 (≥ 25 + 35), und die neue Lüfterdrehzahl ist die mittlere Lüfterdrehzahl (da 60 unabhängig von der Hysterese zu diesem Zeitpunkt zwischen 55 und 75 liegt), die niedrige Lüfterdrehzahl wird ignoriert.

#### **Verhalten der Lüfterdrehzahl beim Abstieg von einer hohen Lüftergeschwindigkeit:**

Die hohe Lüfterdrehzahl ändert sich bei einem Steuerwert von 50 (<75- 25), und die neue Lüftergeschwindigkeit ist die niedrige Lüfterdrehzahl (da 50 unabhängig von der Hysterese zwischen 35 und 55 liegt), die mittlere Lüfterdrehzahl wird ignoriert.

Zum Beispiel (2):

Typ PM2.5

AUS <-> Der Schwellwert für die niedrige Lüftergeschwindigkeit beträgt 20

Niedrige Lüftergeschwindigkeit <-> Der mittlere Schwellwert für die Lüftergeschwindigkeit beträgt 40.

Mittlere Lüftergeschwindigkeit <-> Der Schwellwert für die hohe Lüftergeschwindigkeit beträgt 70.

Der Hysteresewert beträgt 10.

#### **Verhalten der Lüfterdrehzahl beim Anstieg vom Status Aus:**

Der Aus-Status wird beendet, wenn der Steuerwert 30  $(z 20 + 10)$ beträgt.

Wenn der Steuerwert 41 empfangen wird, ist die neue Lüfterdrehzahl mittel (weil die Hysterese ignoriert wird, da der Wert 41 zwischen 40 und 70 liegt), die niedrige Lüfterdrehzahl wird ignoriert.

Wenn der Steuerwert 39 empfangen wird, ist die neue Lüfterdrehzahl niedrig (weil die Hysterese ignoriert wird, da der Wert 39 zwischen 20 und 40 liegt).

#### **Verhalten der Lüfterdrehzahl beim Abstieg von einer hohen Lüftergeschwindigkeit:**

Die hohe Lüfterdrehzahl wird geändert, wenn der Steuerwert 60 (<70- 10) beträgt.

Wenn der Steuerwert 39 empfangen wird, ist die neue Lüfterdrehzahl niedrig (weil die Hysterese ignoriert wird, da der Wert 39 zwischen 20 und 40 liegt), die mittlere Lüfterdrehzahl wird ignoriert.

#### **Beim Steuerwert 0 ist der Lüfter nicht ausgeschaltet!**

#### **Mindestumschaltzeit Lüftergeschwindigkeit**

Definiert die Wartezeit, bevor der zu einer höheren oder niedrigeren Lüfterdrehzahl umgeschaltet warden kann. Vor dem Umschalten muss dieser Zeitraum abgewartet warden.

Wenn die aktuelle Lüftergeschwindigkeit lange genug läuft, kann die Lüftergeschwindigkeit ohne Wartezeit geändert werden.

- Optionen:
- 0… 65535

0: Es gibt keine Wartezeit, es wird nur die definierte Verzögerungszeit für die Lüfterdrehzahl berücksichtigt.

Hinweis: Die Mindestumschaltzeit ist nur im Auto-Modus aktiviert.

### **4.3.10 Anzeige Energiewerte**

Definition von bis zu 8 verschiedenen Energiemesswerten, wie Strom, Spannung, Leistung und Energie, die in der Benutzeroberfläche angezeigt werden.

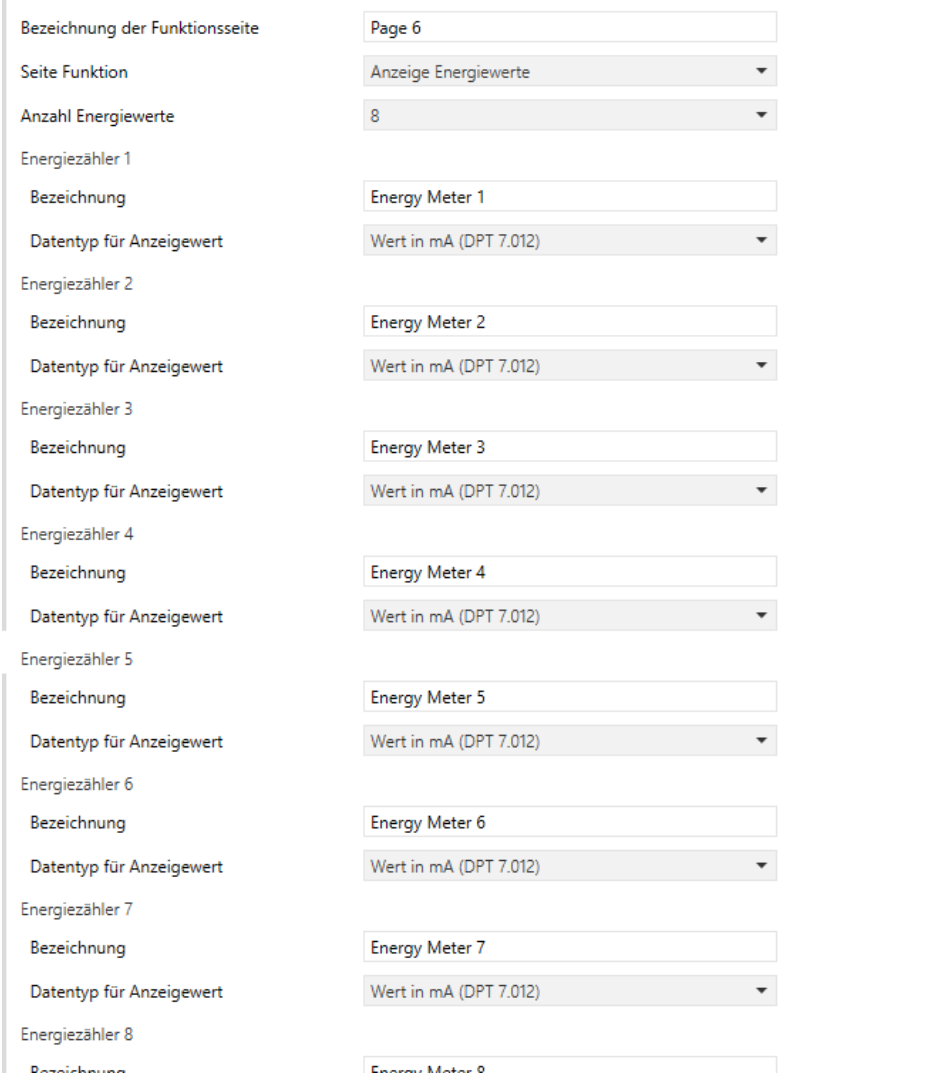

**Anzahl Energiewerte**

Definiert die Anzahl der auf der Funktionsseite dargestellten Energiewerte.

Optionen:

 $1/2/3/4/5/6/7/8$ 

Es können bis zu 8 Elemente angezeigt werden.

**Energiezähler x [x = 1..8]**

#### **Bezeichnung**

Festlegen der Bezeichnung der Energieanzeigeelemente. Es können bis zu 18 Zeichen eingegeben und angezeigt werden.

#### **Datentyp für Anzeigewert**

Definition des Datentyps der Energiewertanzeige.

- Wert in mA (DPT 7.012)
- Gleitkommawert in mA (DPT 9.021)
- Gleitkommawert in A (DPT 14.019)
- Gleitkommawert in mV (DPT 9.020)
- Gleitkommawert in V (DPT 14.027)
- Gleitkommawert in W (DPT 14.056)
- Schwimmerwert in kW (DPT 9.024)
- Wert in Wh (DPT 13.010)
- Wert in kWh (DPT 13.013)

**Zykluszeit um Werte auszulesen [5…255] Min.**

Definition der Zykluszeit zum Auslesen der Werte aus externen Messgeräten.

Optionen:

 $-5...255$ 

# **4.4 Einstellung Zeitfunktionen**

Hier können bis zu 16 Zeitschaltuhren definiert werden.

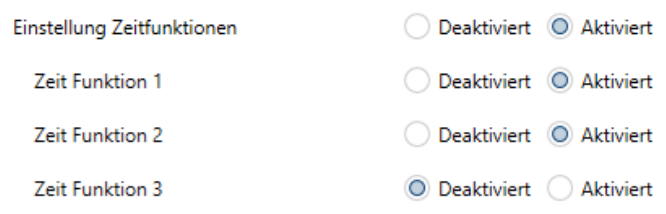

**Einstellung Zeitfunktionen**

Hier werden die Zeitfunktionen de-/aktiviert.

Optionen:

- Deaktiviert
- Aktiviert

**Zeitfunktion x (x=1-16)**

Hier werden bis zu 16 Zeitfunktionen de-/aktiviert.

- Deaktiviert
- Aktiviert

### **4.4.1 Zeitfunktion x**

Hier werden die Werte zu jeder einzelnen Zeitfunktion definiert.

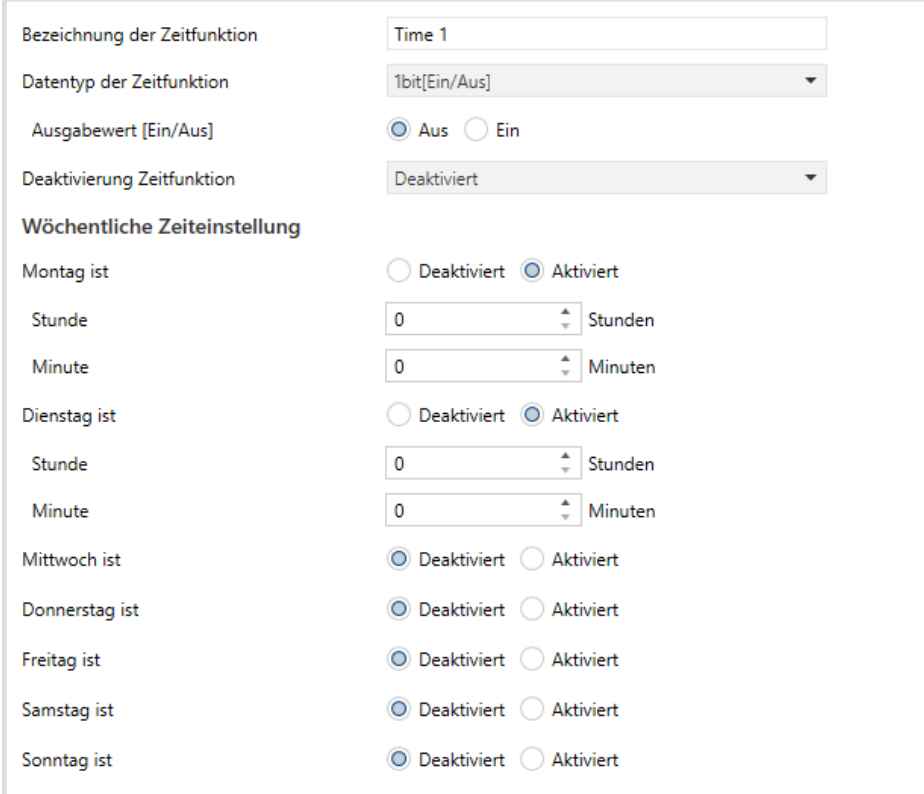

**Bezeichnung der Zeitfunktion**

Hier können bis zu 12 Zeichen als Bezeichnung vergeben werden.

**Datentyp der Zeitfunktion**

Definition des Datentyps des Telegramms zum Zeitpunkt x.

Optionen:

 $\blacksquare$  1 Bit [Ein / Aus]

- 1 Byte Wert unsigned
- 1 Byte [Szenensteuerung]
- 2 Byte Wert unsigned

#### **Szenennummer [1...64]**

Bei der Auswahl "1 Byte [Szenensteuerung]" wird hier die Nummer der Szene definiert.

Einstellen des Telegrammwerts, der gesendet werden soll, wenn der Zeitpunkt x erreicht ist. Der Bereich hängt von den Optionen des vorherigen Parameters ab.

#### **Deaktivierung Zeitfunktion**

Definition, ob die Zeitfunktion über Objekte aktiviert oder deaktiviert werden kann und bei Aktivierung festlegen des Auslösewerts für das Aktivieren / Deaktivieren der Zeitfunktion.

#### Optionen:

- Deaktivieren
- Deaktivieren =  $0/$  Aktivieren = 1
- Deaktivieren =  $1 /$  Aktivieren = 0

**Wöchentliche Zeiteinstellung Montag/Dienstag/…**

De-/Aktivierung der Wochentage.

#### **Stunden/Minuten**

#### Optionen:

- Stunden 0..23
- Minuten 0..59

Hinweis: Die Genauigkeit der internen RTC-Echtzeituhr beträgt ± 5 ppm.

# **4.5 Eventgruppen**

Hier können bis zu 8 Eventgruppen mit bis zu je 8 Ausgängen definiert werden.

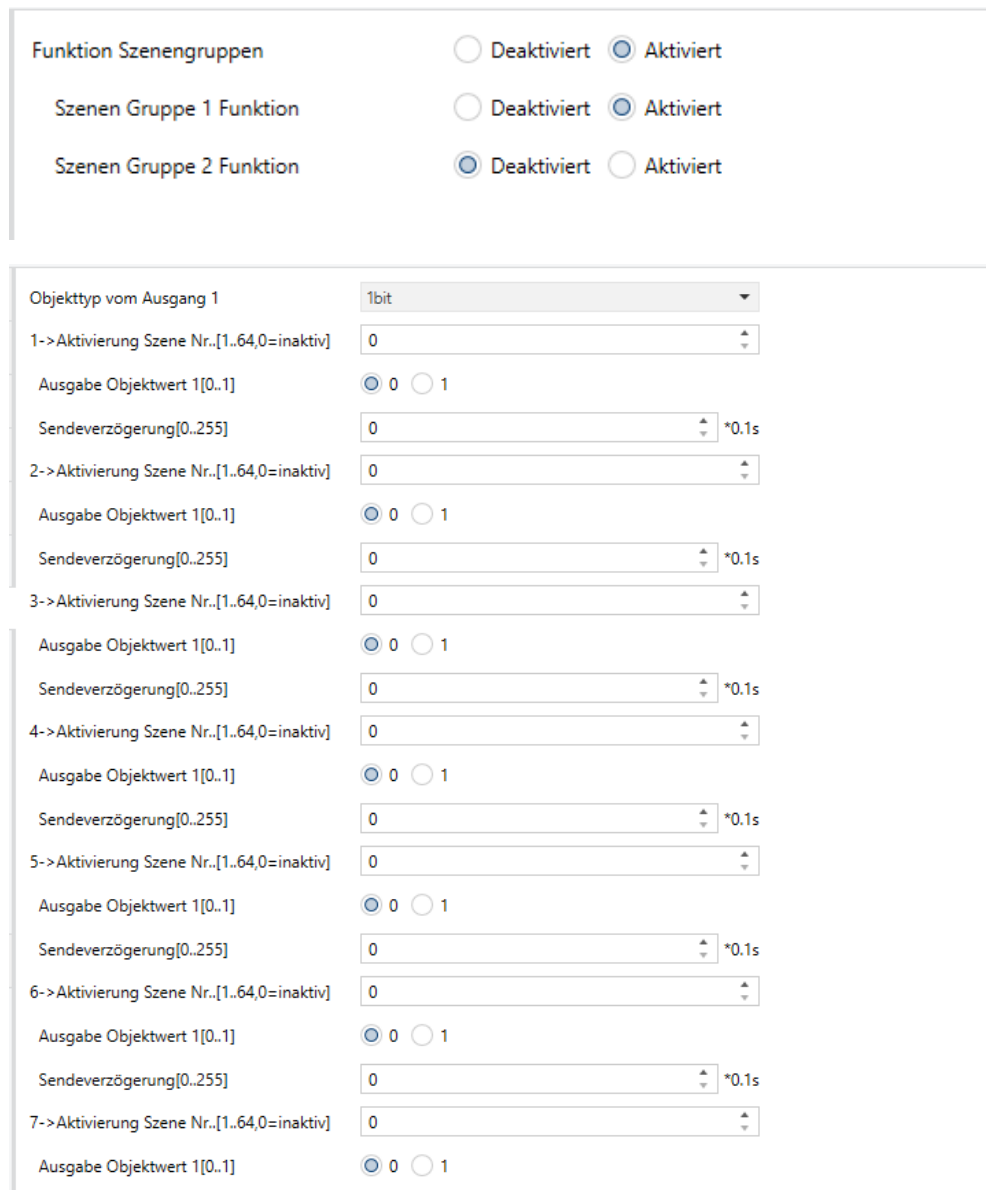

**Eventgruppe x Funktion (x=1-8)**

#### Optionen:

- Deaktiviert
- Aktviert

Bei aktvierter Eventgruppe werden 8 Ausgänge sichtbar.

**Objekttyp von Ausgang y (y: 1..8)**

Definition des Objekttyps des Ausgangs y der Gruppe x.

Optionen:

- 1Bit
- $\blacksquare$  1 Byte
- $\blacksquare$  2 Byte

**Aktivierung Szene Nr. [1..64, 0 = inaktiv] (z: 1..8)**

Definition der Szenennummer. Für jeden Ausgang können bis zu 8 Szenen konfiguriert werden.

Optionen:

 $\blacksquare$  0..64, 0 = inaktiv

#### **Ausgabe Objektwert y [0..1 / 0..255 / 0..65535]**

Definition des Ausgabewerts in Abhängigkeit vom Datentyp: 1Bit 0..1 / 1Byte 0..255 / 2Byte 0..65535

**Sendeverzögerung [0 ... 255] \* 0,1s**

Definition der Verzögerungszeit für das Senden des Ausgabewerts auf den Bus.

Optionen:

 $0.255$ 

# **4.6 Logikfunktionen**

Definition von bis zu 8 Logikfunktionen.

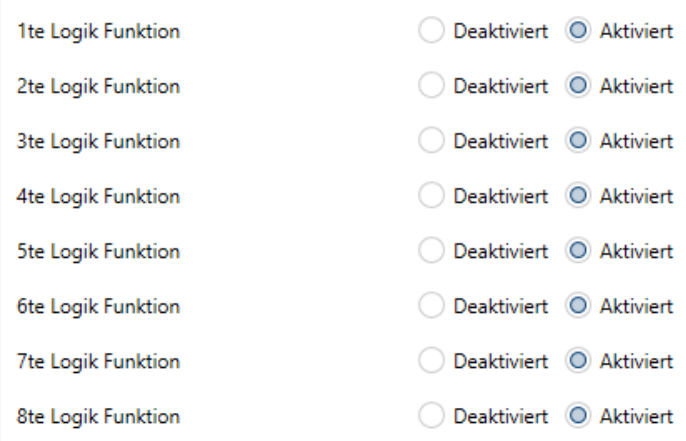

**Funktion des Kanals**

Definition der Logikfunktion für jeden Kanal.

- AND
- OR
- XOR
- Gate Weiterleitung
- Schwellwertvergleich
- Datentyp konvertieren
### **AND / OR / XOR**

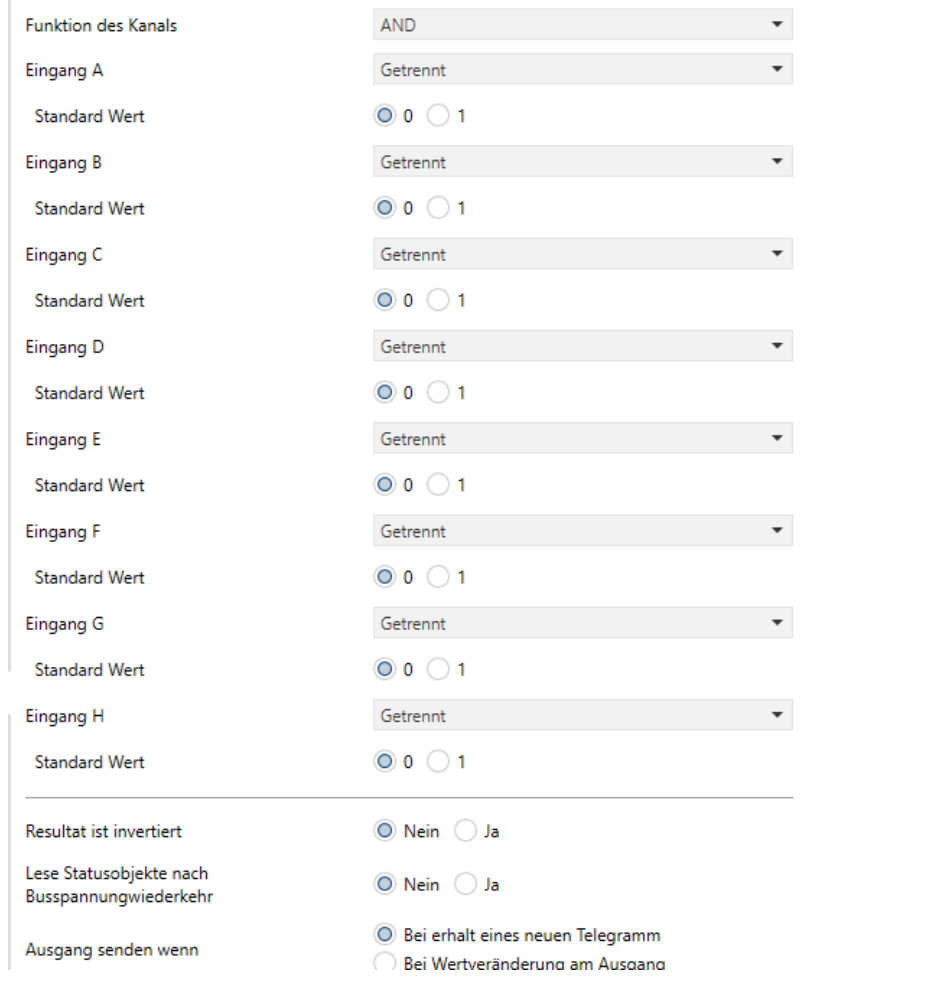

## **4.6.1 Eingang X (X=A / B / C / D / E / F / G / H)**

Definition der Auswertung von Eingang X.

### Optionen:

- Getrennt
- Normal
- Invertiert

Getrennt: Keine Berechnung Normal: Eingangswert wird normal berechnet Invertiert: Invertiert den Eingangswert und berechnet danach. Hinweis: Den Initialwert nicht invertieren!

### **Standardwert**

Definiert den Initialwert des Logikeingangs x.

Optionen:

- $\blacksquare$  0
- $-1$

### **Resultat ist invertiert**

Definiert, ob das Ergebnis der Logikberechnung invertiert werden soll.

Optionen:

- Nein
- Ja

Nein: Ausgabe direkt

Ja: Ausgabe nach dem Invertieren

**Lese Statusobjekte nach Busspannungswiederkehr**

### Optionen:

- $\blacksquare$  Nein
- Ja

### **Ausgangswert senden**

Definiert die Bedingung, unter der der Ausgabewert gesendet wird.

Optionen:

- Bei Erhalt eines neuen Telegramms
- Bei Wertänderung am Ausgang

Bei Erhalt eines neuen Telegramms: Jedes Mal, wenn das Objekt einen neuen Eingangswert empfängt, wird das logische Ergebnis an den Bus gesendet.

Bei Wertänderung am Ausgang: Nur wenn sich das logische Ergebnis geändert hat, wird es an den Bus gesendet.

Hinweis: Bei der ersten Logikberechnung wird das Logikergebnis gesendet, auch wenn es keine Änderung aufweist.

### **Sendeverzögerung**

### **Basis:**

- $R$ Keine
- $\blacksquare$  0,1s
- $-1s$
- ...
- $-10s$
- $\blacksquare$  25s

### **Faktor:**

 $-1.255$ 

Definition der Verzögerungszeit für das Senden des Logikergebnisses an den Bus.

Verzögerungszeit = Basis x Faktor. Wenn die Option "Keine" ausgewählt ist, erfolgt keine Sendeverzögerung.

## **4.6.2 Gate Weiterleitung**

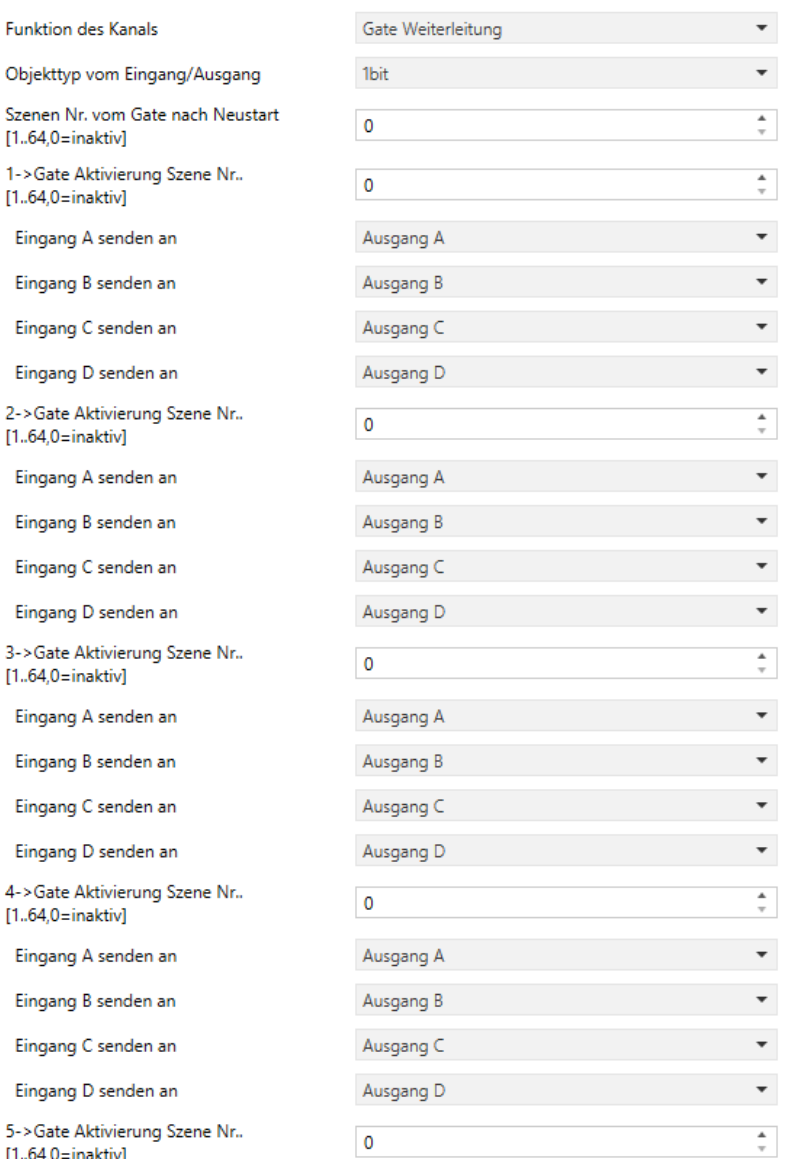

**Objekttyp von Eingang / Ausgang**

### Definition des Objekttyps von Eingang / Ausgang.

Optionen:

 $\blacksquare$  1Bit

- 4Bit
- 1 Byte

**Szenen-Nr. vom Gate nach Neustart**

Definition der anfänglichen Szene, in der die Gate-Weiterleitung standardmäßig nach dem Start des Geräts entsprechend der Parametrierung durchgeführt wird.

Optionen:

 $1..64, 0 =$  inaktiv

Hinweis: Es wird empfohlen, die Gate-Szene vor dem Betrieb auszuwählen, da ansonsten die Initialszene standardmäßig aktiviert wird.

**z-> Gate-Aktivierung Szene Nr. [1..64,0 = inaktiv] (z: 1-8)**

Definition der Szenennummer zur Gate-Weiterleitung. Für jede Logik können bis zu 8 Szenennummern definiert werden.

Optionen:

■ 1..64, 0 = inaktiv

**Eingang A / B / C / D senden an**

Definition des Ausgangs von Eingang X (X = A / B / C / D) nach der Gate-Weiterleitung.

Optionen:

■ Ausgang A.

- Ausgang B.
- ...
- Ausgang B, C, D.

Entsprechend den Optionen kann ein Eingang an einen oder mehrere Ausgänge weitergeleitet werden, der Ausgabewert entspricht dem Eingabewert.

### **4.6.3 Schwellwertvergleich**

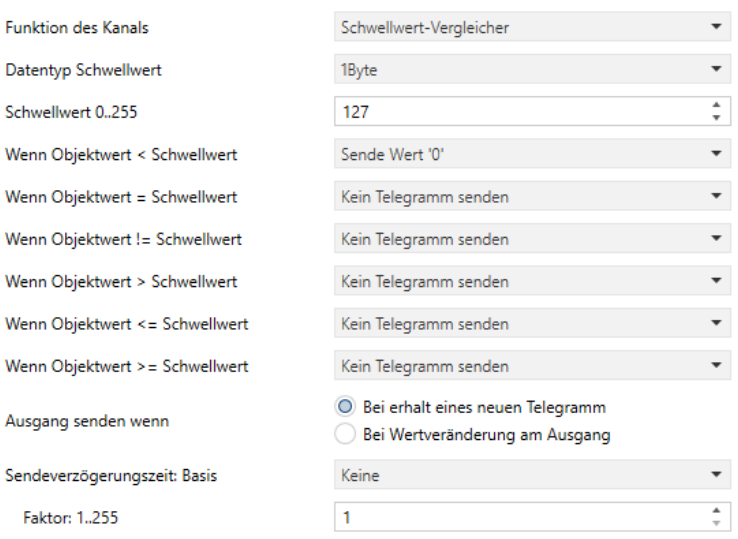

### **Datentyp Schwellwert**

Definition des Schwellwertdatentyps.

Optionen:

- 4Bit
- 1 Byte
- 2 Byte
- 4 Byte

### **Schwellwert 0..255**

Die Definition des Schwellenwerts ist abhängig vom Datentyp. 4Bit: 0..15 / 1Byte: 0..255 / 2Byte: 0..65535 / 4Byte: 0..4294967295

- Wenn Objektwert <Schwellwert
- Wenn Objektwert = Schwellwert
- Wenn Objektwert! = Schwellwert
- Wenn Objektwert> Schwellwert
- Wenn Objektwert <= Schwellwert
- Wenn Objektwert> = Schwellwert

Definition zur Berechnung des logischen Ergebniswerts, der gesendet werden soll, wenn der Schwellwert kleiner, gleich, ungleich, größer, kleiner oder gleich dem Objektwert ist.

Optionen:

- Kein Telegramm senden
- Sende Wert "0"
- Sende Wert "1"

Kein Telegramm senden: Nicht empfohlen

Sendewert "0" / "1": Wenn die Bedingung erfüllt ist, wird das Telegramm "0" oder "1" gesendet.

Kommt es innerhalb der definierten Parameter zu einem Konflikt, wird immer das Ergebnis der letzten logischen Bedingung gesendet. Beispiel: Der Parameter "Wenn Objektwert = Schwellwert" ist auf den Sendewert "0" gesetzt, der Parameter "Wenn Objektwert <= Schwellwert" ist auf den Sendewert "1" gesetzt. Ist der Objektwert gleich dem Schwellwert, so wird das logische Ergebnis "1" gesendet.

**Ausgangswert senden**

Definiert die Bedingung, unter der der Ausgabewert gesendet wird.

Optionen:

- Bei Erhalt eines neuen Telegramms
- Bei Wertänderung am Ausgang

Bei Erhalt eines neuen Telegramms: Jedes Mal, wenn das Objekt einen neuen Eingangswert empfängt, wird das logische Ergebnis an den Bus gesendet.

Bei Wertänderung am Ausgang: Nur wenn sich das logische Ergebnis geändert hat, wird es an den Bus gesendet.

Hinweis: Bei der ersten Logikberechnung wird das Logikergebnis gesendet, auch wenn es keine Änderung aufweist.

### **Sendeverzögerung**

### **Basis:**

- $R$  Keine
- $\blacksquare$  0,1s
- $-1s$
- ...
- $-10s$
- $-25s$

### **Faktor:**

 $-1.255$ 

Definition der Verzögerungszeit für das Senden des Logikergebnisses an den Bus.

Verzögerungszeit = Basis x Faktor. Wenn die Option "Keine" ausgewählt ist, erfolgt keine Sendeverzögerung.

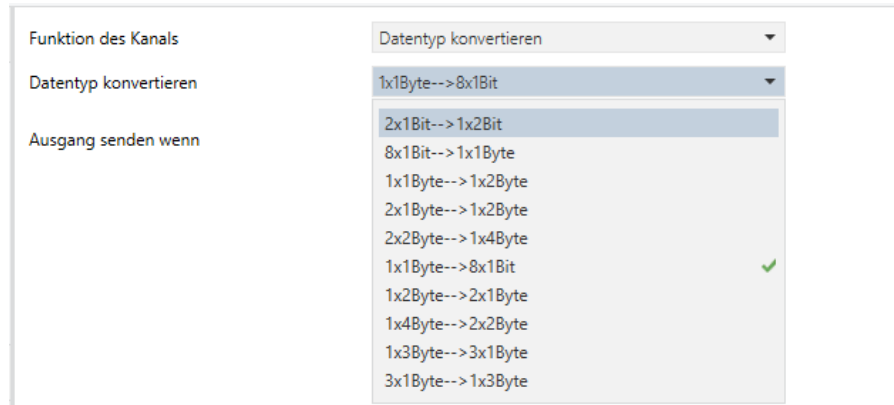

### **4.6.4 Datentyp konvertieren**

**Datentyp konvertieren**

Festlegen des Formatkonvertierungstyps.

### Optionen:

- $2x1Bit \rightarrow 1x2Bit$
- $\blacksquare$  8x1Bit -> 1x1Byte
- $\blacksquare$  1x1Byte -> 1x2Byte
- $\blacksquare$  2x1Byte -> 1x2Byte
- $\blacksquare$  2x2Byte -> 1x4Byte
- $1x1B$ yte -> 8x1Bit
- $\blacksquare$  1x2Byte -> 2x1Byte
- 1x4Byte -> 2x2Byte
- $\blacksquare$  1x3Byte -> 3x1Byte
- 3x1Byte -> 1x3Byte

**Ausgangswert senden**

Definiert die Bedingung, unter der der Ausgabewert gesendet wird.

### Optionen:

- Bei Erhalt eines neuen Telegramms
- Bei Wertänderung am Ausgang

Hinweis: Bei der ersten Logikberechnung wird das Logikergebnis gesendet, auch wenn es keine Änderung aufweist.

# **5 Beschreibung der Kommunikationsobjekte**

Das Kommunikationsobjekt dient zur Kommunikation mit anderen Busgeräten.

HINWEIS:

"K" in der Spalte "Flag" in der folgenden Tabelle bedeutet, dass die Kommunikationsfunktion des Objekts aktiviert wird.

"S" bedeutet, dass der Wert des Objekts über den Bus beschrieben werden kann.

"L" bedeutet, dass der Wert des Objekts von anderen Geräten gelesen werden kann.

"Ü" bedeutet, dass das Objekt die Übertragungsfunktion hat.

"A" bedeutet, dass der Wert des Objekts aktualisiert werden kann.

# **5.1 Allgemein**

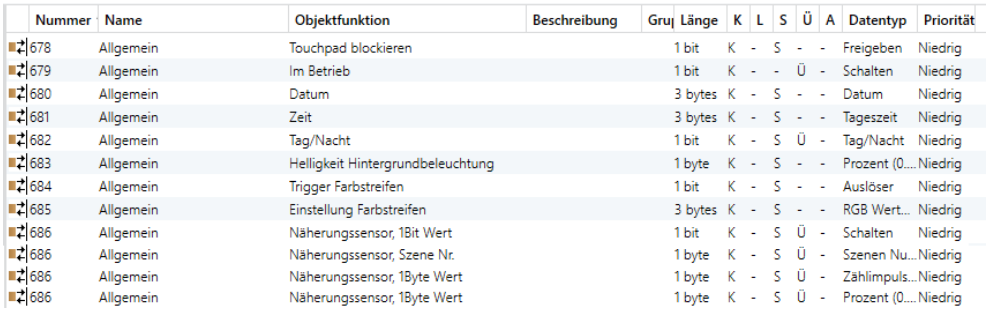

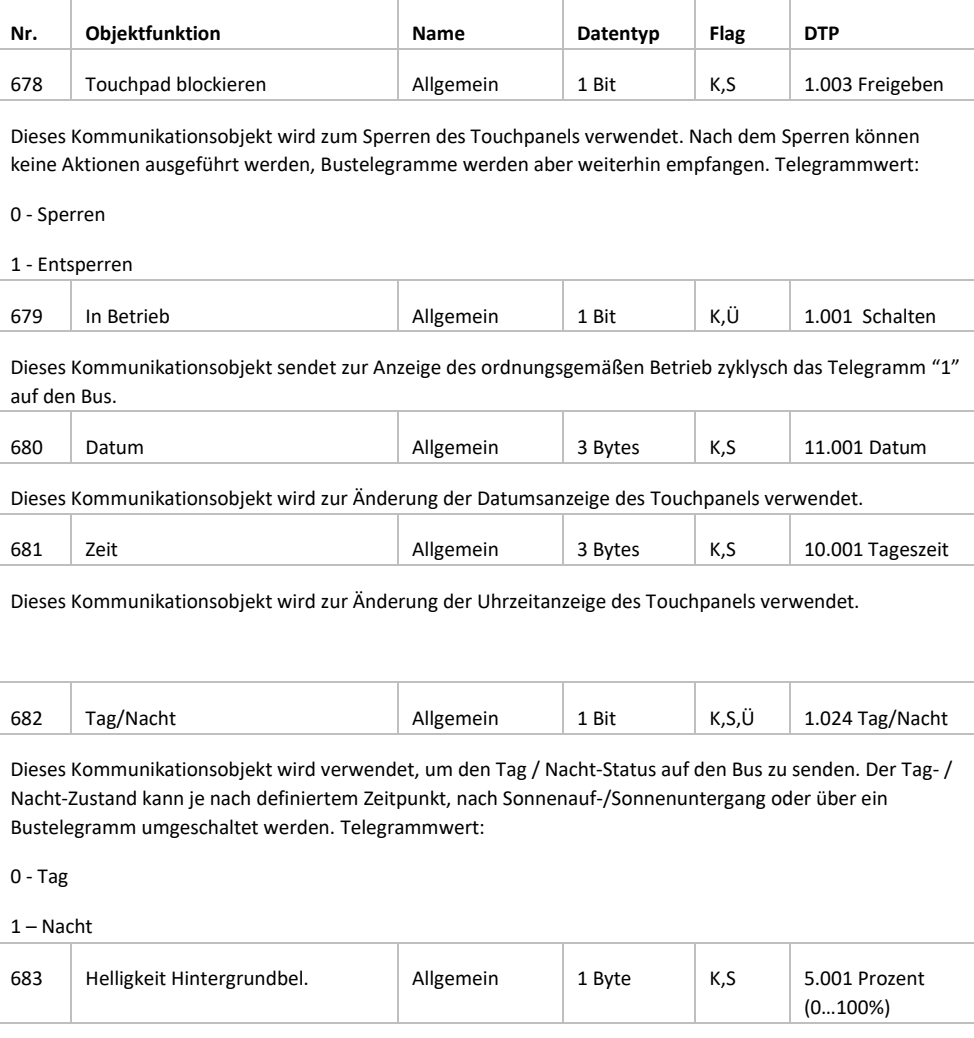

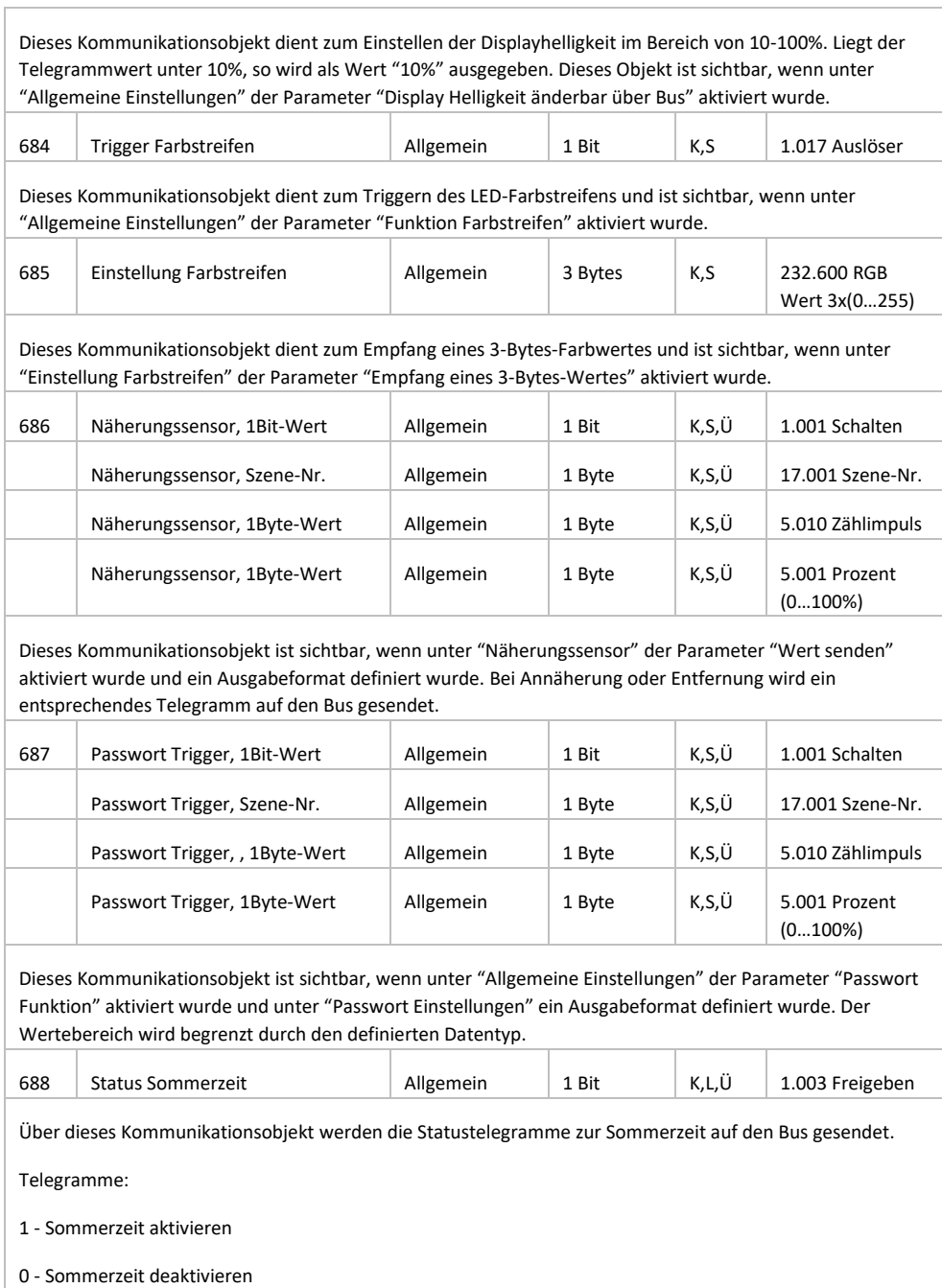

# **5.2 Interner / Externer Sensor**

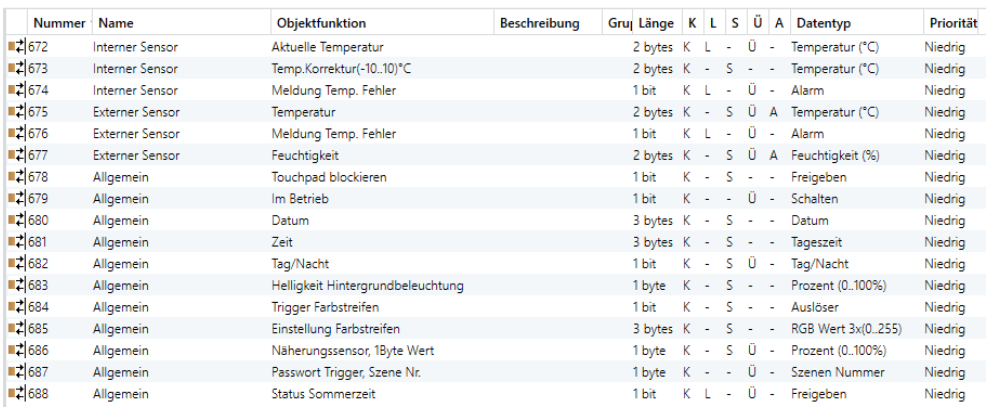

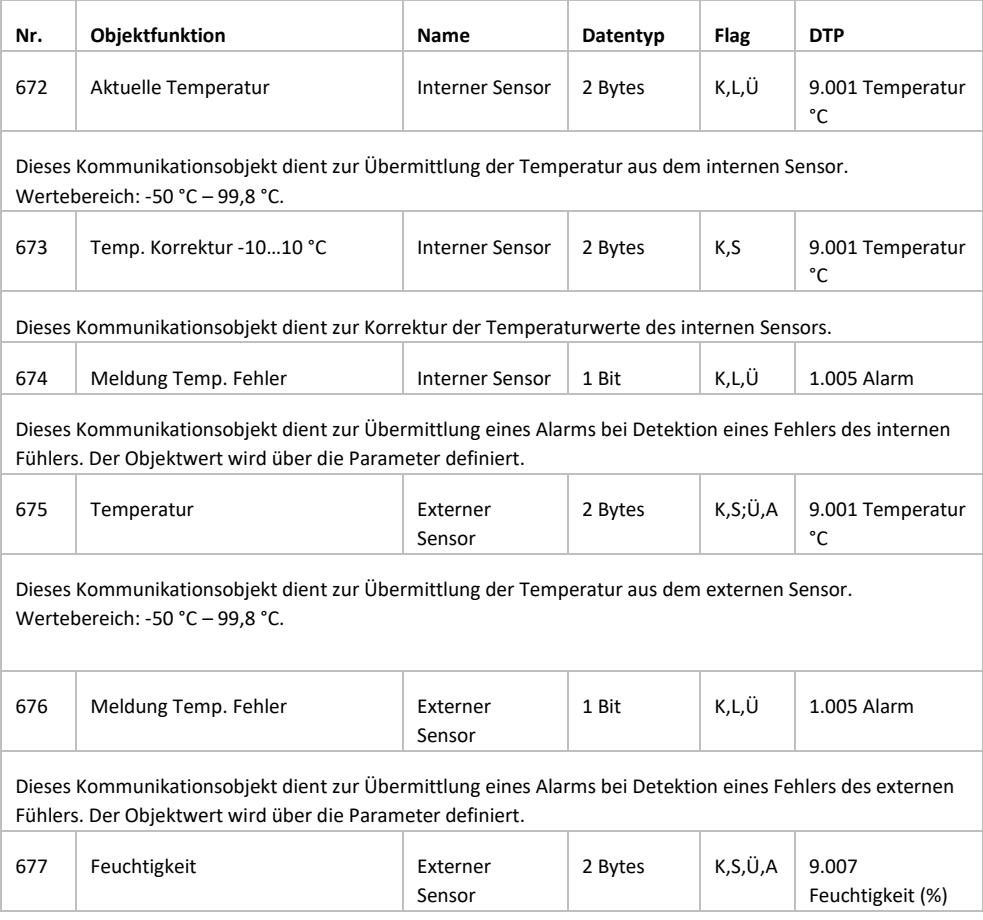

## **5.3 Seitenfunktion**

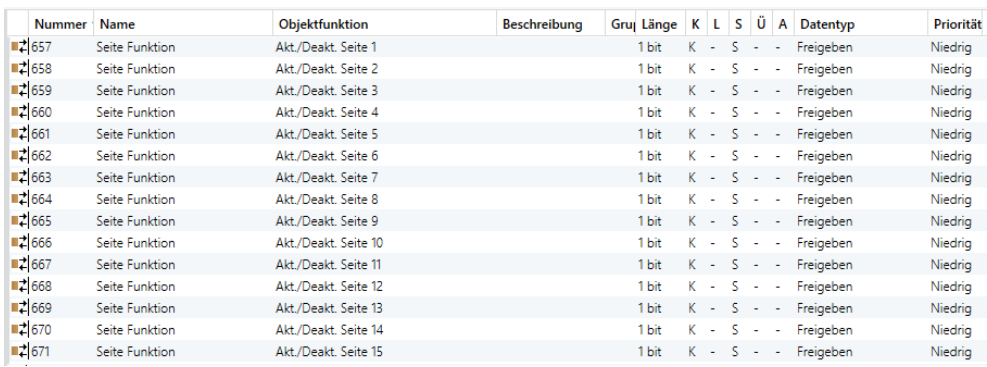

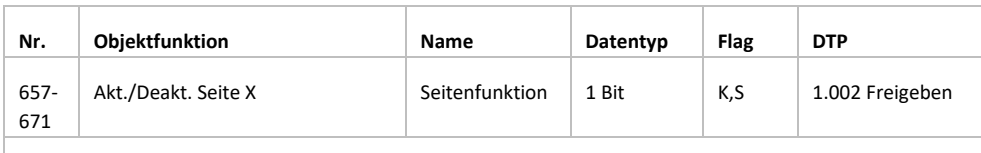

Dieses Kommunikationsobjekt dient zur De-/Aktivierung der entsprechenden Funktionsseite. Nach der Deaktivierung ist die Funktionsseite gesperrt und kann nicht mehr bedient werden, Bustelegramme können jedoch weiterhin empfangen werden.

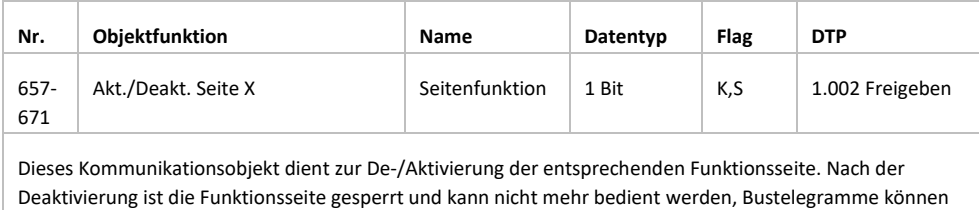

jedoch weiterhin empfangen werden.

## **5.3.1 Multifunktion (Licht/Jalousie/Szene/Werte senden)**

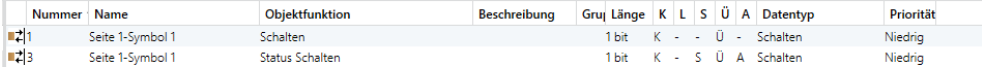

**Schalten**

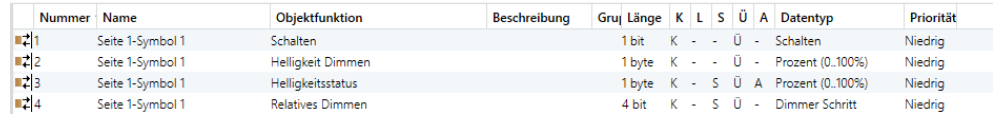

### **Schalten/Dimmen**

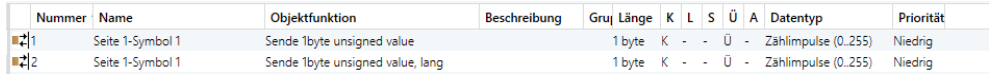

#### **Werte Senden**

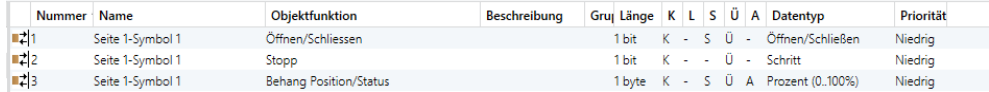

### **Behang Öffnen / Schließen**

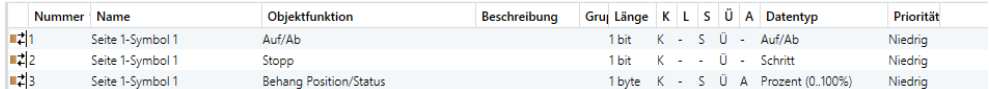

#### **Rolladen ohne Lamellen**

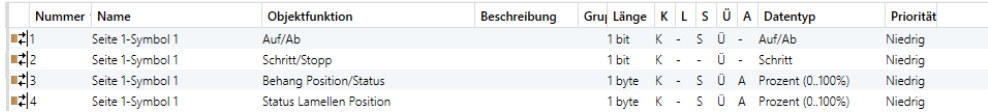

#### **Jalousien mit Lamellen**

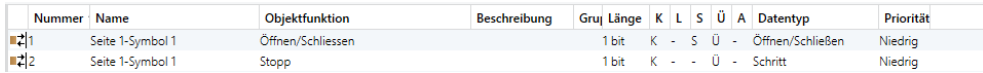

### **Vorhang Öffnen/Schließen/Stop**

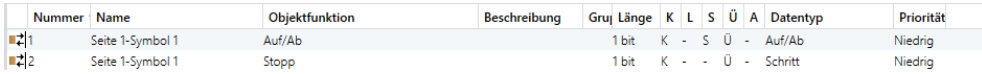

### **Rolladen Auf/Ab/Stop**

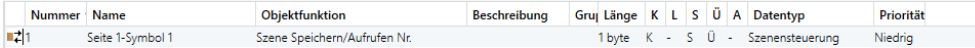

**Szenensteuerung**

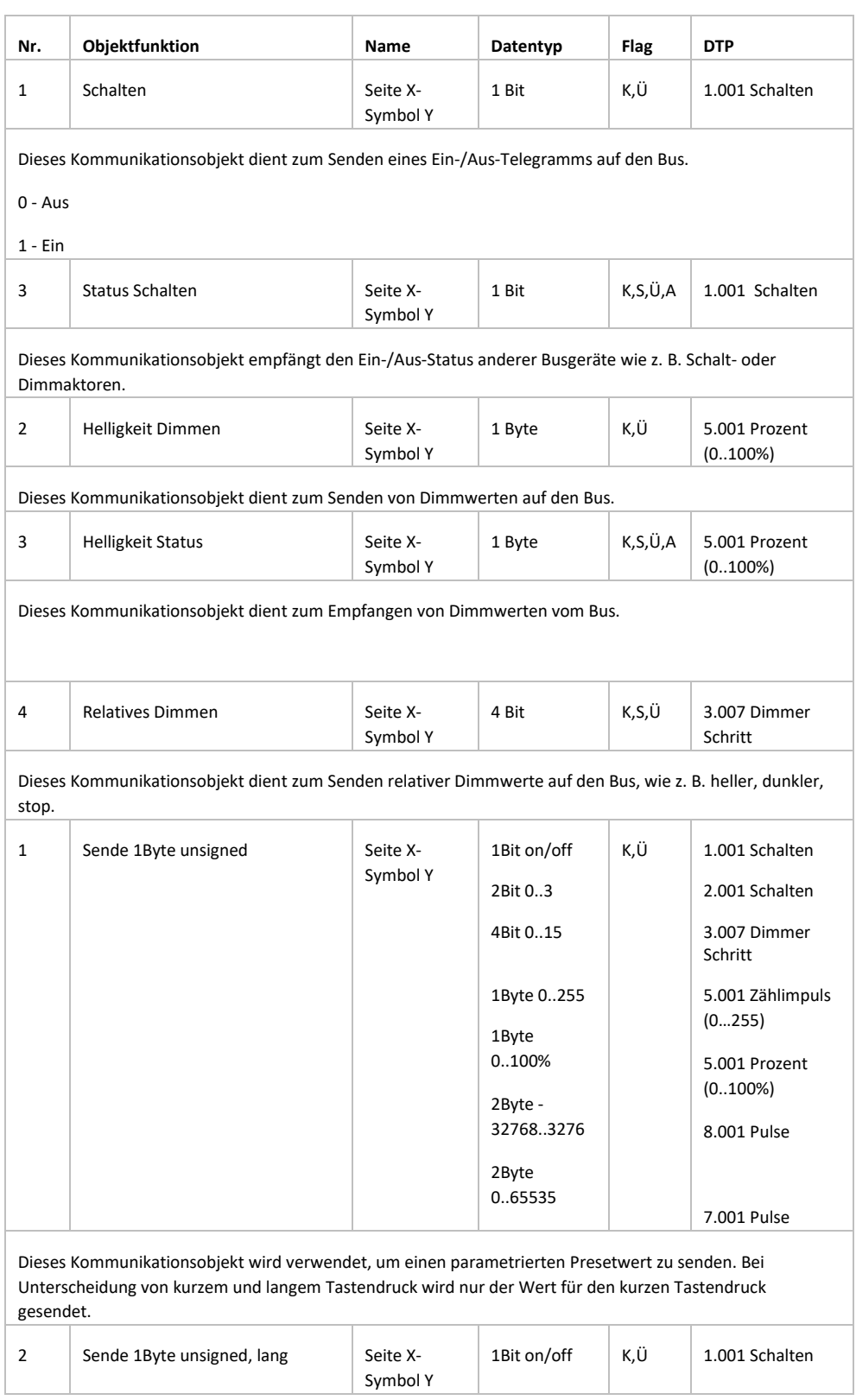

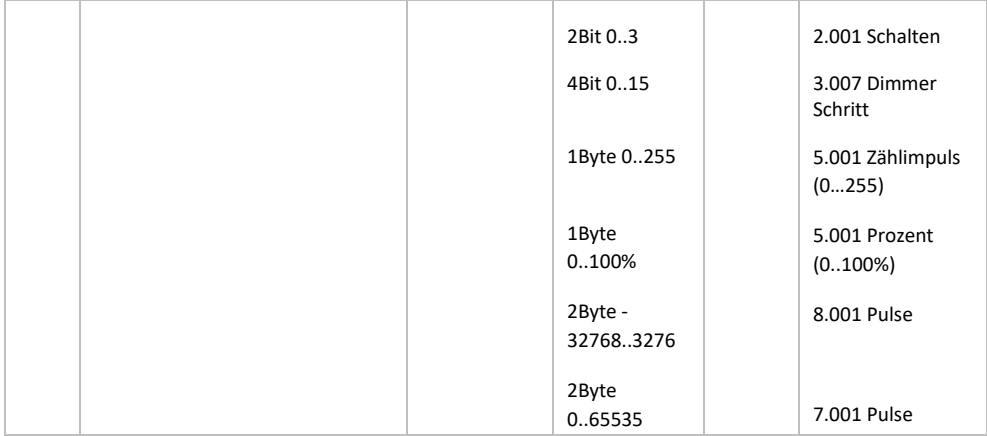

Dieses Kommunikationsobjekt wird verwendet, um einen parametrierten Presetwert zu senden. Bei Unterscheidung von kurzem und langem Tastendruck wird nur der Wert für den langen Tastendruck gesendet.

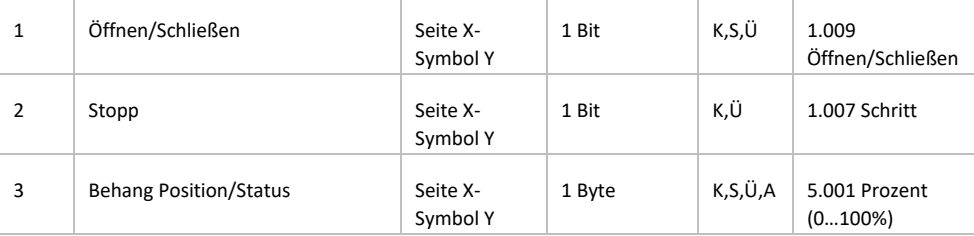

Öffnen / schließen: eignet sich zum Öffnen und Schließen von Vorhängen.

Obj. 1: Das Kommunikationsobjekt wird zum Senden eines Öffnen-/Schließen--Telegramms verwendet.

Telegrammwerte:

1 - Schließt den Vorhang

0 - Öffnet den Vorhang

Obj. 2: Das Kommunikationsobjekt wird zum Senden eines Stopp-Telegramms zum Stoppen der Vorhangbewegung verwendet.

Telegrammwert:

#### 1 - Stopp

Obj. 3: Das Kommunikationsobjekt wird zum Senden eines Telegramms verwendet, um den Behang in eine bestimmte Position zu steuern oder zum Empfang einer Statusrückmeldung über die aktuelle Position.

Telegrammwert: 0..100%

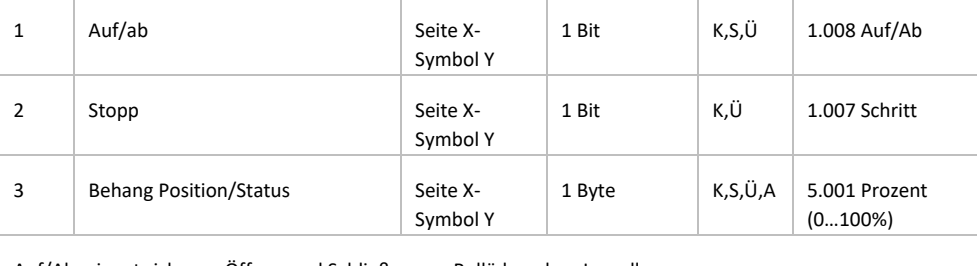

Auf/Ab: eignet sich zum Öffnen und Schließen von Rolläden ohne Lamellen.

Obj. 1: Das Kommunikationsobjekt wird zum Senden eines Öffnen-/Schließen--Telegramms verwendet.

Telegrammwerte:

1 - Ab

0 - Auf

Obj. 2: Das Kommunikationsobjekt wird zum Senden eines Stopp-Telegramms zum Stoppen der Rolladenbewegung verwendet.

Telegrammwert:

1 - Stopp

Obj. 3: Das Kommunikationsobjekt wird zum Senden eines Telegramms verwendet, um den Behang in eine bestimmte Position zu steuern oder zum Empfang einer Statusrückmeldung über die aktuelle Position.

#### Telegrammwert: 0..100%

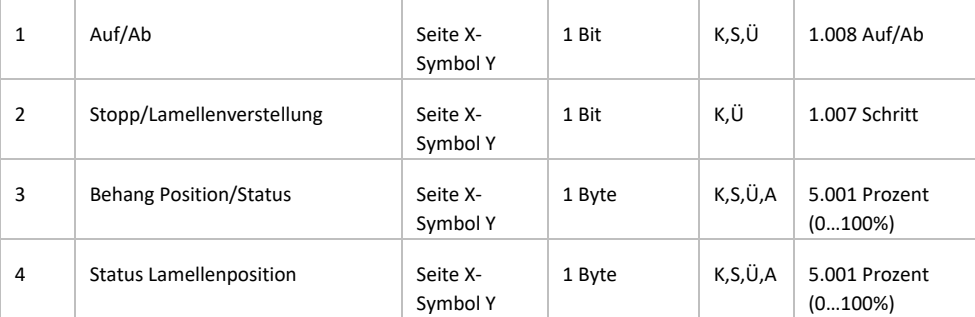

Auf/Ab: eignet sich zum Öffnen und Schließen von Jalousien mit Lamellenverstellung.

Obj. 1: Das Kommunikationsobjekt wird zum Senden eines Öffnen-/Schließen--Telegramms verwendet.

Telegrammwerte:

1 - Schließt die Jalousie

0 - Öffnet die Jalousie

Obj. 2: Das Kommunikationsobjekt wird zum Senden eines Stopp-Telegramms zum Stoppen der Jalousiebewegung oder zur Lamellenverstellungverwendet.

Telegrammwert:

- 1 Stopp/Lamellen ab
- 0 Stopp/Lamellen auf

Obj. 3: Das Kommunikationsobjekt wird zum Senden eines Telegramms verwendet, um die Jalousie in eine bestimmte Position zu steuern oder zum Empfang einer Statusrückmeldung über die aktuelle Position.

Telegrammwert: 0..100%

Obj. 4: Das Kommunikationsobjekt wird zum Senden eines Telegramms verwendet, um die Lamellen in einen bestimmten Winkel zu steuern oder zum Empfang einer Statusrückmeldung über die aktuelle Position.

Telegrammwert: 0..100%

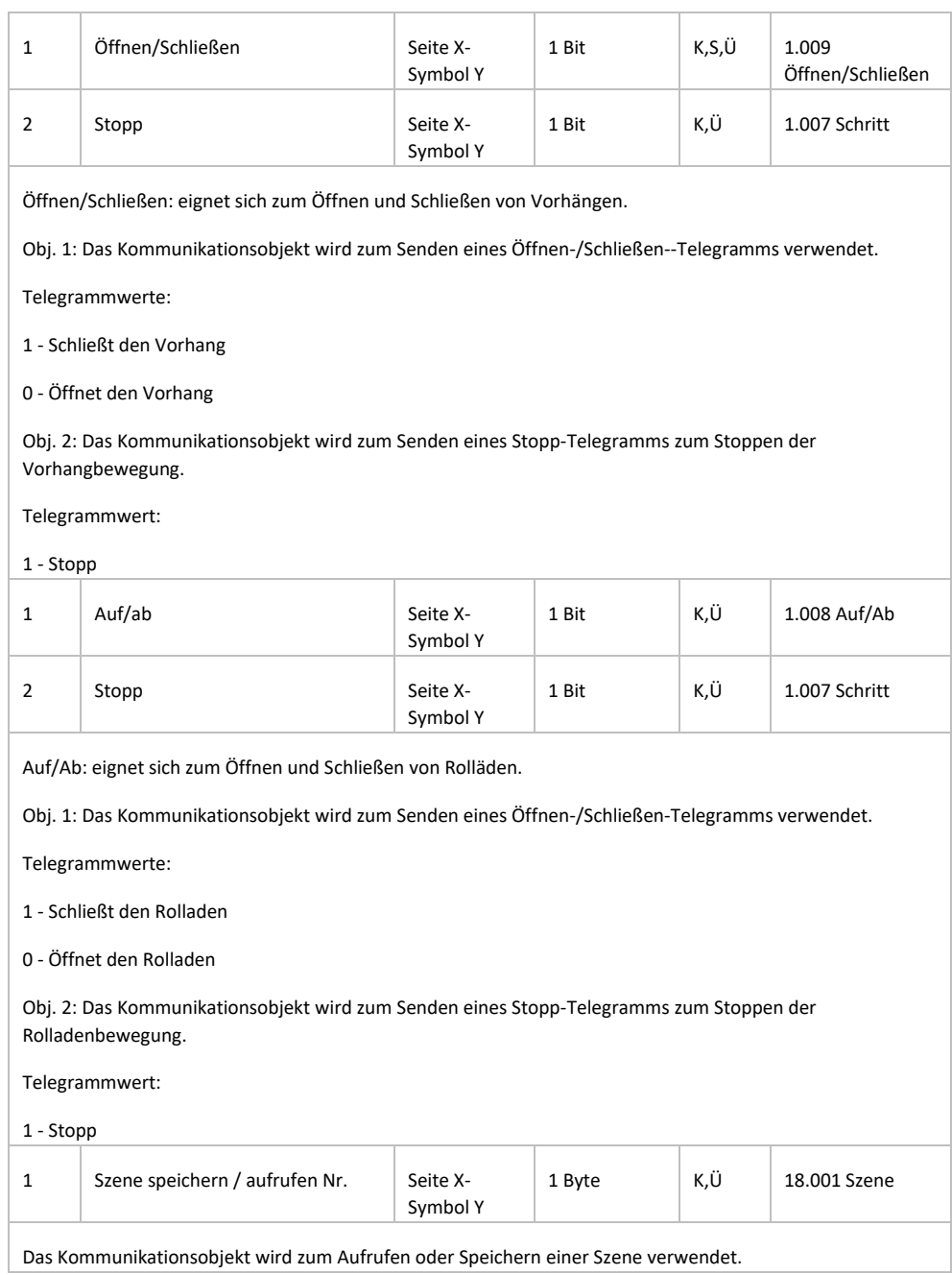

# **5.3.2 Heizung, Klima, Lüftung – HLK**

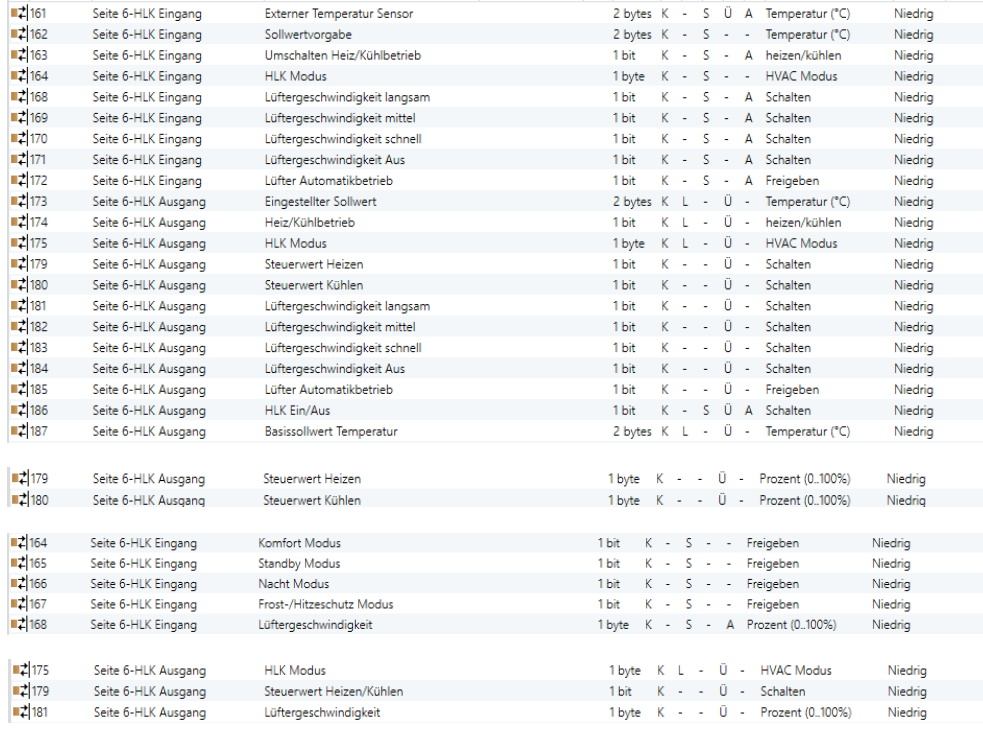

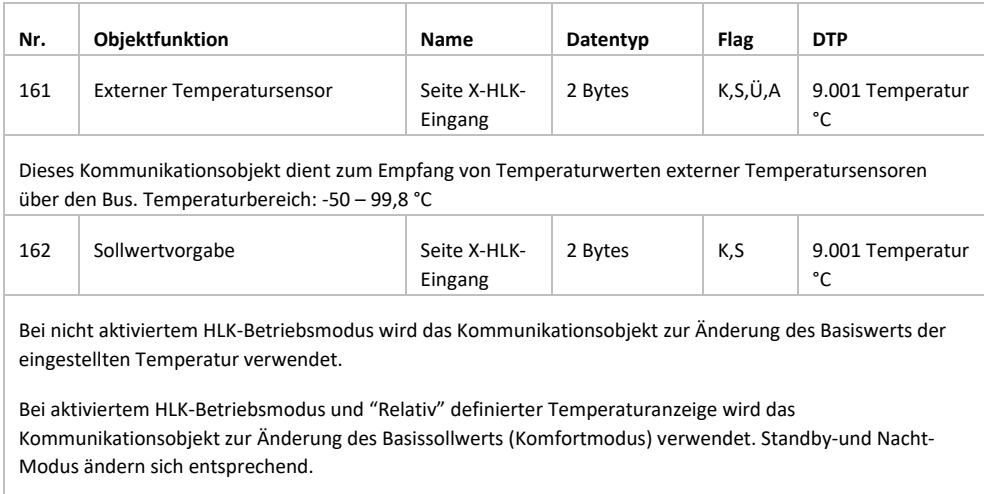

Im Schutzmodus wird nur der Temperaturwert des Schutzmodus geändert.

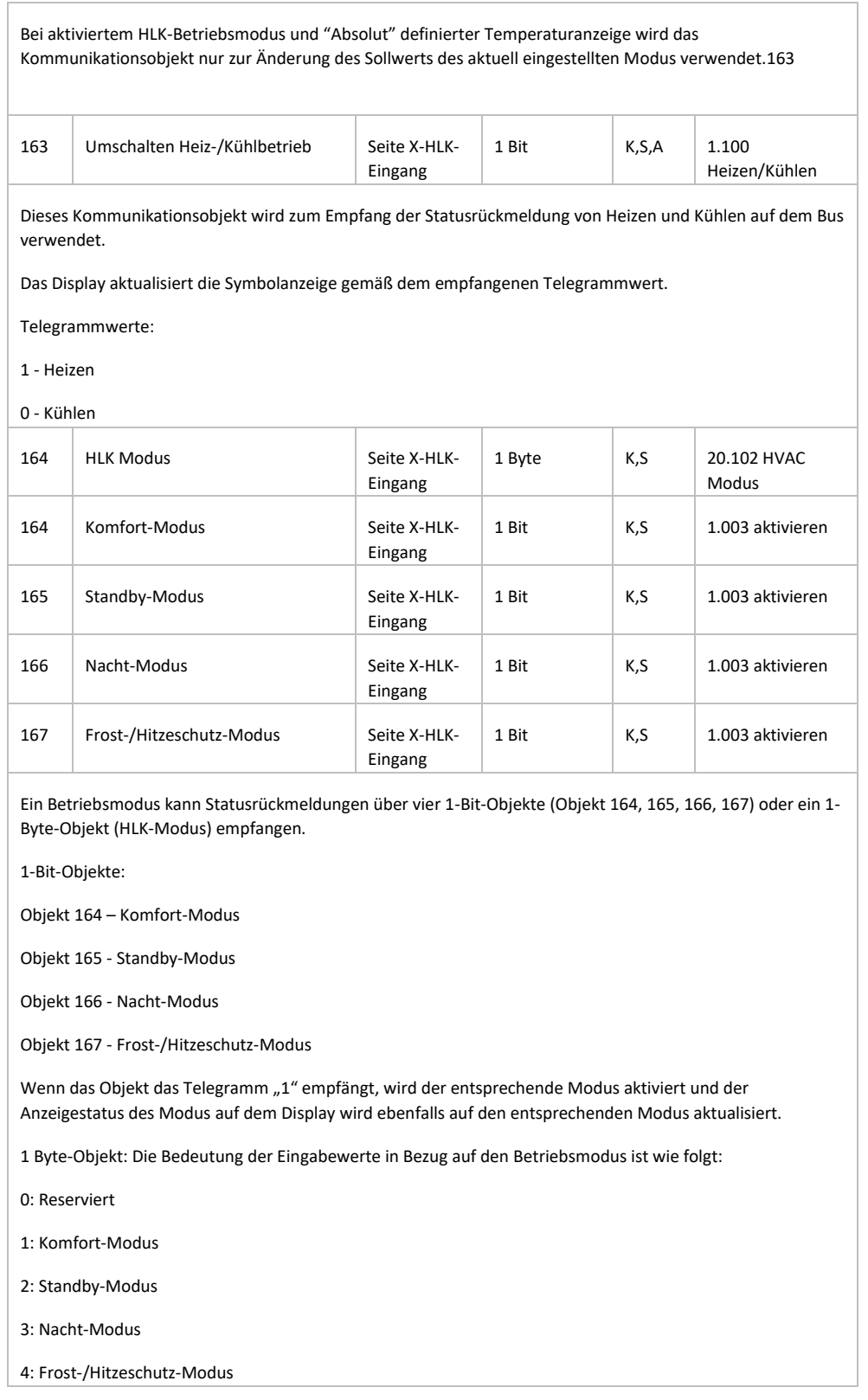

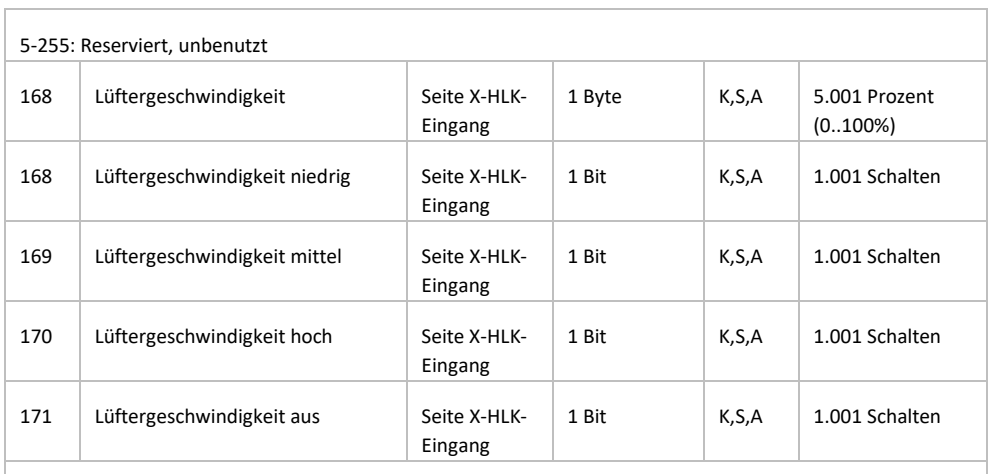

Die Lüftergeschwindigkeit Statusrückmeldungen über vier 1-Bit-Objekte (Objekt 168, 169, 170, 171) oder ein 1-Byte-Objekt "Lüftergeschwindigkeit" empfangen.

1-Bit-Objekte:

Objekt 168 - Niedrige Lüftergeschwindigkeit

Objekt 169 - Mittlere Lüftergeschwindigkeit

Objekt 170 - Hohe Lüftergeschwindigkeit

Objekt 171 - Lüftergeschwindigkeit aus

Wenn das Objekt das Telegramm "1" empfängt, wird die entsprechende Lüftergeschwindigkeit aktiviert und der Anzeigestatus der Lüftergeschwindigkeit auf dem Display wird ebenfalls auf die entsprechende Lüftergeschwindigkeit aktualisiert. Wenn die Lüftergeschwindigkeit ausgeschaltet ist, muss der Telegrammwert aller Lüfterdrehzahlen "0" sein.

1 Byte-Objekt: Der Wert für den Lüfterdrehzahlstatus wird über den Parameter definiert. Wenn das Objekt den angegebenen Wert empfängt, wird der Anzeigestatus der Lüftergeschwindigkeit auf dem Display auf die entsprechende Lüftergeschwindigkeit aktualisiert.

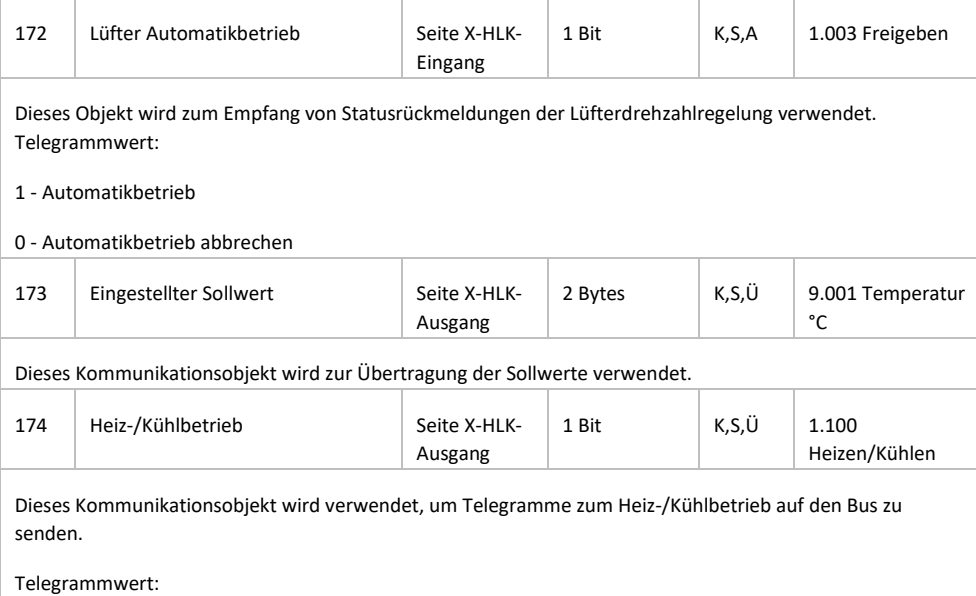

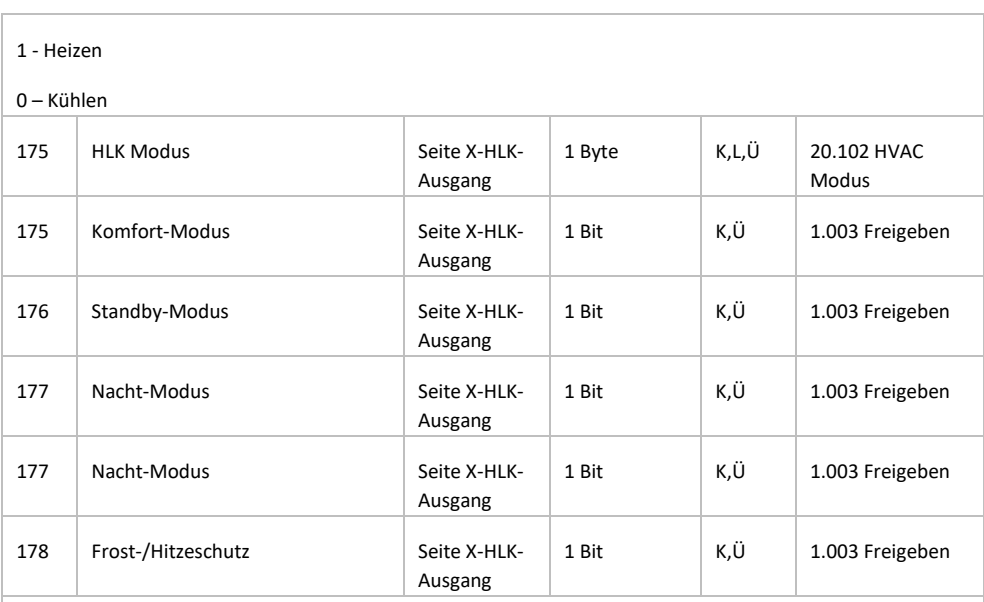

Diese Kommunikationsobjekte werden verwendet, um den Betriebsmodus auf den Bus zu senden.

Über den Objekttyp "1-Byte" werden unterschiedliche Telegramme mit unterschiedlichen Modi wie folgt gesendet:

0: Reserviert

1: Komfort-Modus

2: Standby-Modus

3: Nacht-Modus

4: Frost-/Hitzeschutz

5-255: Reserviert, nicht verwendet

Beim Objekttyp "1-Bit" sendet das jeweilige Objekt für den entsprechenden Modus eine "1" auf den Bus.

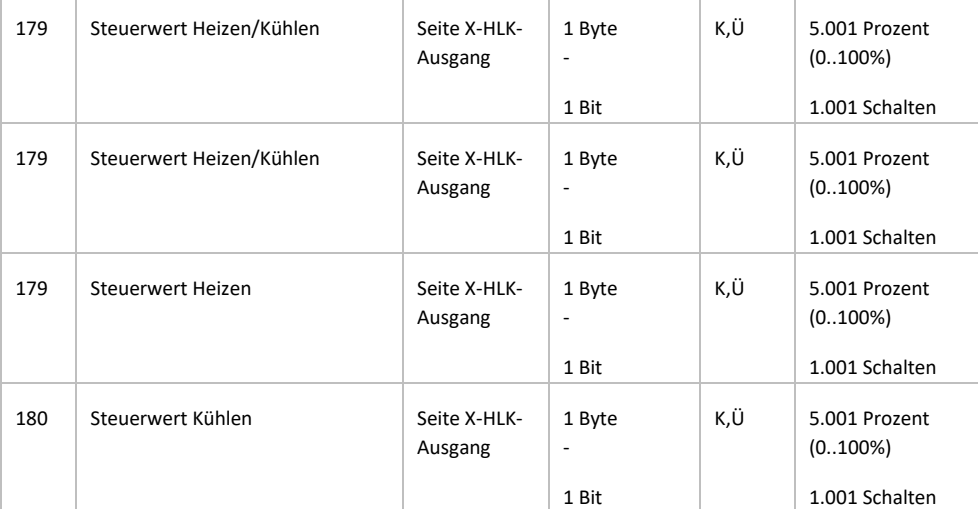

Dieses Kommunikationsobjekt wird zum Senden des Steuerwerts der Kühl-/Heizfunktion zu senden, um das HLK-Ventil zu steuern und die Temperatur einzustellen.

Telegrammwert senden (2-Punkt-Regelung): Ein / Aus

Telegrammwert senden (Schaltend PWM -PI-Regelung): Ein / Aus

Telegrammwert senden (Stetigregelung - PI-Regelung): 0 ... 100%

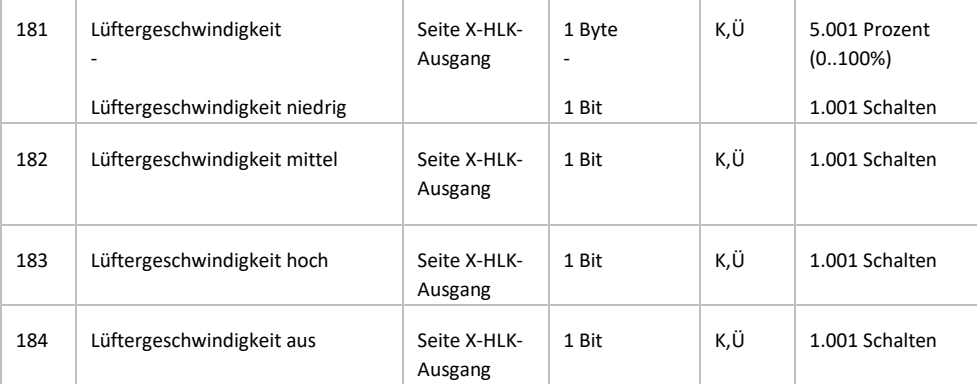

Diese Kommunikationsobjekte werden zum Senden von Steuertelegrammen zur Lüftergeschwindigkeit verwendet:

1 Bit:

Objekt 181 - Lüftergeschwindigkeit niedrig

Objekt 182 - Lüftergeschwindigkeit mittel

Objekt 183 - Lüftergeschwindigkeit hoch

Objekt 184 - Lüftergeschwindigkeit aus

Bei Aktivierung einer Lüftergeschwindigkeit auf dem Display sendet entsprechende Objekt den Telegrammwert "1" auf den Bus, außer es wird das Telegramm "0" gesendet..

1 Byte:

Der entsprechende Telegrammwert jeder Lüfterdrehzahl wird über die Parameter definiert. Bei Aktivierung einer Lüftergeschwindigkeit auf dem Display sendet das Objekt 181 den entsprechenden Telegrammwert auf den Bus.

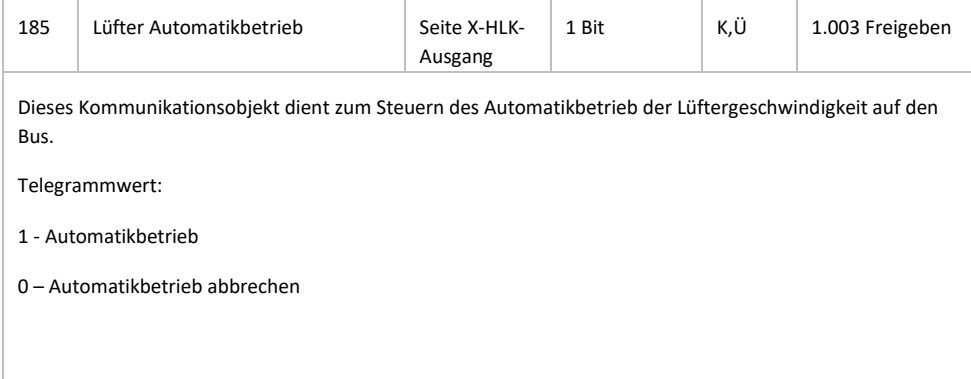

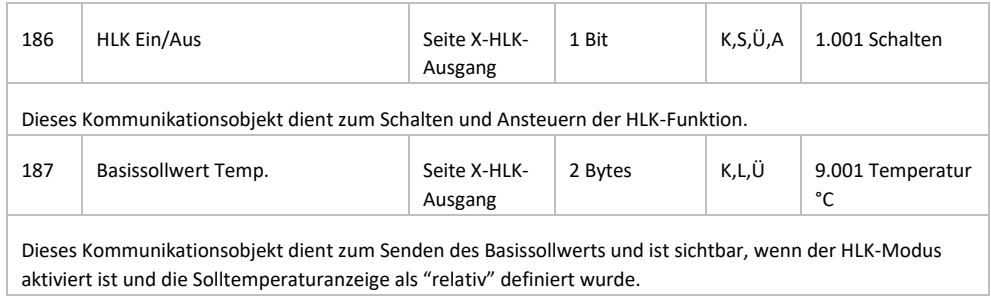

## **5.3.3 Klimaanlage**

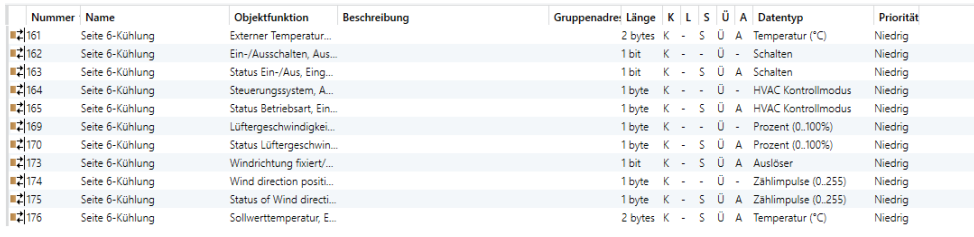

#### Gateway Integrate 1 Byte

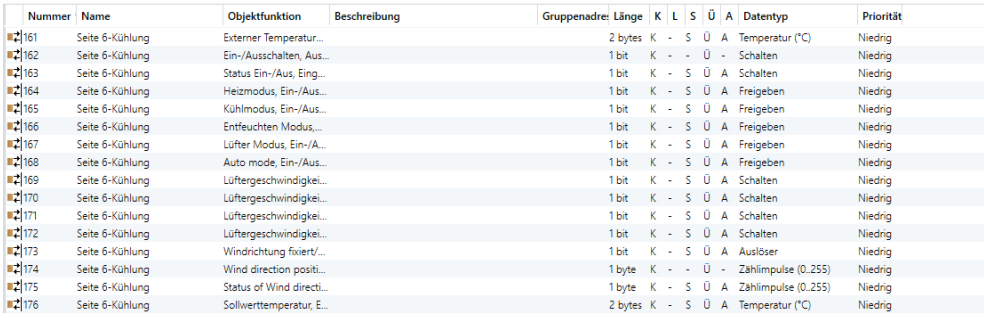

### Gateway Integrate 1 Bit

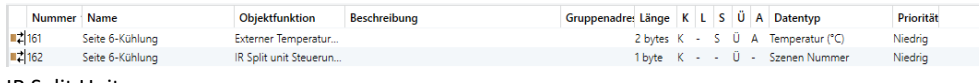

IR Split Unit

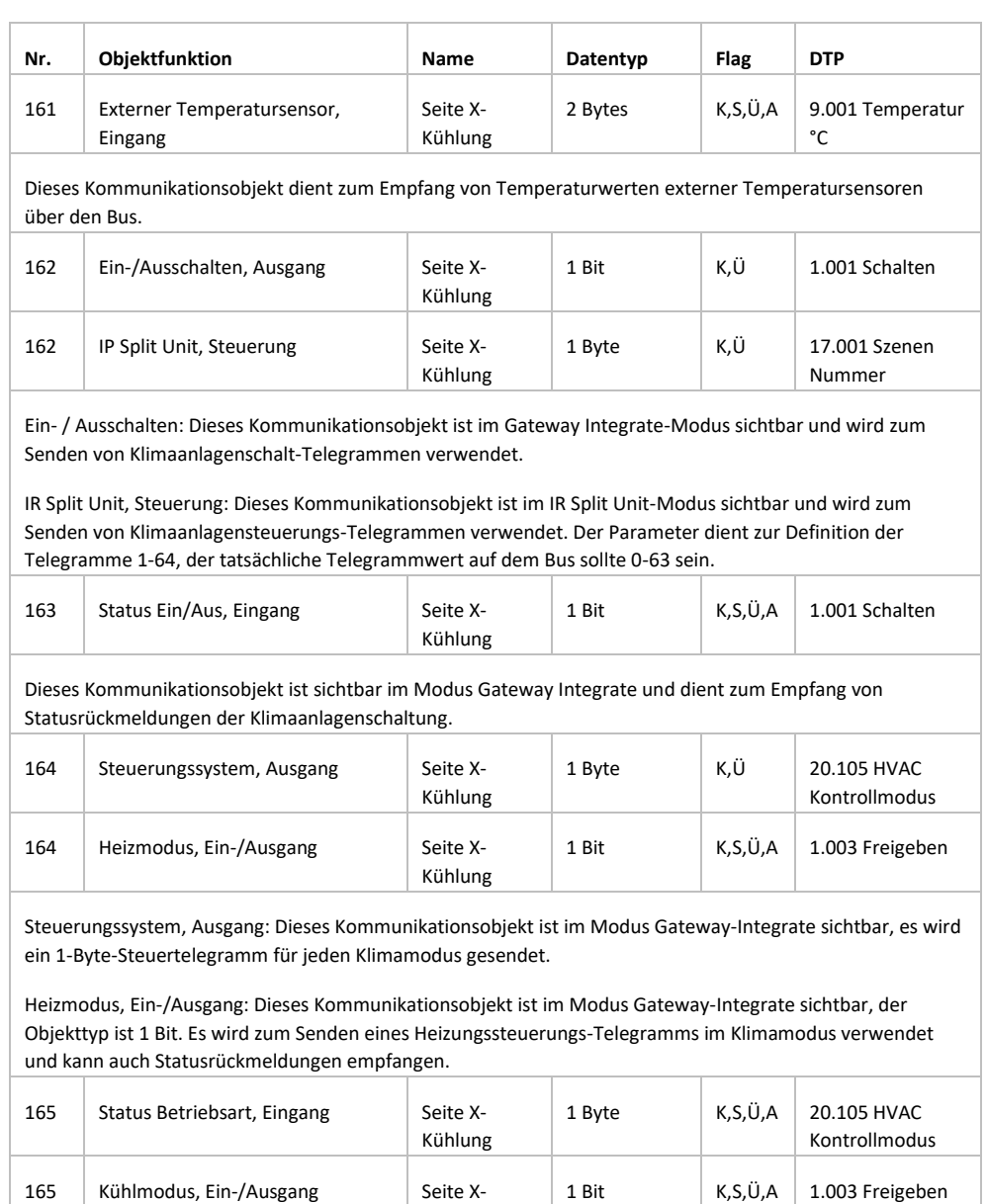

Status Betriebsart, Eingang: Dieses Kommunikationsobjekt ist im Modus Gateway-Integrate sichtbar, über ein 1-Byte-Telegramm werden Statusrückmeldungen für jeden Klimamodus empfangen.

Kühlung

Kühlmodus, Ein-/Ausgang: Dieses Kommunikationsobjekt ist im Modus Gateway-Integrate sichtbar, der Objekttyp ist 1 Bit. Es wird zum Senden eines Kühlungssteuerungs-Telegramms verwendet und kann auch Statusrückmeldungen empfangen.

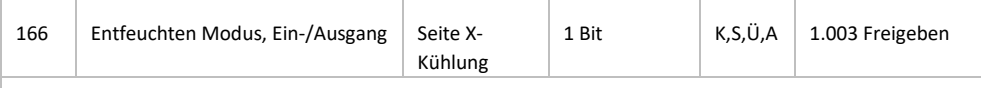

Entfeuchten Modus, Ein-/Ausgang: Dieses Kommunikationsobjekt ist im Modus Gateway-Integrate sichtbar, der Objekttyp ist 1 Bit. Es wird zum Senden eines Entfeuchten-Telegramms im Klimamodus verwendet und kann auch Statusrückmeldungen empfangen.

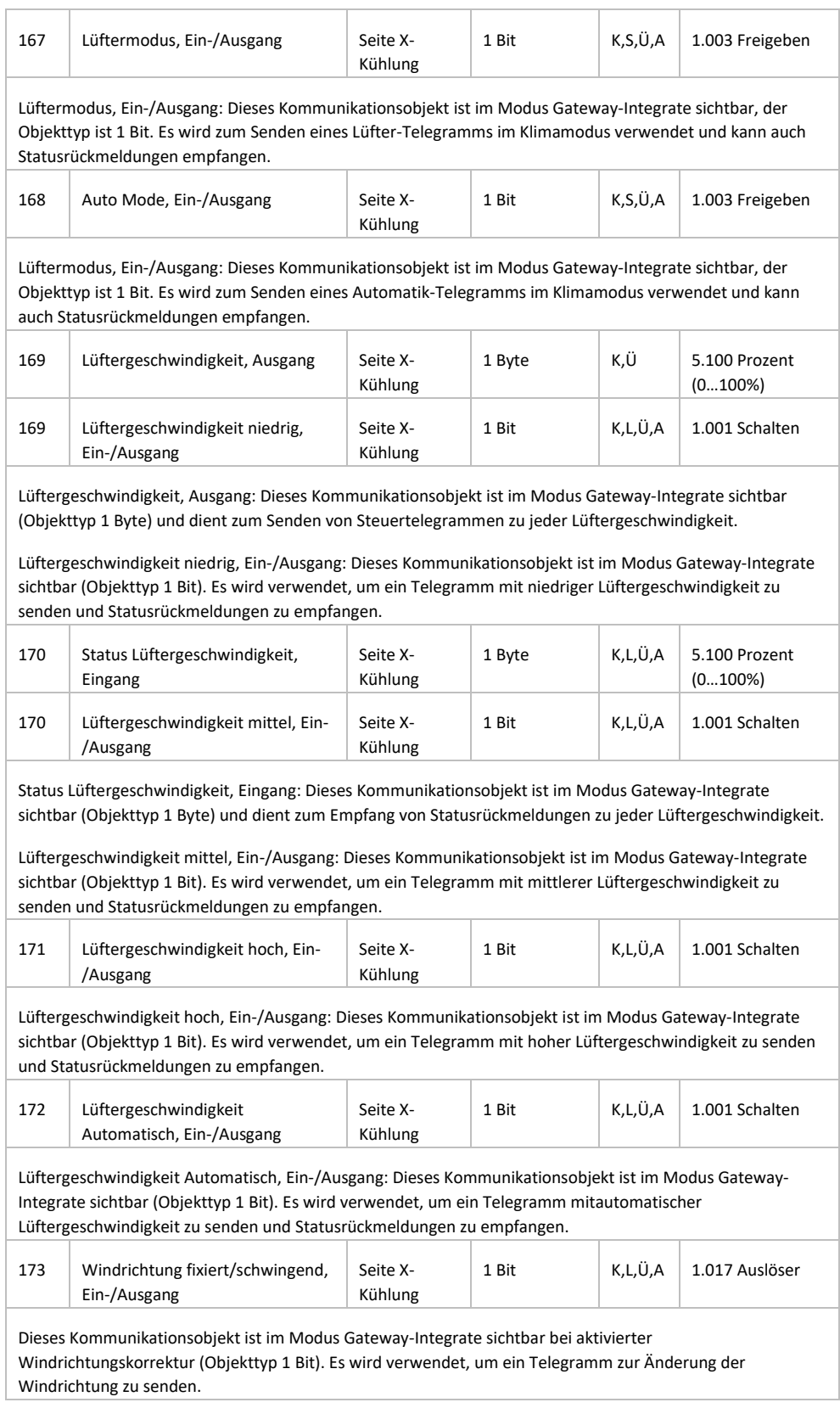

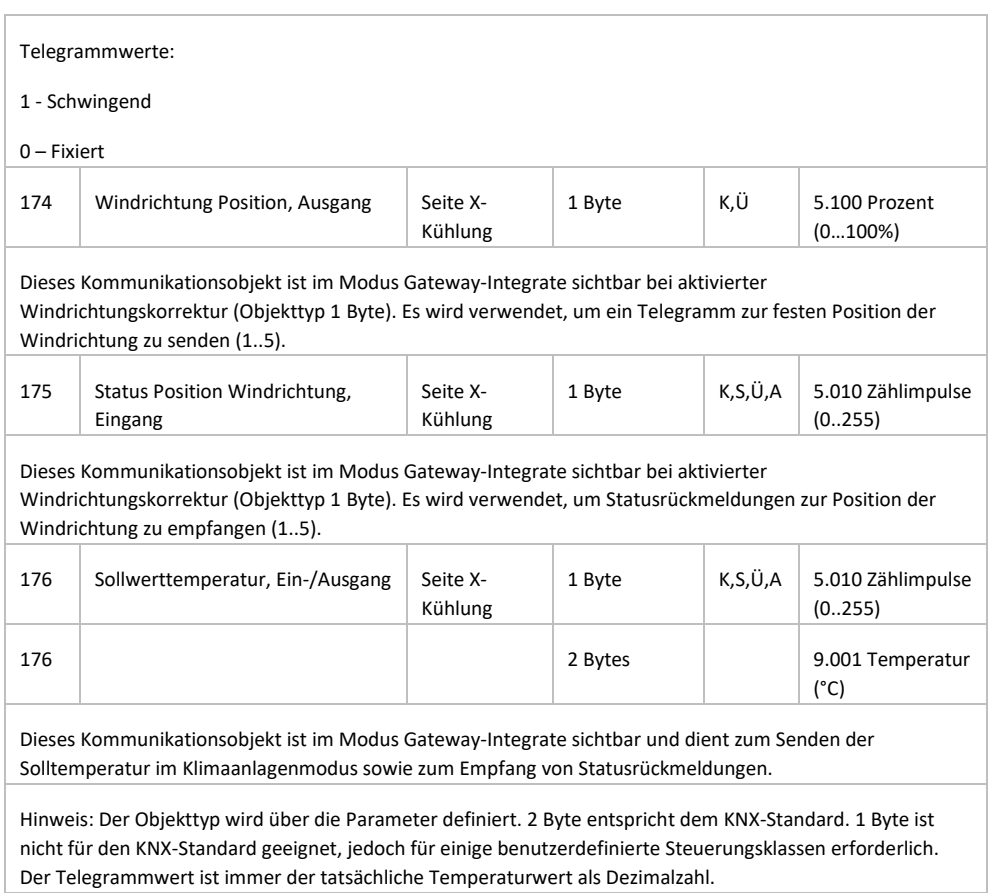

## **5.3.4 Musiksteuerung**

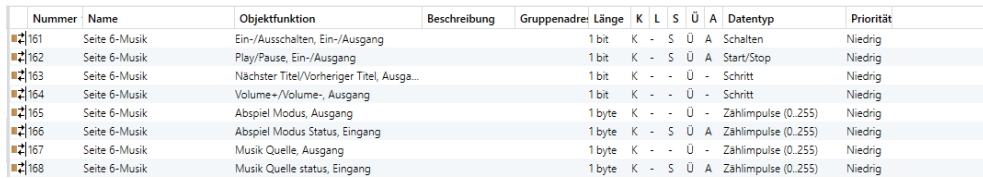

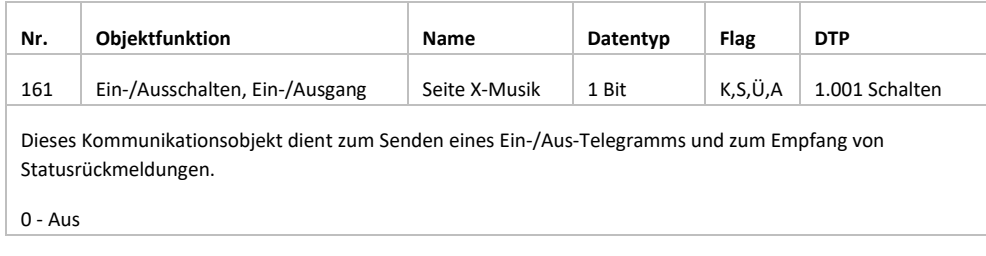

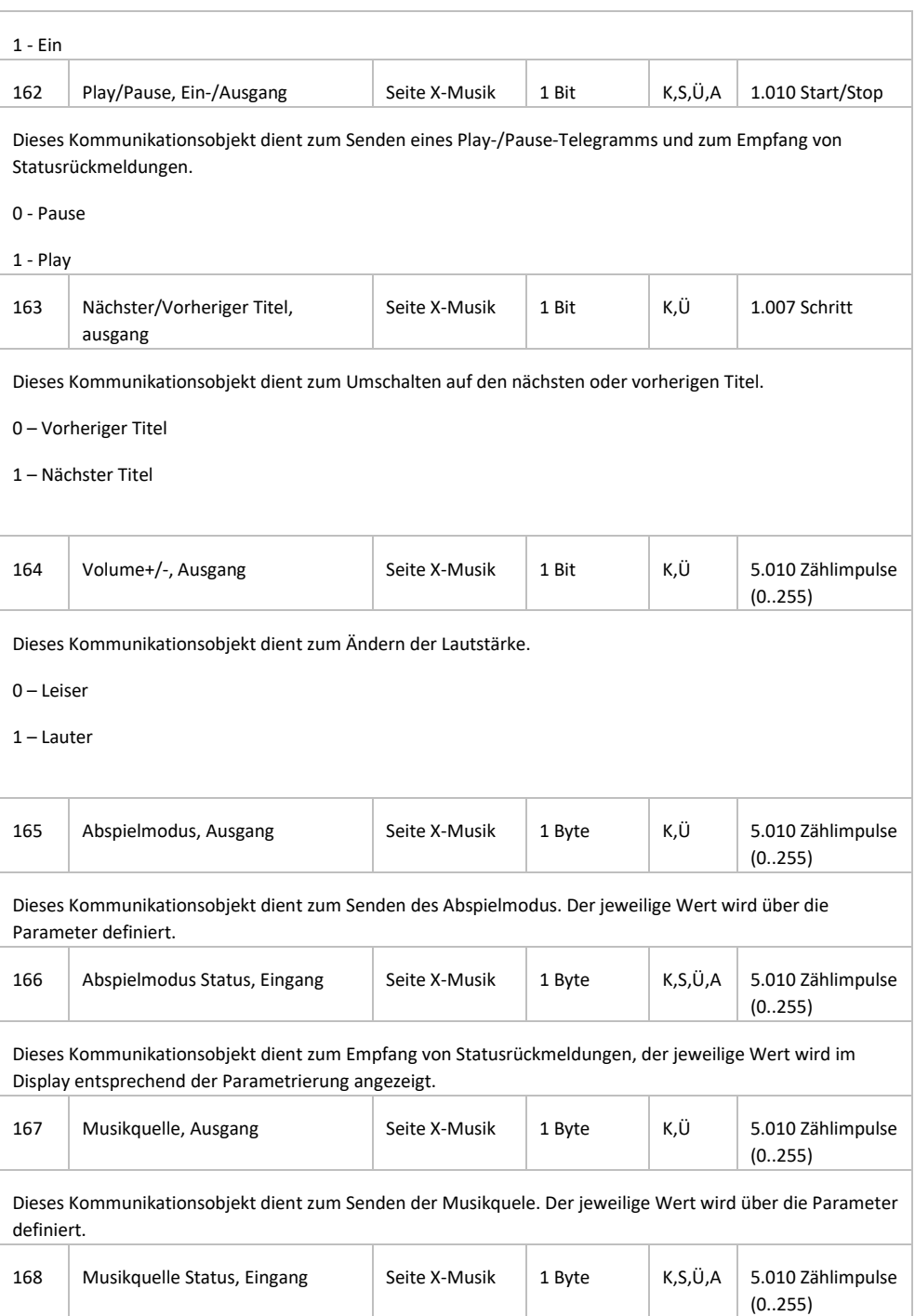

### **5.3.5 RGB Dimmen**

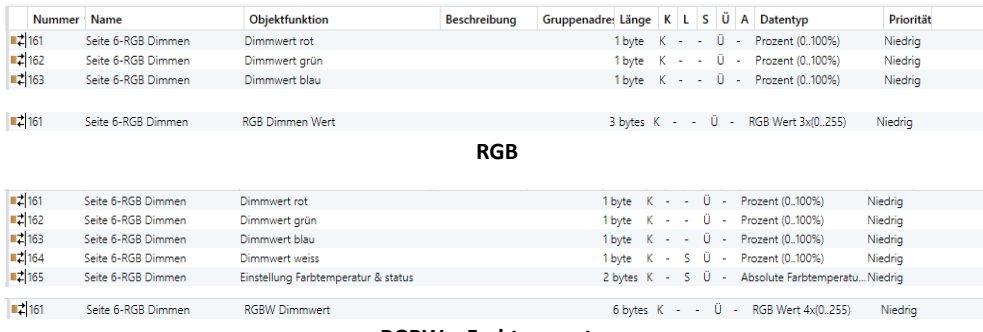

**RGBW + Farbtempertur**

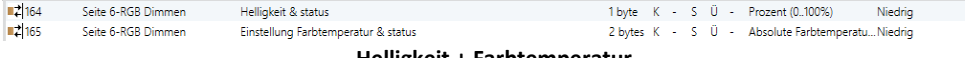

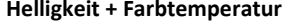

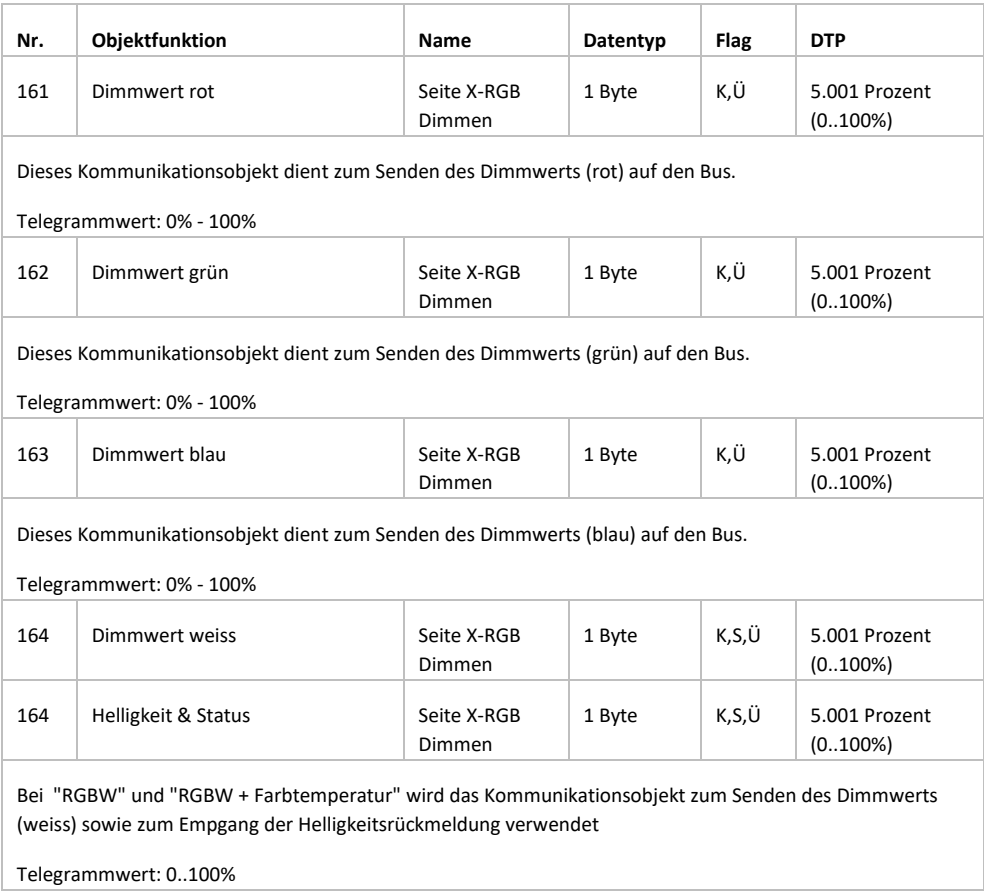

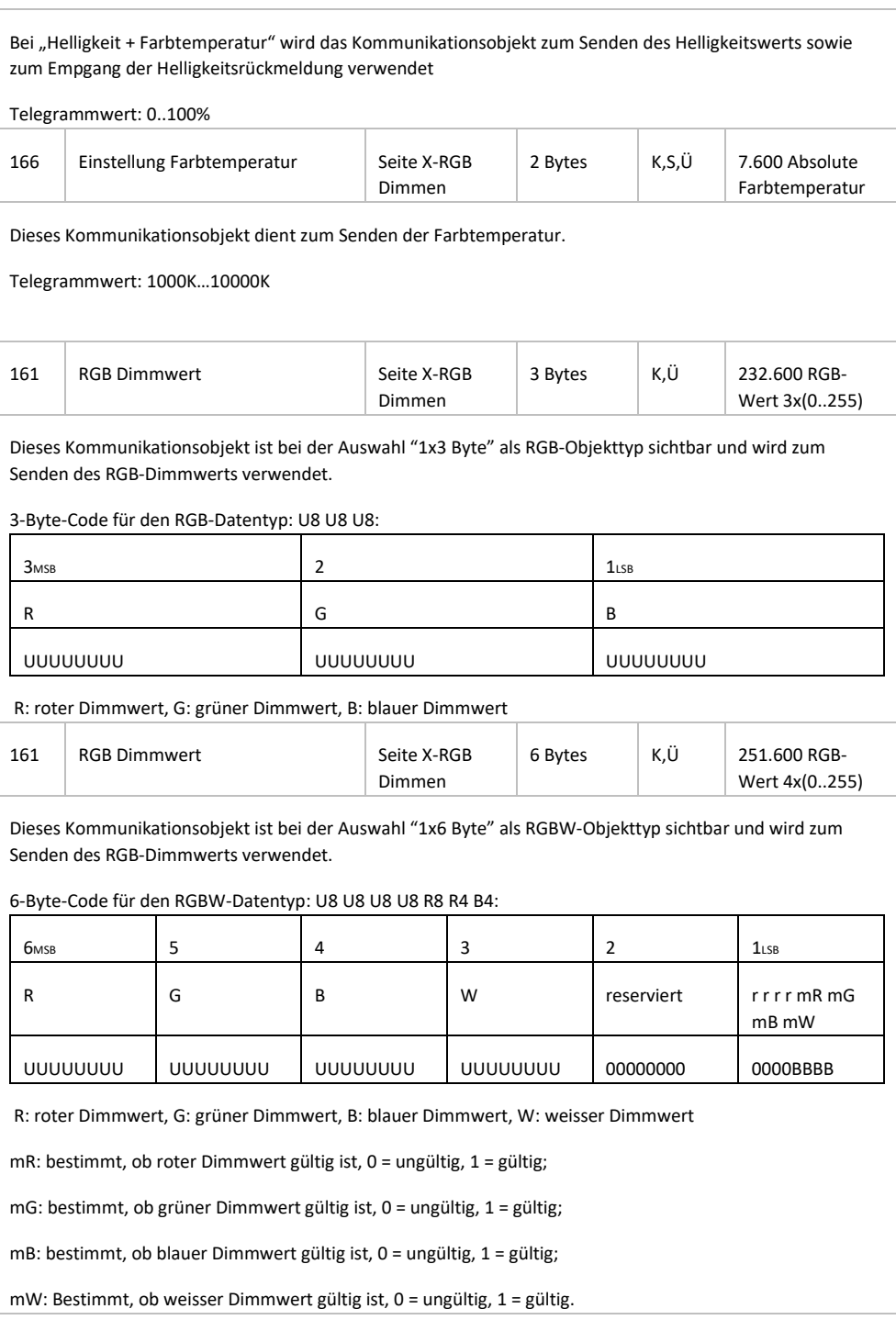

## **5.3.6 Luftgüte**

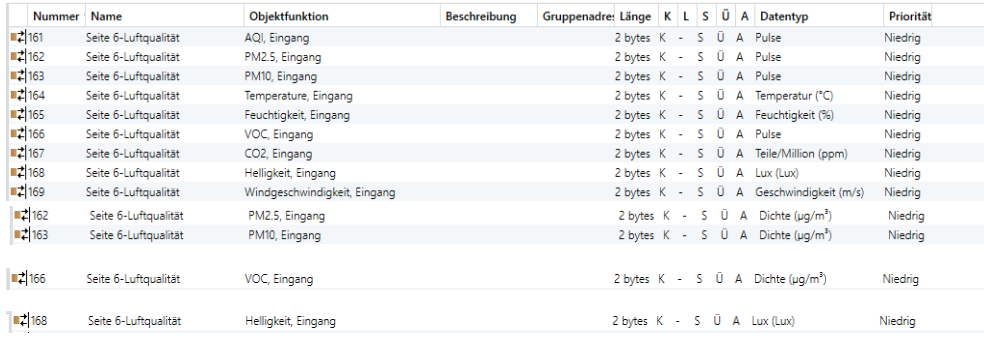

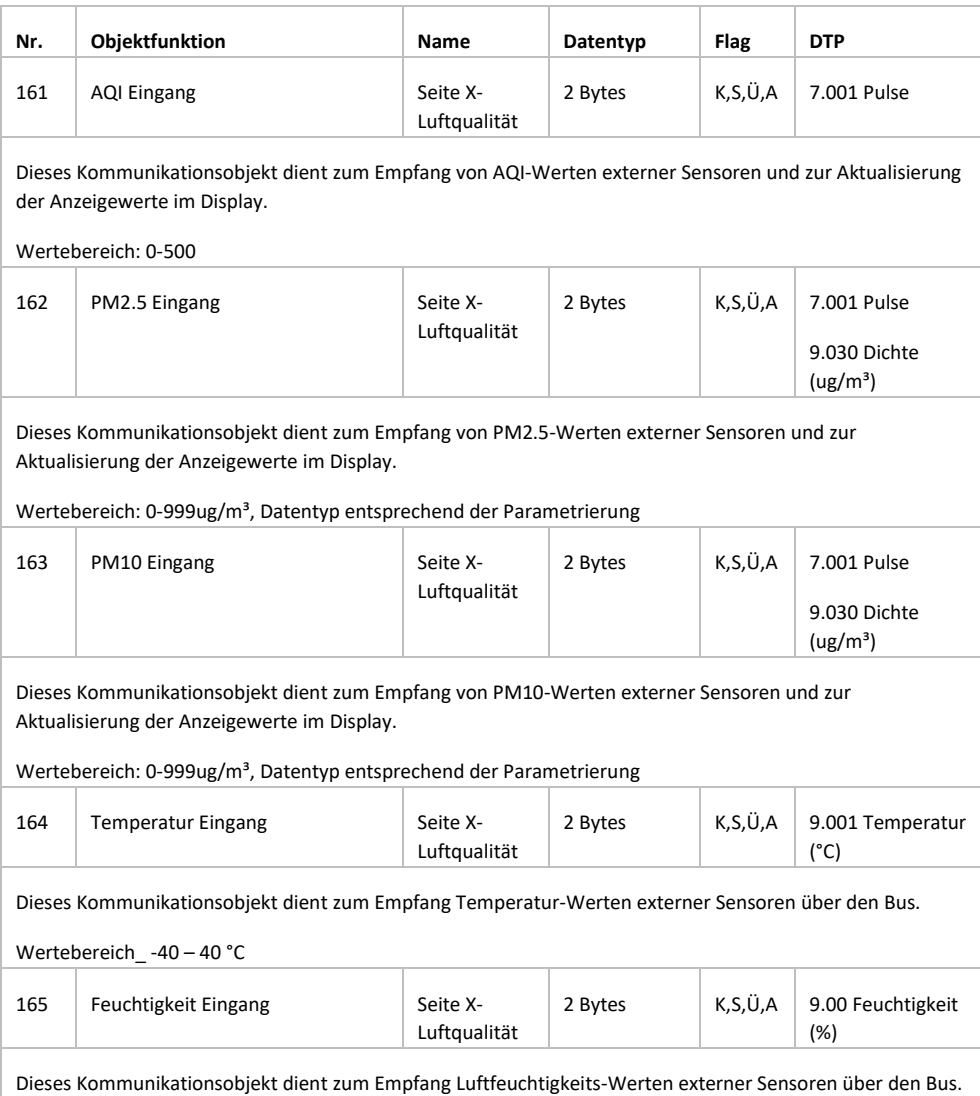

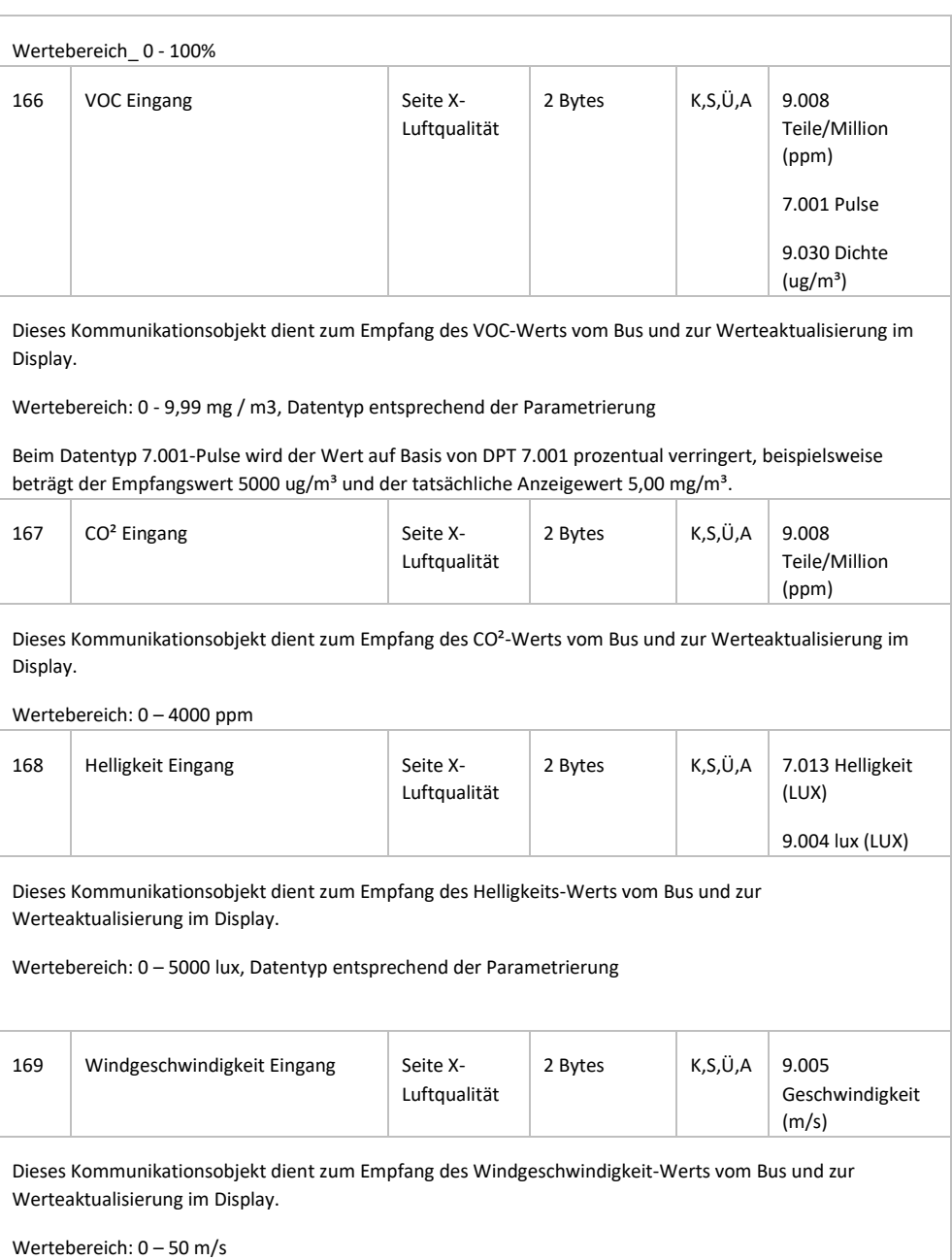

## **5.3.7 Fussbodenheizung**

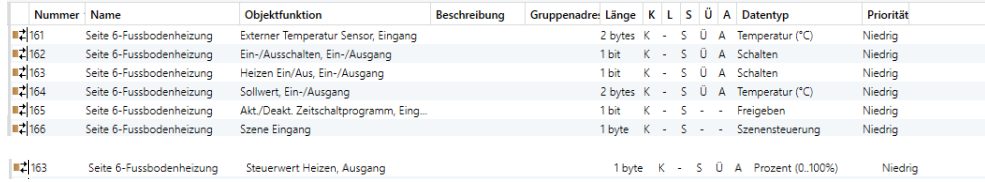

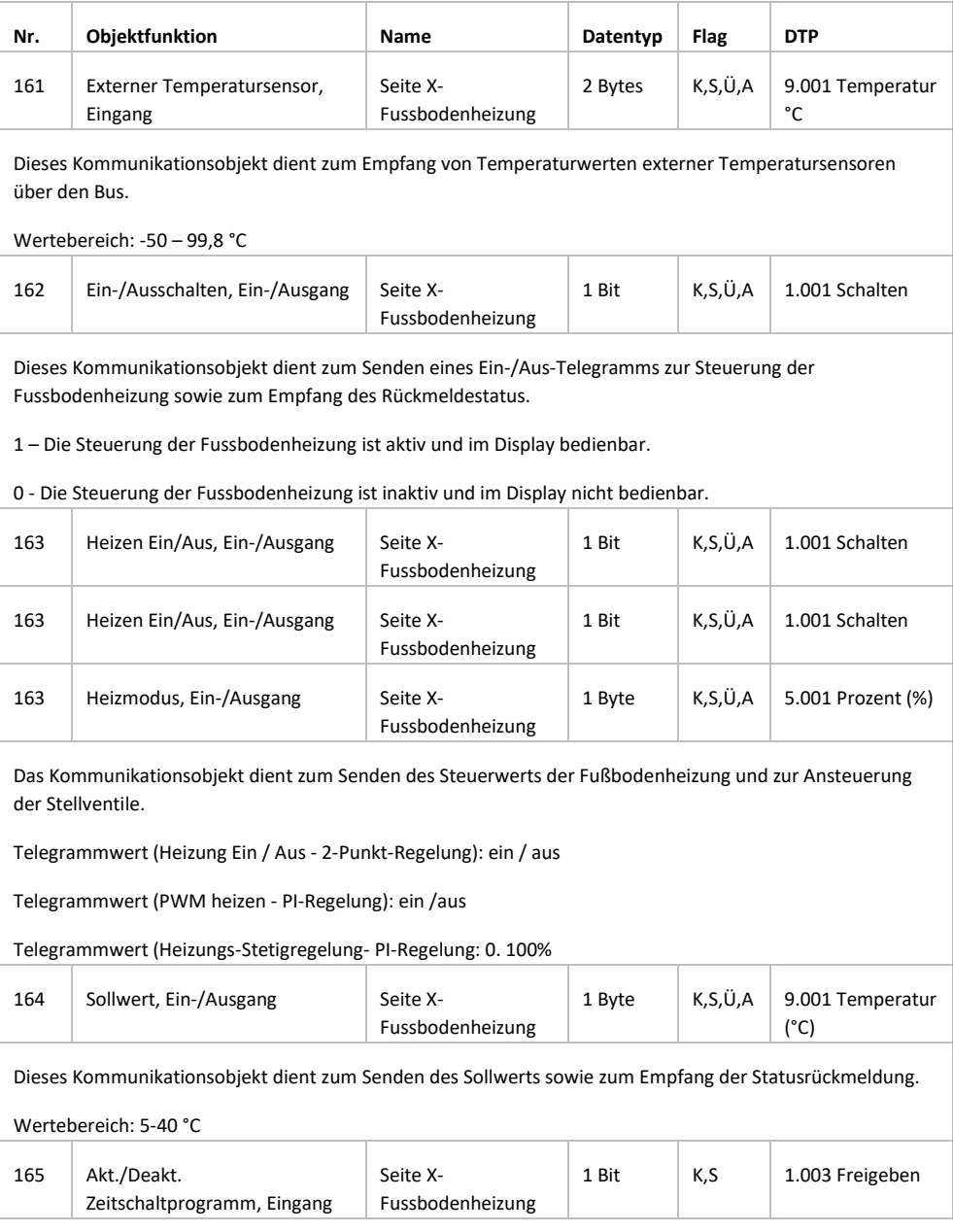

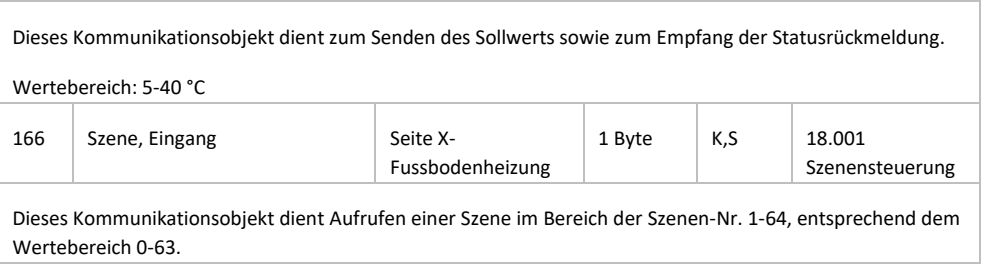

## **5.3.8 Lüftungssystem**

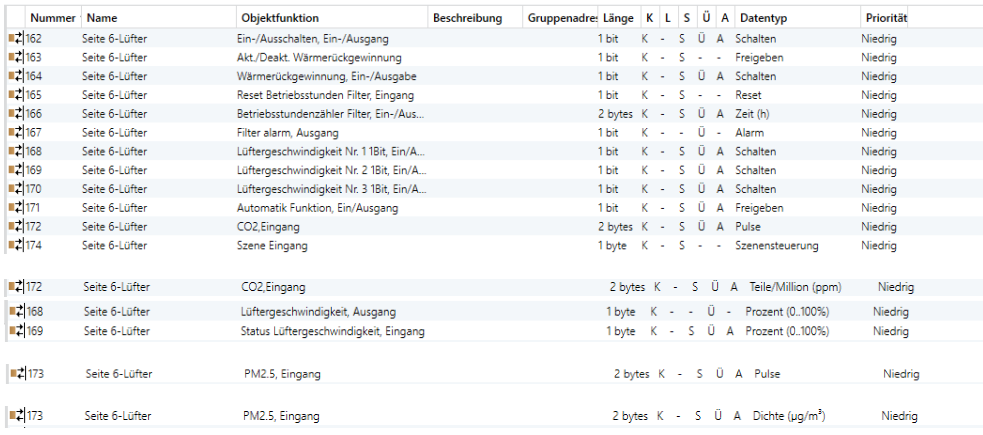

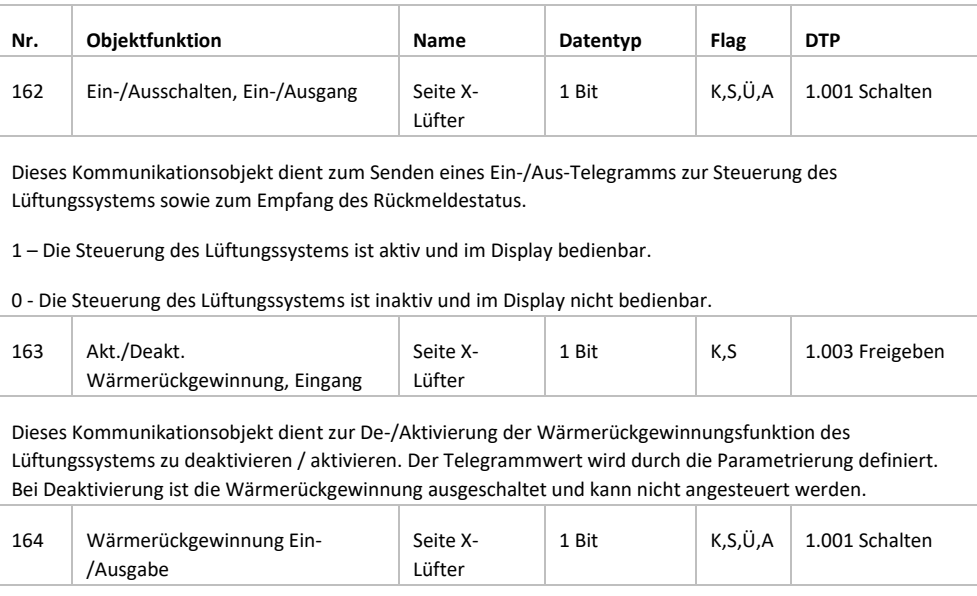
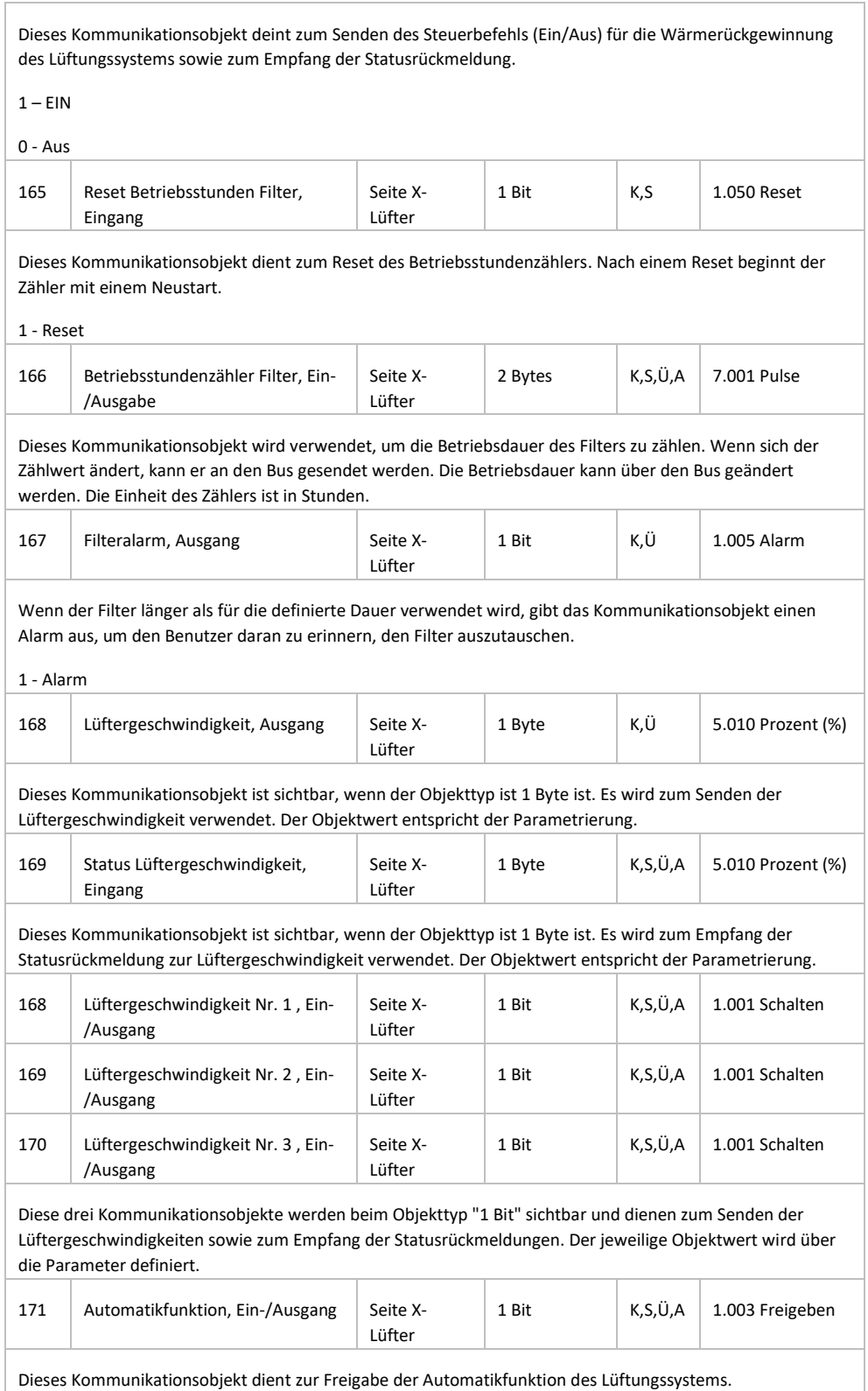

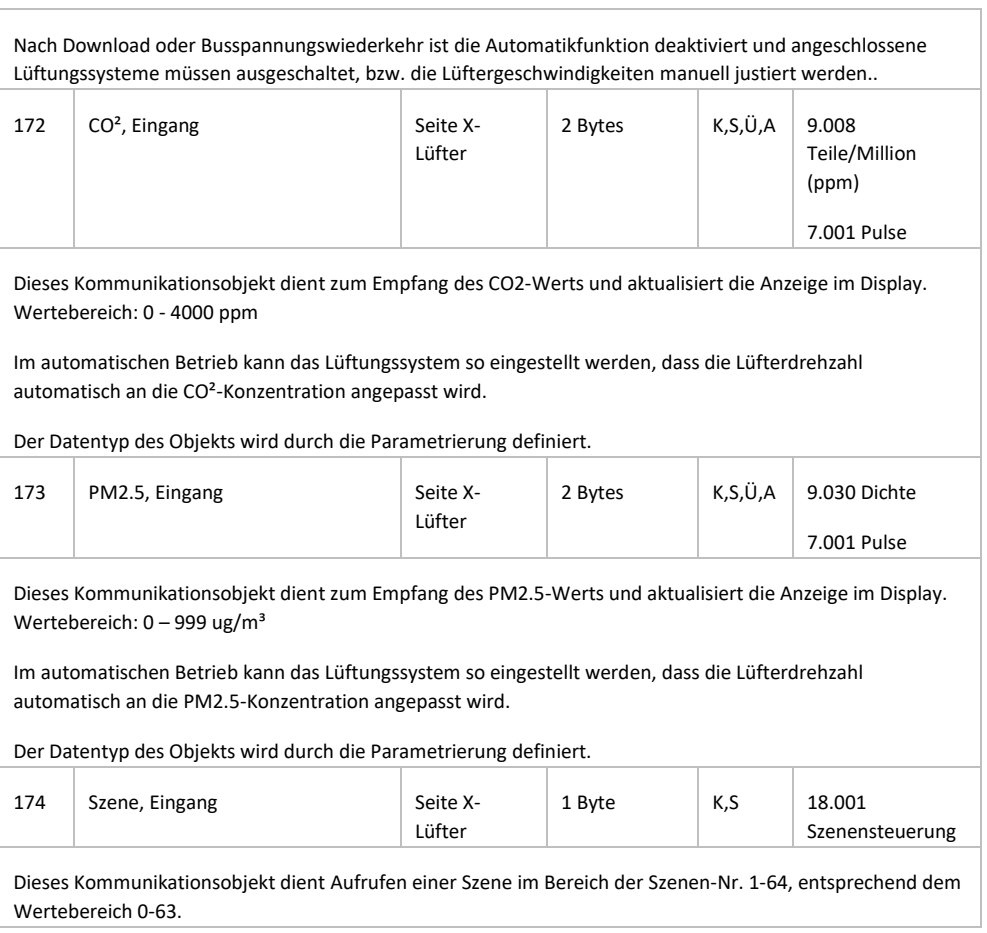

## **5.3.9 Energiewerte**

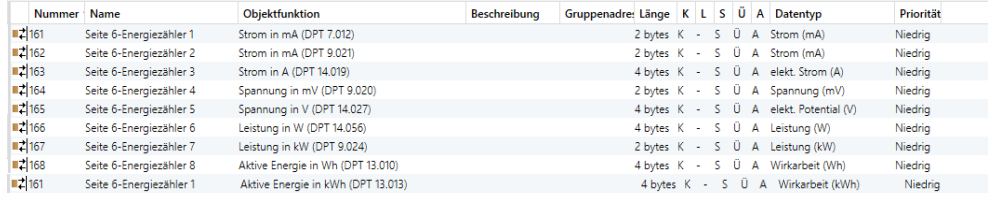

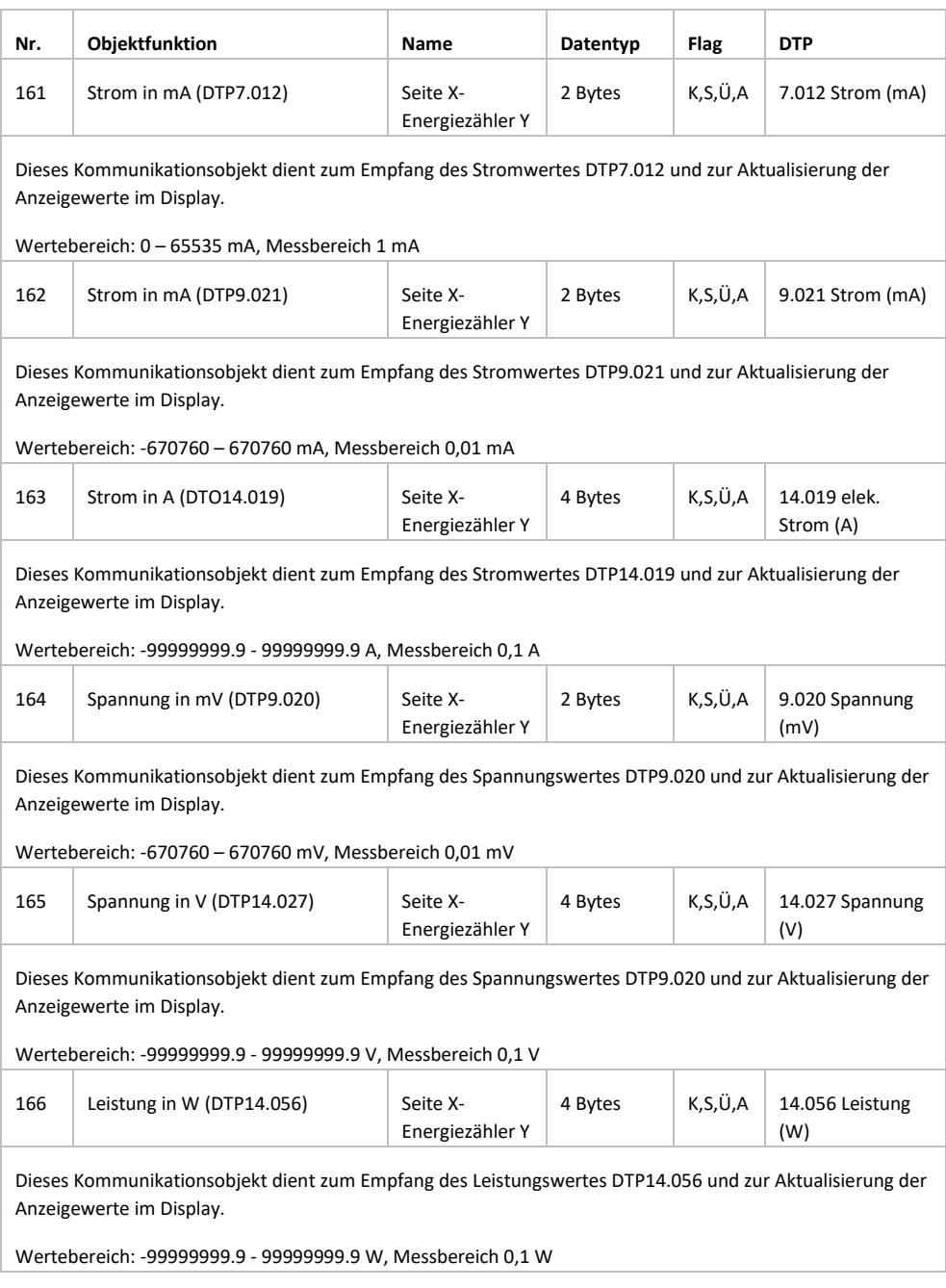

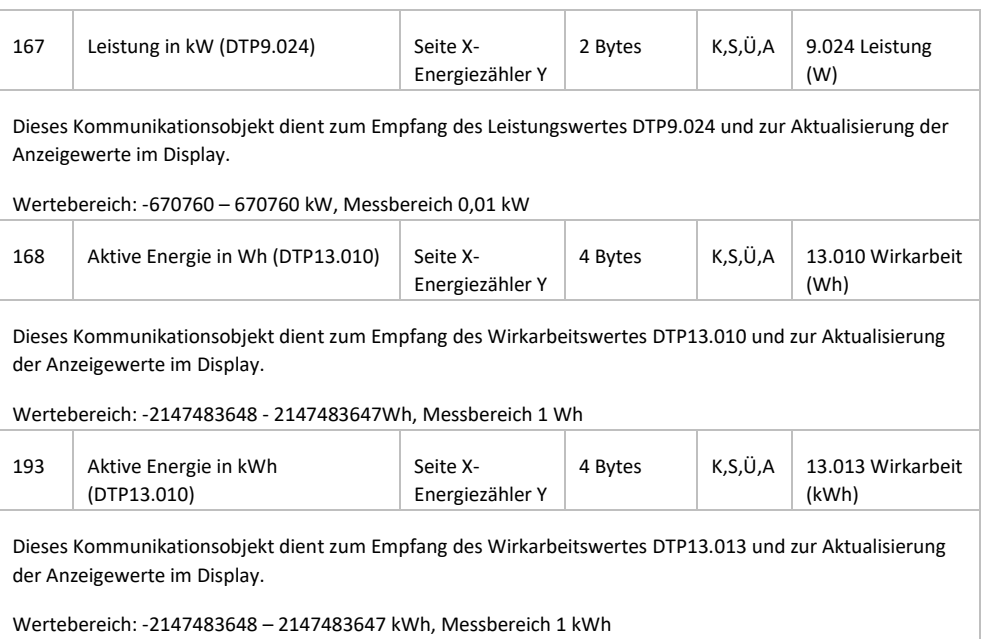

## **5.4 Zeitfunktionen**

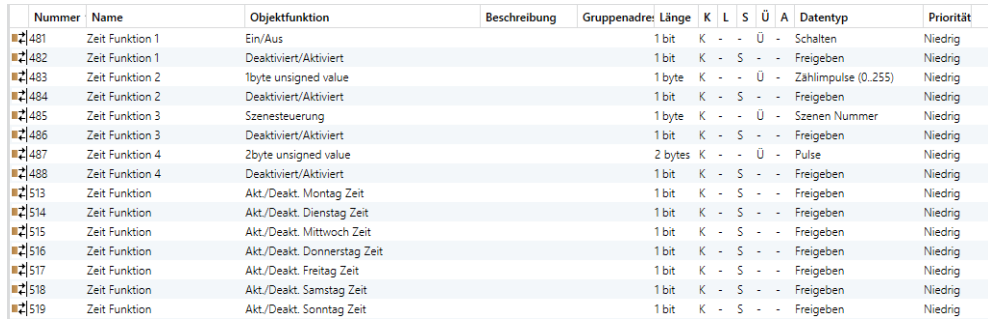

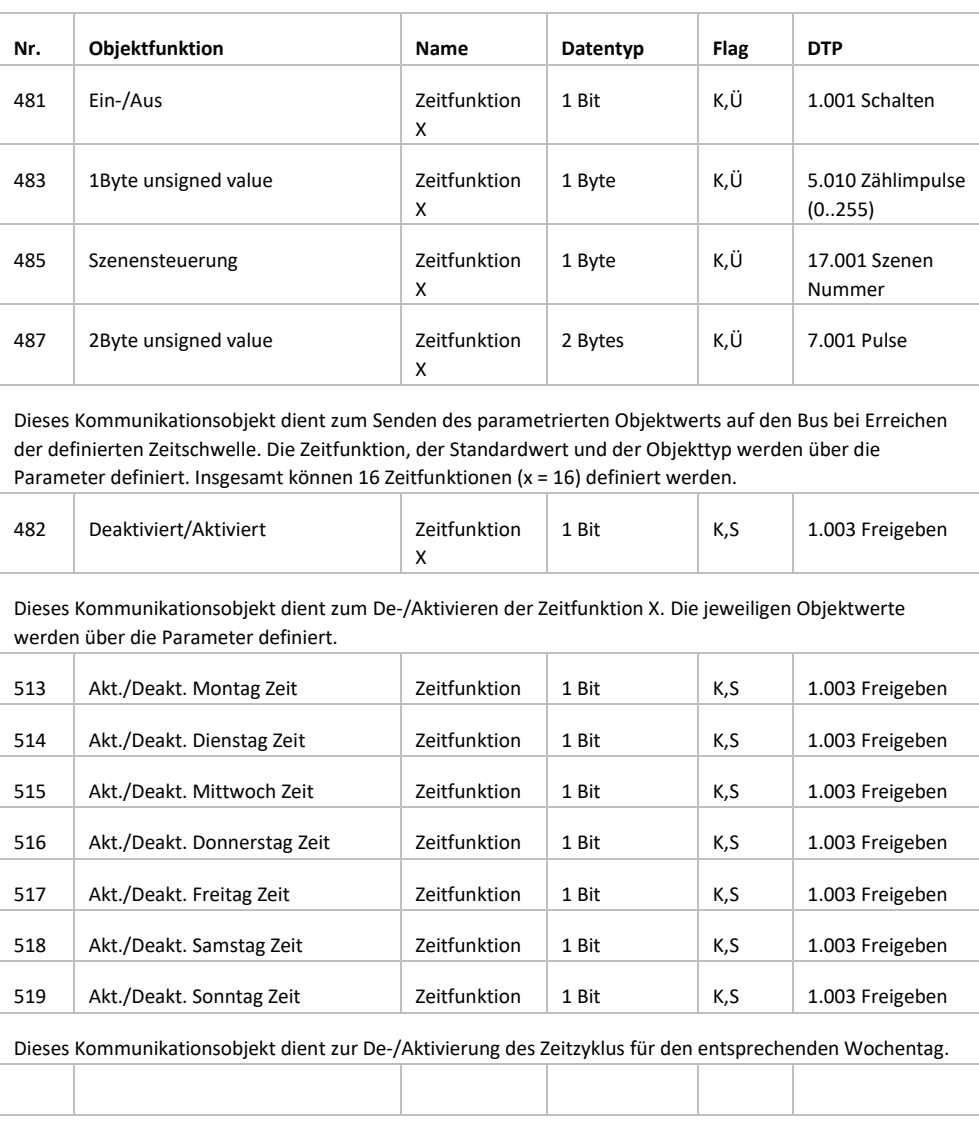

## **5.5 Eventgruppen**

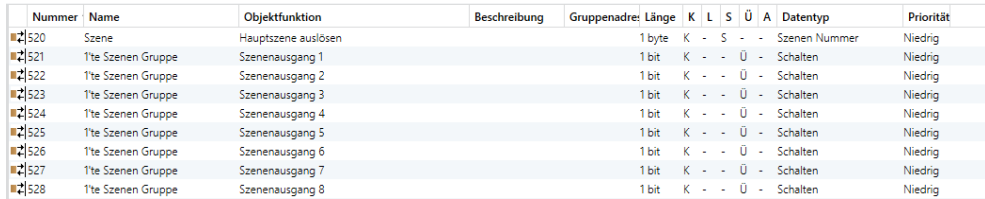

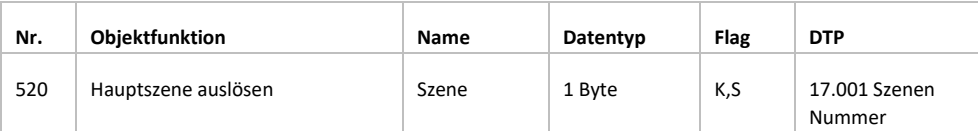

Dieses Kommunikationsobjekt veranlasst jeden Ausgang in der Eventgruppe, einen bestimmten Wert auf den Bus zu senden, indem die Szenennummer aufgerufen wird.

Objektwerte: 0 .. 63

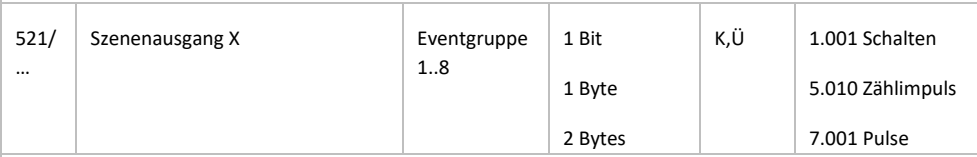

Wenn eine Szene abgerufen wird, wird das Kommunikationsobjekt verwendet, um den entsprechenden Ausgabewert der Szene auf den Bus zu senden. Ist der Ausgang dieser Szene nicht zugeordnet, wird sie nicht gesendet.

Es können insgesamt 8 Ereignisgruppen mit 8 Ausgängen pro Gruppe eingerichtet werden.

# **5.6 Logikfunktionen**

### **5.6.1 AND/OR/XOR**

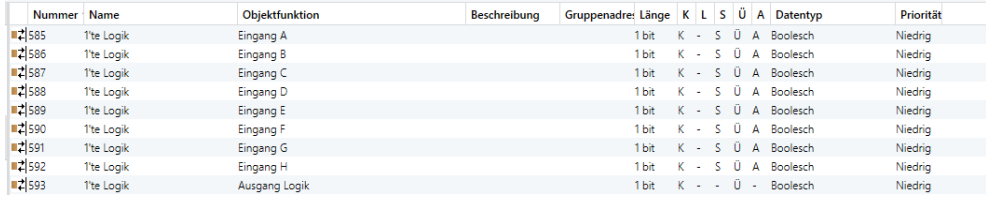

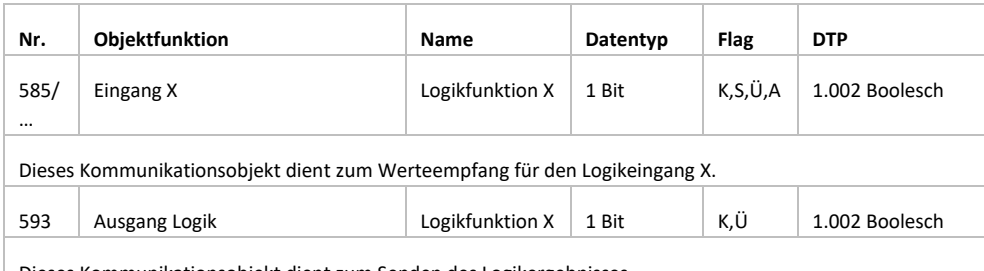

Dieses Kommunikationsobjekt dient zum Senden des Logikergebnisses.

### **5.6.2 Gate Weiterleitung**

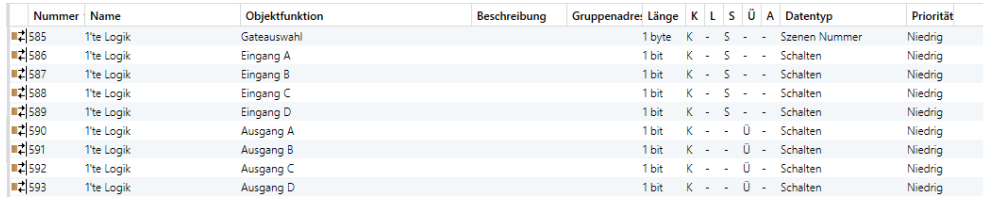

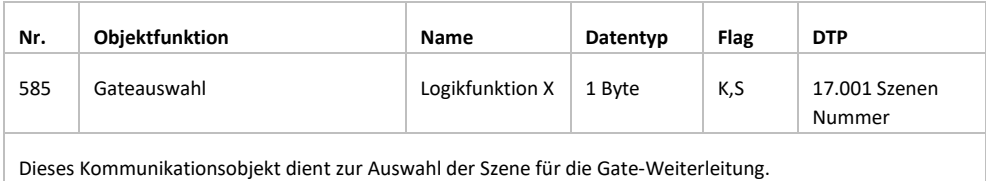

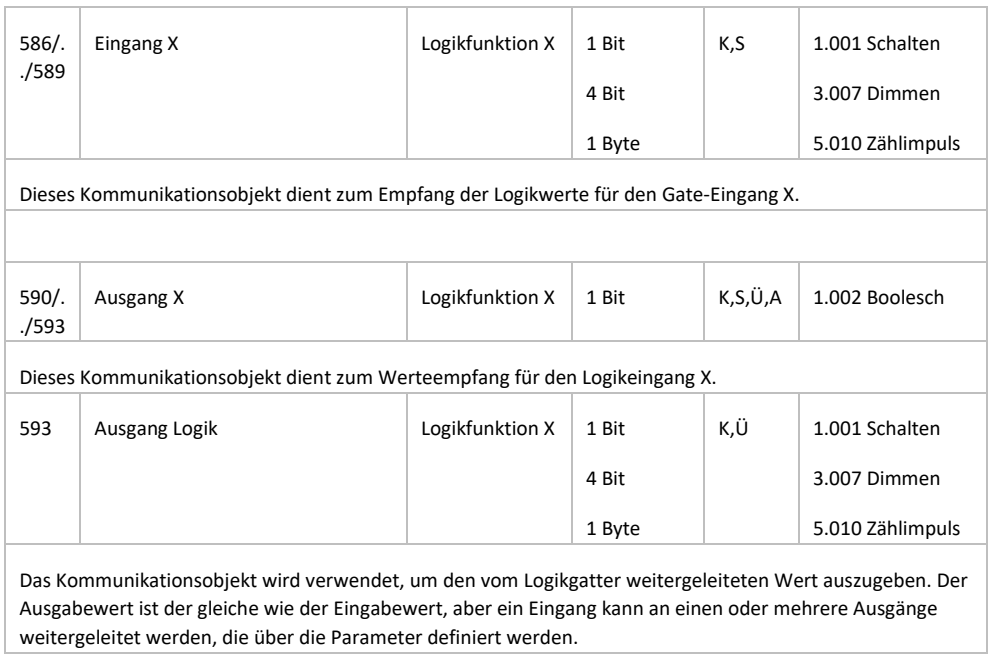

### **5.6.3 Schwellwertvergleich**

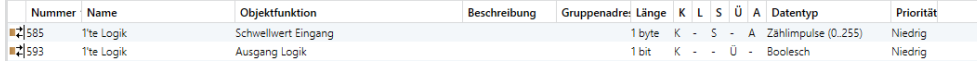

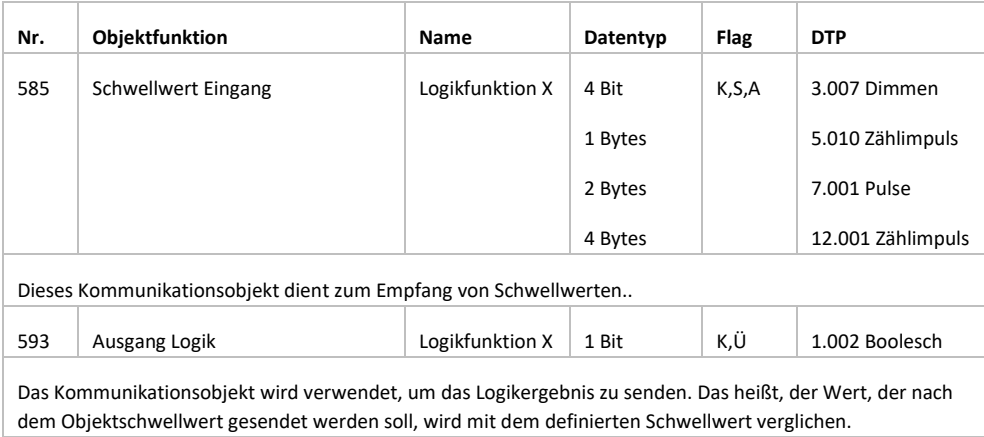

#### **5.6.4 Datentypkonvertierung**

|                    | Nummer Name |            | <b>Objektfunktion</b> | Beschreibung | Gruppenadre: Länge K L S Ü A Datentyp |  |  |  |                               | Priorität |
|--------------------|-------------|------------|-----------------------|--------------|---------------------------------------|--|--|--|-------------------------------|-----------|
| 1.1585             |             | 1'te Loaik | Eingang 1bit-bit0     |              |                                       |  |  |  | 1 bit K - S - A Schalten      | Niedria   |
| $\blacksquare$ 586 |             | 1'te Logik | Eingang 1bit-bit1     |              |                                       |  |  |  | 1 bit K - S - A Schalten      | Niedria   |
| <b>MZ 593</b>      |             | 1'te Logik | Ausnang 2bit          |              |                                       |  |  |  | 2 bit K - - U - Prio Schalten | Niedria   |

Funktion "2x1Bit -> 1x2Bit": Konvertiert zwei 1-Bit-Werte in einen 2-Bit-Wert, z. B. EingabeBit 1 = 1, Bit0 = 0 -> Ausgabe 2Bit = 2

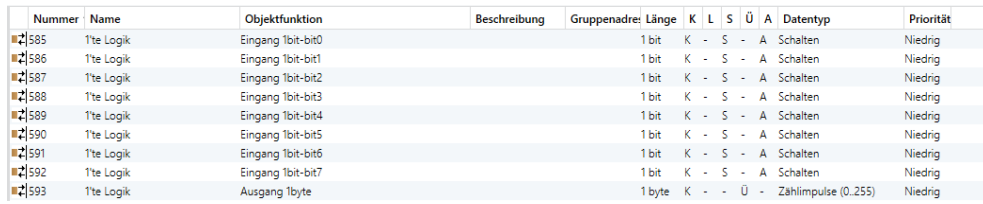

Funktion "8x1Bit -> 1x1Byte": Konvertiert acht 1Bit-Werte in einen 1Byte-Wert, z. B. EingangsBit2 = 1, Bit1 = 1, Bit0 = 1, weitere Bits sind 0 -> Ausgang 1Byte = 7

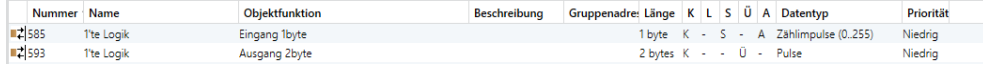

#### Funktion "1x1 Byte -> 1x2 Byte": Konvertiert einen 1-Byte-Wert in einen 2-Byte-Wert, z. B. Eingabe 1 Byte = 125 -> Ausgabe 2 Byte = 125. Obwohl der Wert gleich bleibt, ist der Datentyp des Werts anders.

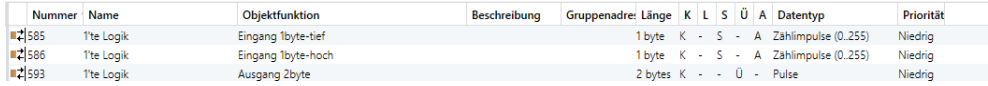

Funktion "2x1 Byte -> 1x2 Byte": Konvertiert zwei 1-Byte-Werte in einen 2-Byte-Wert, z. B. Eingabe 1 Byte-Niedrig = 255 (\$ FF), Eingabe 1 Byte-Hoch = 100 (\$ 64) -> Ausgabe 2 Byte = 25855 (\$ 64 FF)

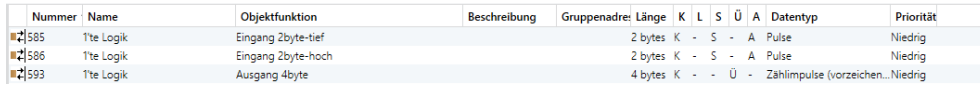

#### Funktion "2x2Byte -> 1x4Byte": Konvertiert zwei 2-Byte-Werte in einen 4-Byte-Wert, z. B. Eingabe 2Byte-niedrig = 65530 (\$ FF FA), Eingabe 2Byte-hoch = 32768 (\$ 80 00) -> Ausgabe 2Byte = 2147549178 (\$ 80 00 FF FA)

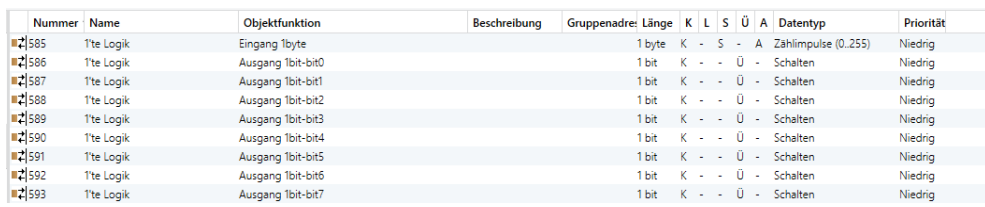

Funktion "1x1Byte -> 8x1Bit": Konvertiert einen 1Byte-Wert in acht 1but-Werte, z. B. Eingabe 1Byte = 200 -> AusgabeBit0 = 0, Bit1 = 0, Bit2 = 0, Bit3 = 1, Bit4 = 0, Bit5 = 0, Bit6 = 1, Bit7 = 1

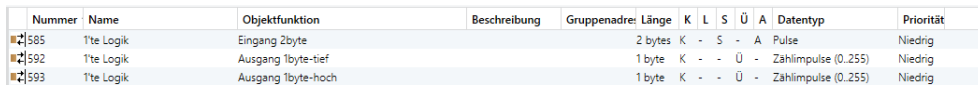

#### Funktion "1x2 Byte -> 2x1 Byte": Konvertiert einen 2-Byte-Wert in zwei 2-Byte-Werte, z. B. Eingabe 2 Byte = 55500 (\$ D8 CC) -> Ausgabe 1 Byte-Niedrig = 204 (\$ CC), Ausgabe 1 Byte-Hoch = 216 ( \$ D8)

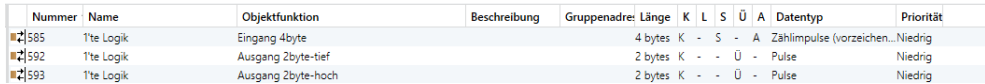

Funktion "1x4 Byte -> 2x2 Byte": Konvertiert einen 4-Byte-Wert in zwei 2-Byte-Wert, z. B. Eingabe 4 Byte = 78009500 (\$ 04 A6 54 9C) -> Ausgabe 2 Byte-Niedrig = 21660 (\$ 54 9C), Ausgabe 2 Byte- hoch = 1190 (\$ 04 A6)

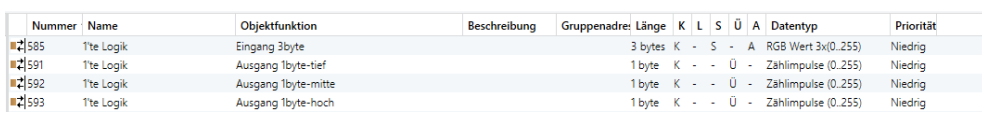

Funktion "1x3 Byte -> 3x1 Byte": Konvertiert einen 3-Byte-Wert in drei 1-Byte-Werte, z. B. Eingabe 3 Byte = \$ 78 64 C8 -> Ausgabe 1 Byte-Niedrig = 200 (\$ C8), Ausgabe 1 Byte-Mitte = 100 (\$ 64), Ausgabe 1 Byte hoch = 120 (\$ 78)

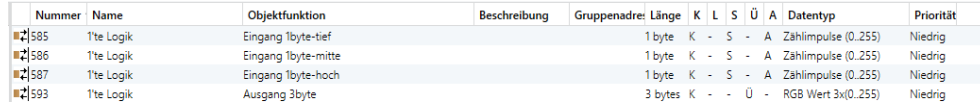

Funktion "3x1 Byte -> 1x3 Byte": Konvertiert drei 1-Byte-Werte in einen 3-Byte-Wert, z. B. Eingabe 1 Byte-Niedrig = 150 (96 USD), Eingabe 1 Byte-Mitte = 100 (64 USD), Eingabe 1 Byte-Hoch = 50 (32 USD) - -> Ausgabe 3 Byte = \$ 32 64 96

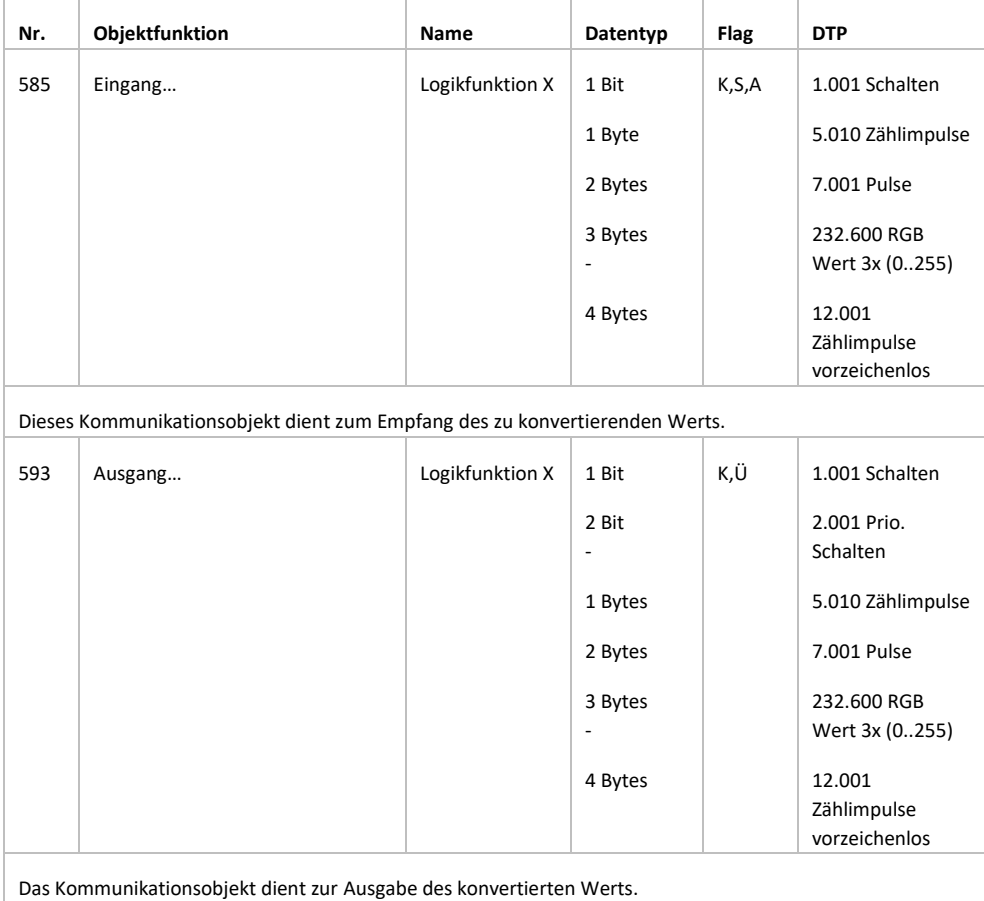

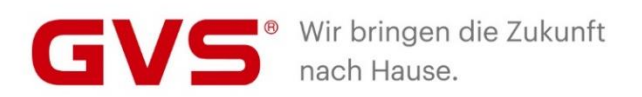

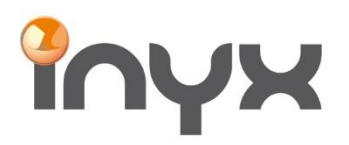

Inyx AG<br>Hintermättlistrasse 1<br>CH-5506 Mägenwil

Telefon +41 62 887 26 50 Fax +41 62 887 26 51

info@inyx.ch www.inyx.ch